# Configuring F5 LTM for Load Balancing Cisco Identity Service Engine (ISE)

Craig Hyps

Principal Technical Marketing Engineer, Cisco Systems

#### ahaha **CISCO**

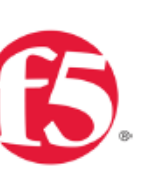

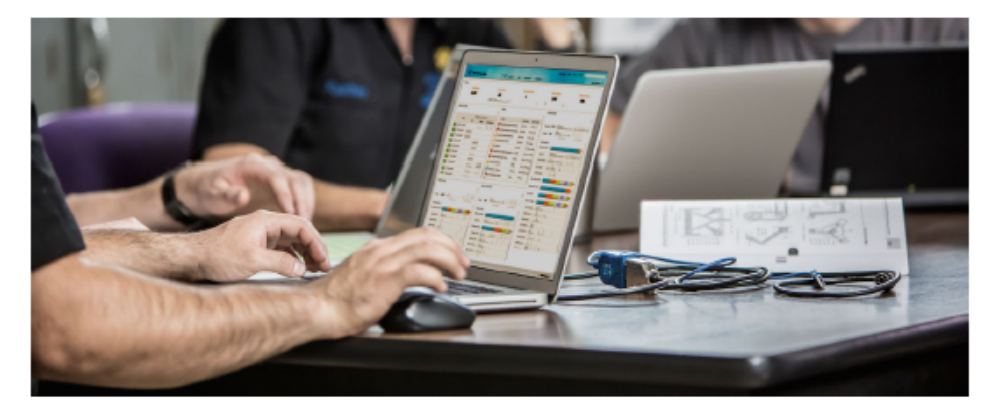

Cisco and F5 Deployment Guide: **ISE Load Balancing using BIG-IP** 

#### **Secure Access How - To Guides Series**

Author: Craig Hyps, Cisco Systems December 2014 Date:

- **Cisco Communities**  https://communities.cisco.com/docs/DOC-64434
- **Cisco and F5 Deployment Guide: ISE Load Balancing using BIG-IP:** https://communities.cisco.com/docs/DOC-68198
- **Linked from F5 website under Cisco Alliance page > White Papers:** https://f5.com/solutions/technology-alliances/cisco

# Forwarding Non-LB Traffic

### High-Level Load Balancing Diagram

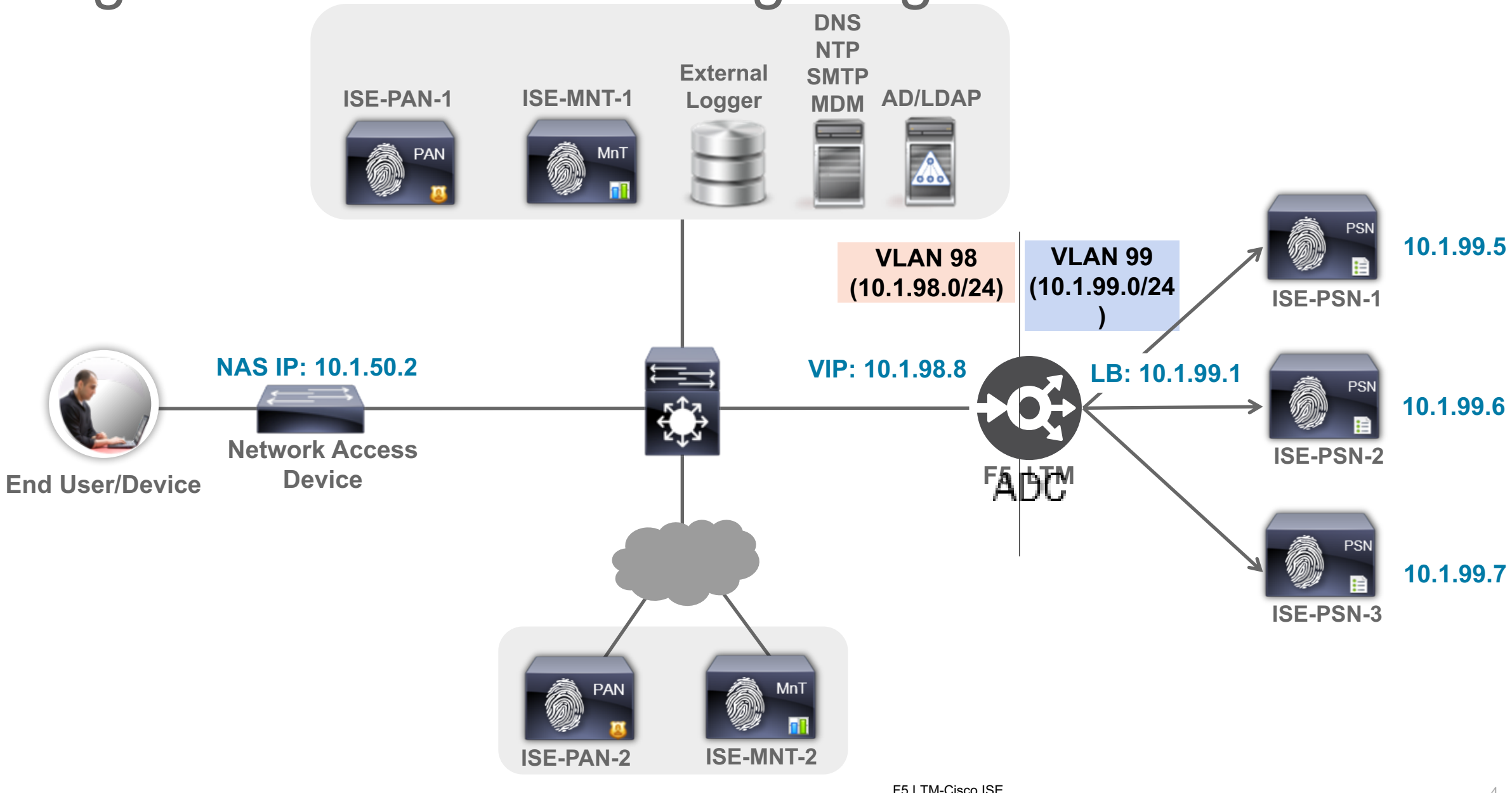

# Non-LB Traffic that Requires IP Forwarding

Inter-node/Management/Repository/ID Stores/Feeds/Profiling/Redirected Web/RADIUS CoA

- PAN/MnT node communications
- All management traffic to/from the PSN real IP addresses such as HTTPS, SSH, SNMP, NTP, DNS, SMTP, and Syslog.
- Repository and file management access initiated from PSN including FTP, SCP, SFTP, TFTP, NFS, HTTP, and HTTPS.
- All external AAA-related traffic to/from the PSN real IP addresses such as AD, LDAP, RSA, external RADIUS servers (token or foreign proxy), and external CA communications (CRL downloads, OCSP checks, SCEP proxy).
- All service-related traffic to/from the PSN real IP addresses such as Posture and Profiler Feed Services, partner MDM integration, pxGrid, and REST/ERS API communications.
- Client traffic to/from PSN real IP addresses resulting from Profiler (NMAP, SNMP queries) and URL-Redirection such as CWA, DRW/Hotspot, MDM, Posture, and Client Provisioning.
- RADIUS CoA from PSNs to network access devices.

### Virtual Server to Forward General Inbound IP Traffic

#### General Properties

- **Applies to connections initiated from outside (external) network**
- Type = Forwarding  $(\mathsf{IP})$
- Source = All traffic  $(0.0.0.0/0)$  or limit to specific network.
- Destination = PSN Network Addresses
- Service Port = 0 (All Ports)
- Availability = Unknown (No service validation via health monitors)

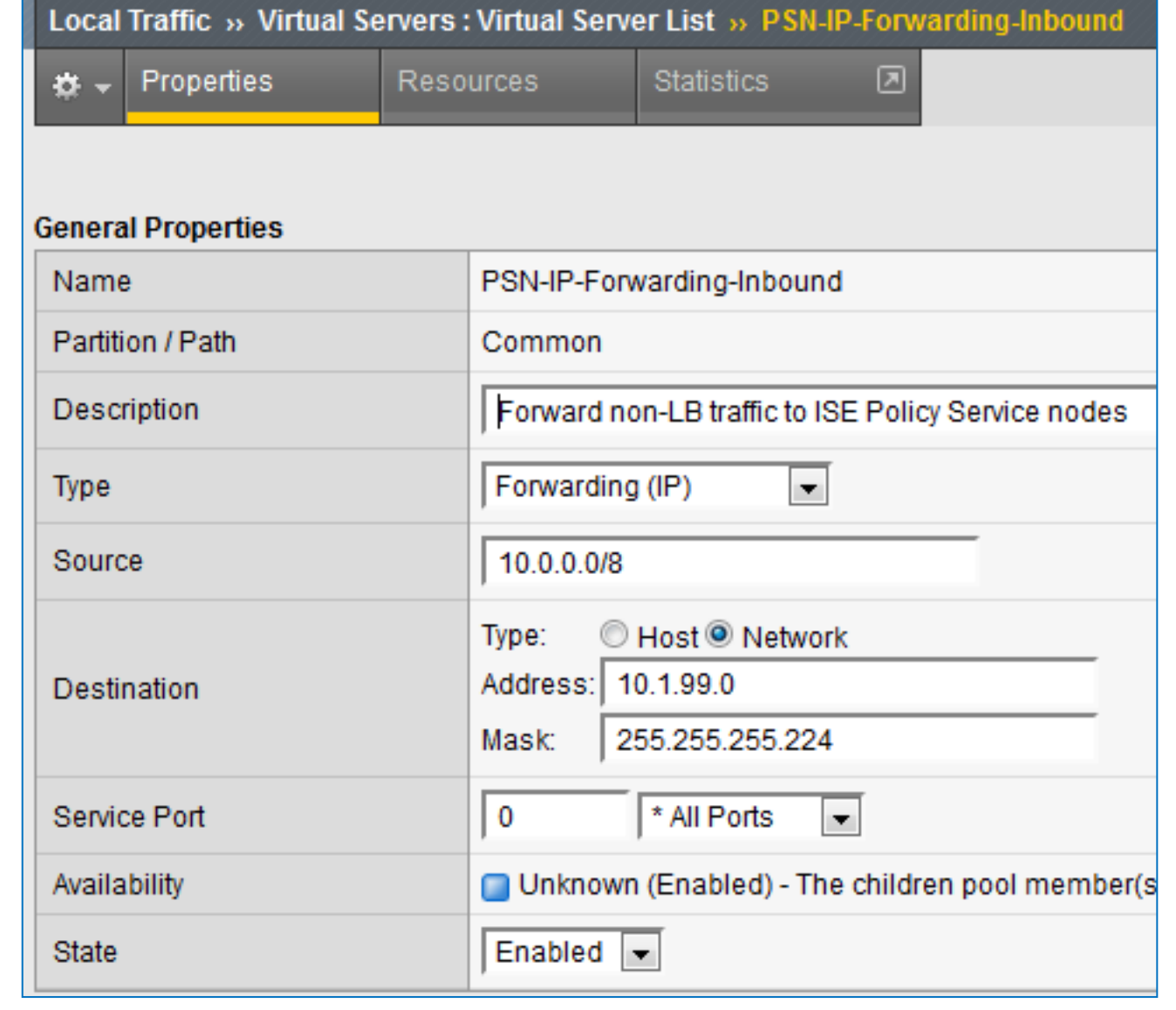

#### Virtual Server to Forward General Inbound IP Traffic Configuration (Advanced)

- Protocol = All Protocols
- Protocol Profile = fastL4
- Optionally limit to specific ingress VLAN(s).
- No SNAT

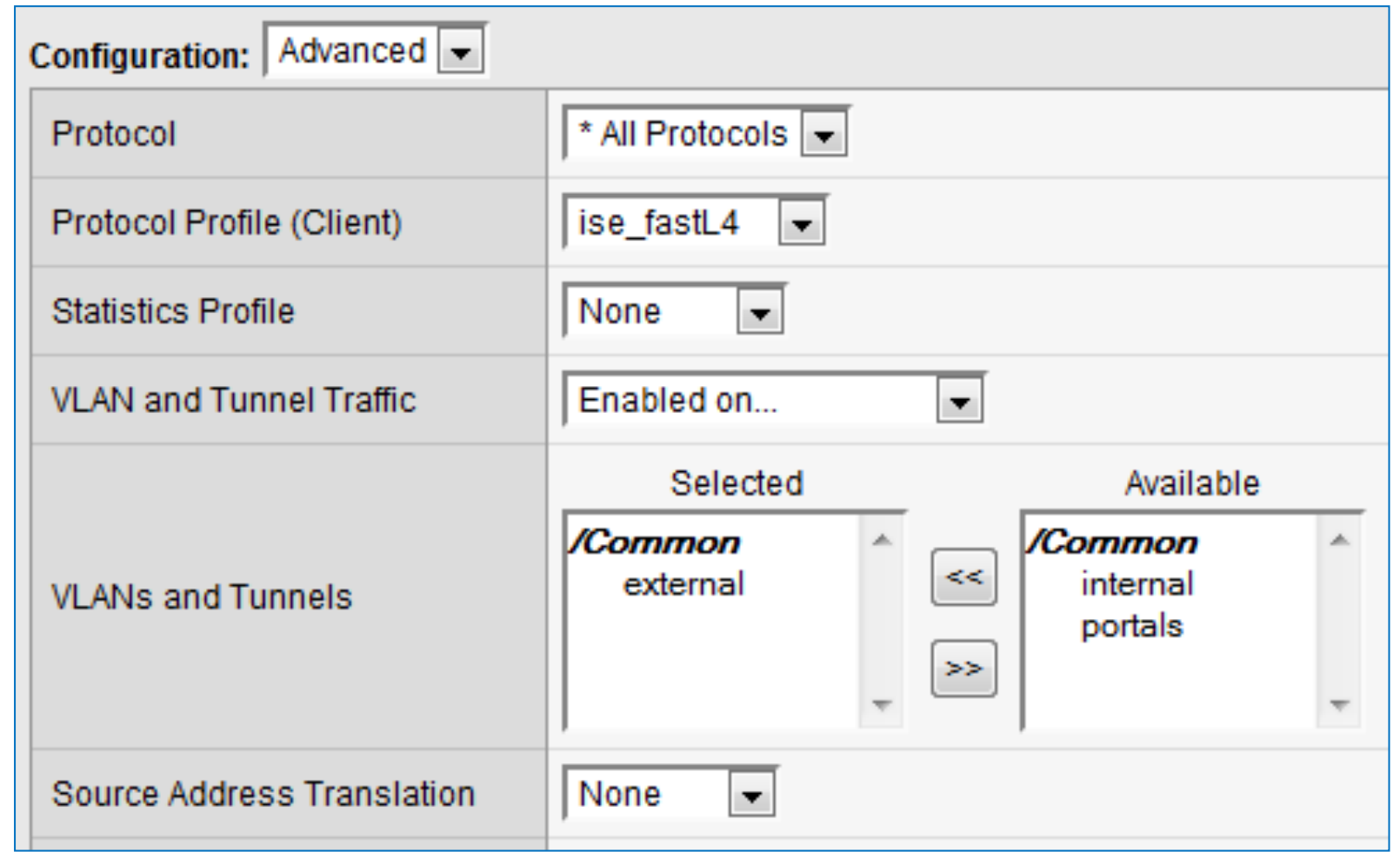

### Virtual Server to Forward General Outbound IP Traffic

#### General Properties

- **Applies to connections initiated from PSN (internal) network**
- Type = Forwarding  $(\mathsf{IP})$
- Source = PSN Network Addresses
- Destination = All traffic (0.0.0.0/0.0.0.0) or limit to specific network.
- Service Port = 0 (All Ports)
- Availability = Unknown (No service validation via health monitors)

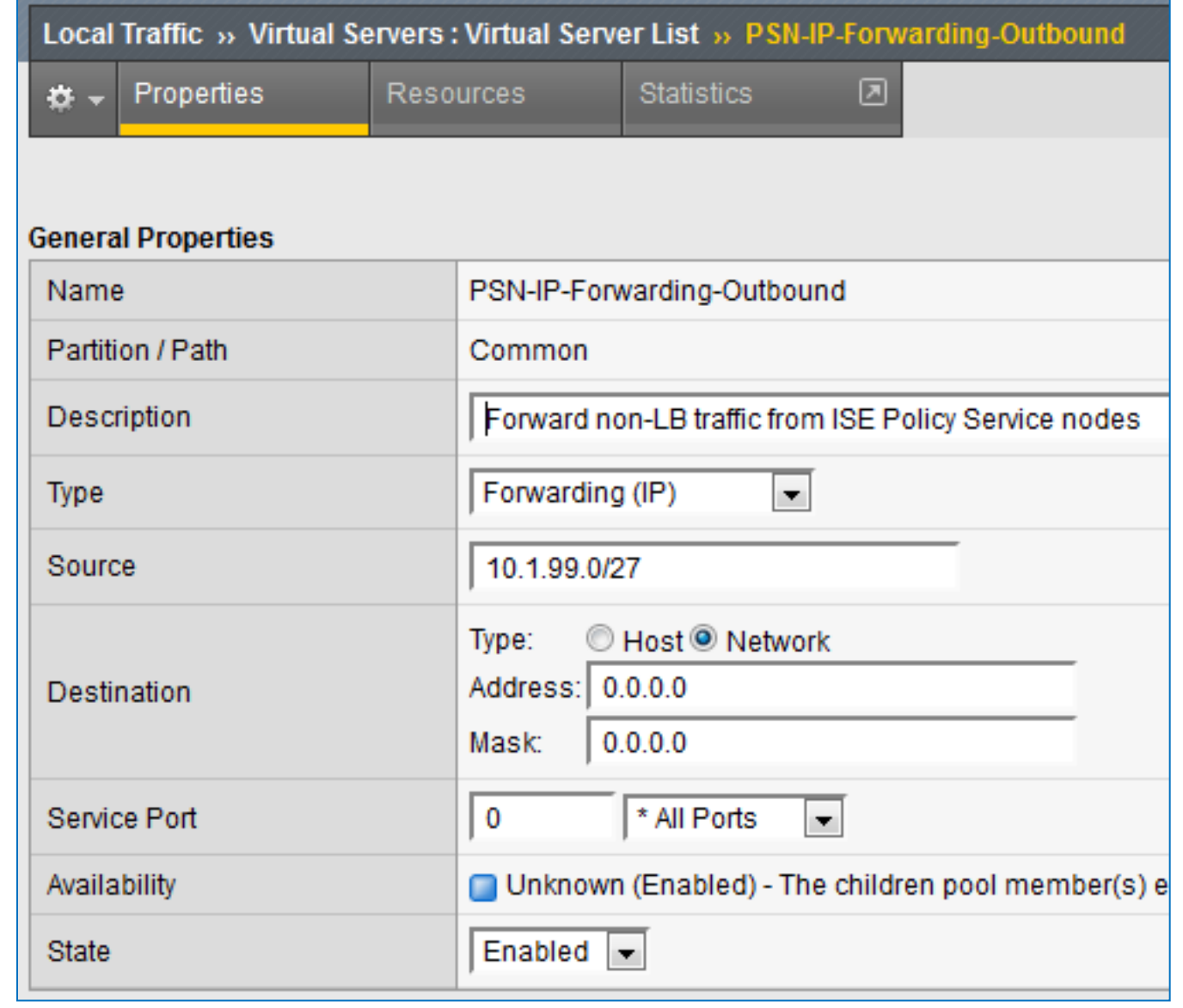

### Virtual Server to Forward General Outbound IP Traffic Configuration (Advanced)

- Protocol = All Protocols
- Protocol Profile = fastL4
- Optionally limit to specific ingress VLAN(s).
- No SNAT

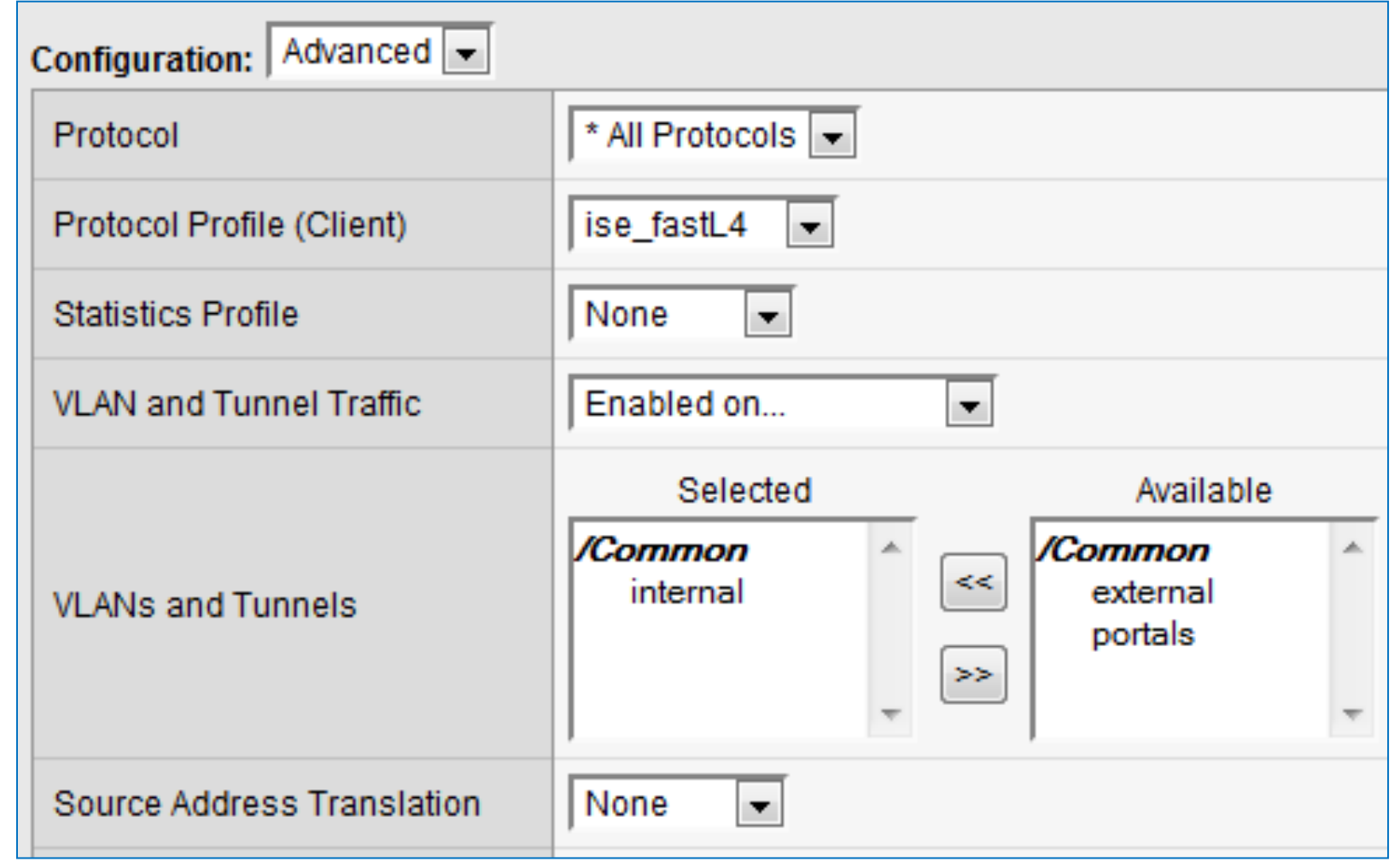

# Example Inbound / Outbound IP Forwarding Servers

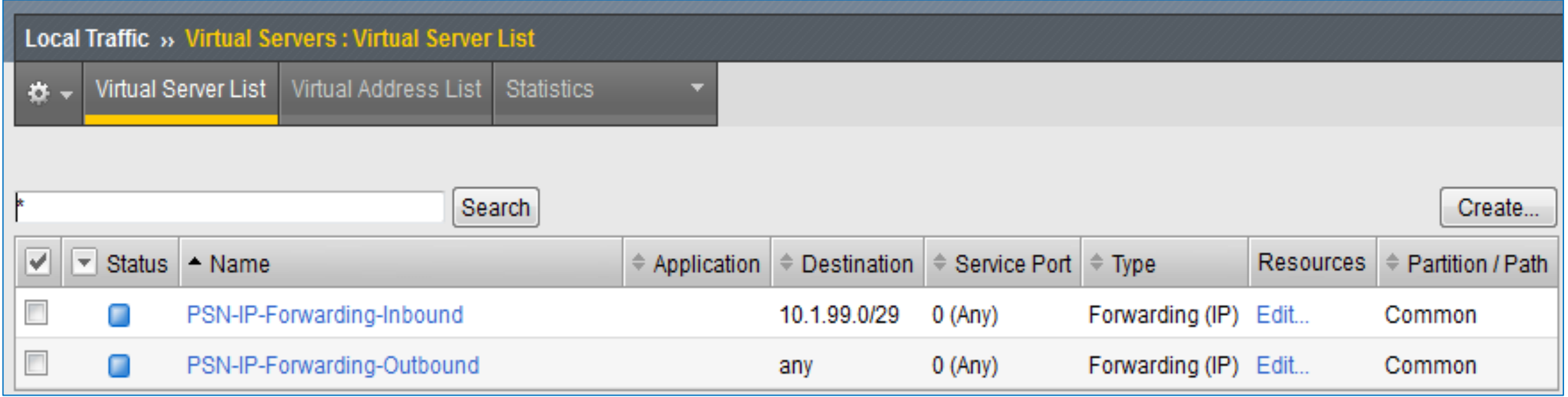

# Load Balancing RADIUS

# F5 LTM Configuration Components for RADIUS LB

• RADIUS Auth

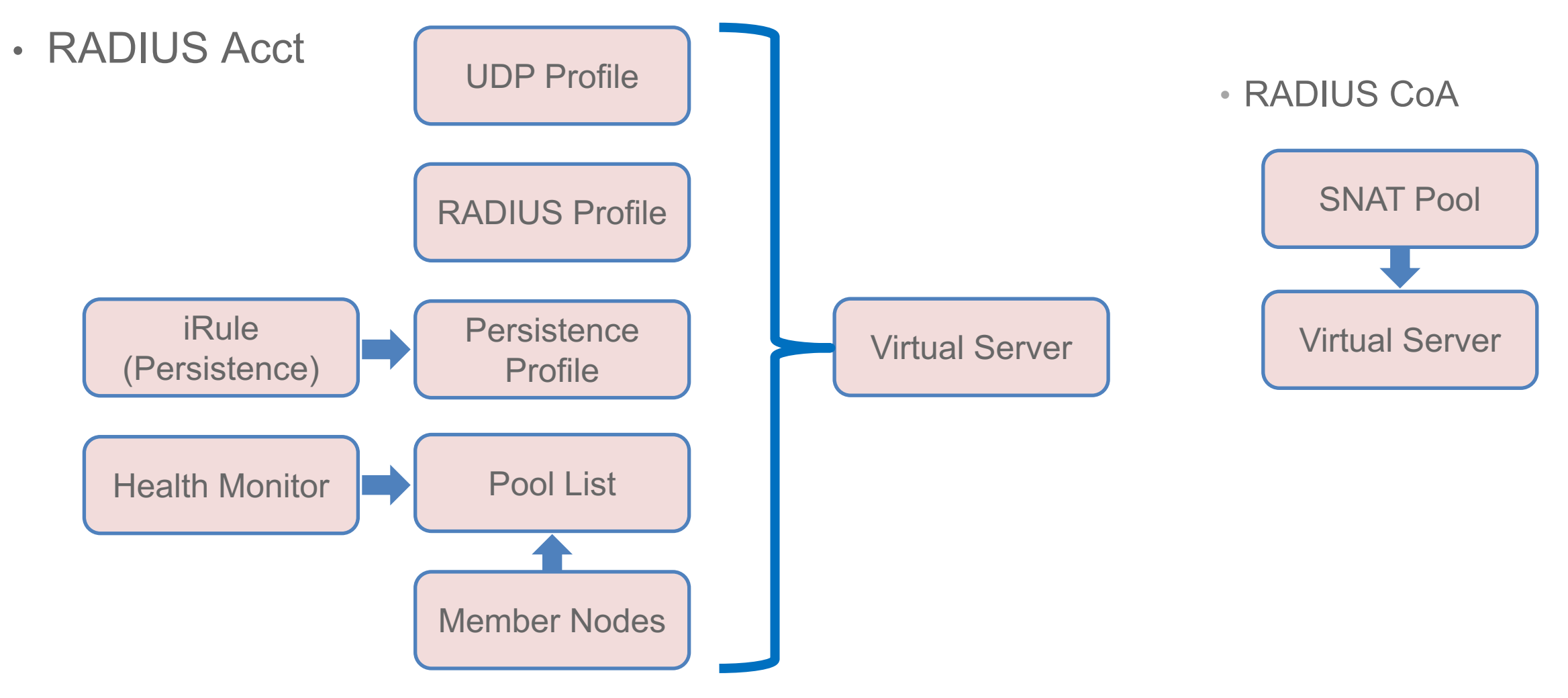

### RADIUS Health Monitors

#### Load Balancer Probes Determine RADIUS Server Health Status

- BIG-IP LTM RADIUS monitor has two key timer settings:
	- $\circ$  Interval = probe frequency (default = 10 sec)
	- $\circ$  Timeout = total time before monitor fails (default = 31 seconds)

}

#### **Timeout = (3 \* Interval) + 1**

(Four health checks are attempted before declaring a node failure)

- Timers: Set low enough to ensure efficient failover but long enough to avoid excessive probing (AAA load); Start with defaults then tune to network.
- User Account: If valid user account to be used for monitor, be sure to configure user in ISE or external ID store with limited/no network access privileges.

#### Sample LTM RADIUS Health Monitor Config:

```
ltm monitor radius /Common/radius_1812 {
    debug no
    defaults-from /Common/radius
    destination *:1812
    interval 10
    password P@$$w0rd
    secret P@$$w0rd
    time-until-up 0
    timeout 31
    username f5-probe
```
# Configure RADIUS Health Monitor

#### Local Traffic > Monitors

- Same monitor can be leveraged for RADIUS Auth, Accounting, and Profiling to reduce probe load for multiple services.
- Be sure BIG-IP LTM configured as ISE NAD.

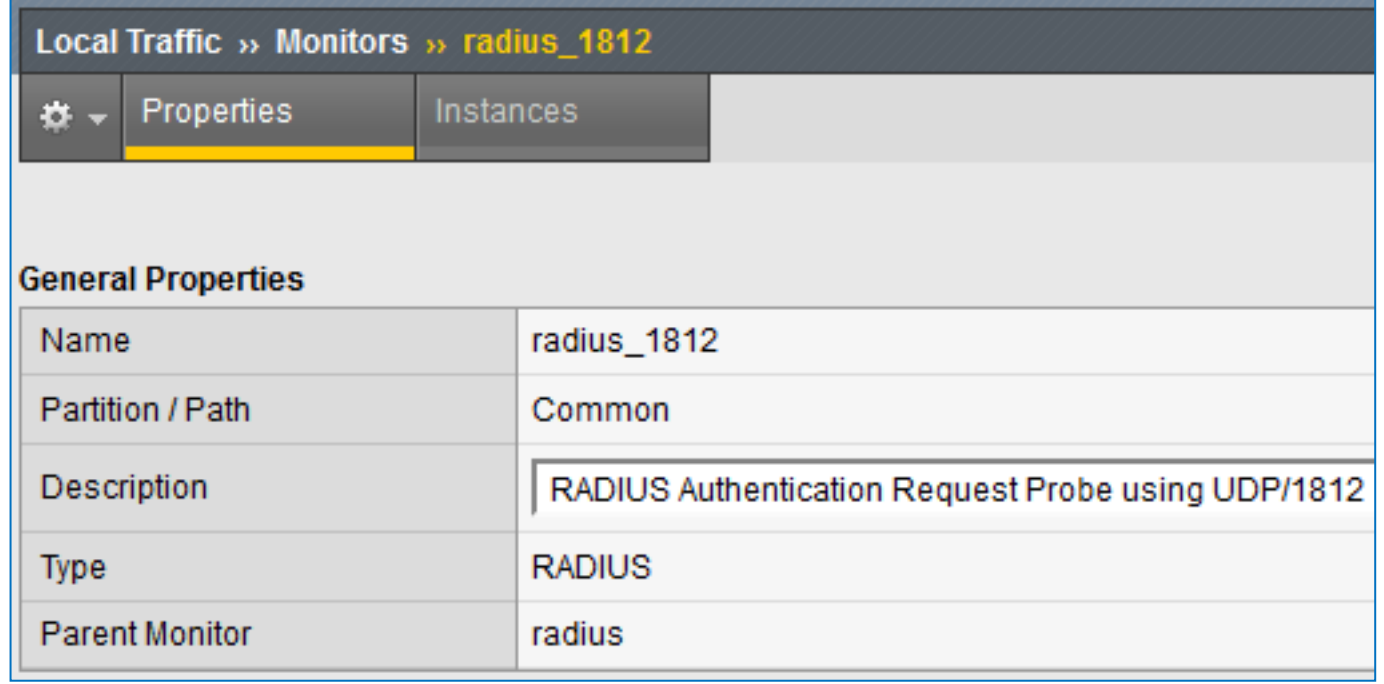

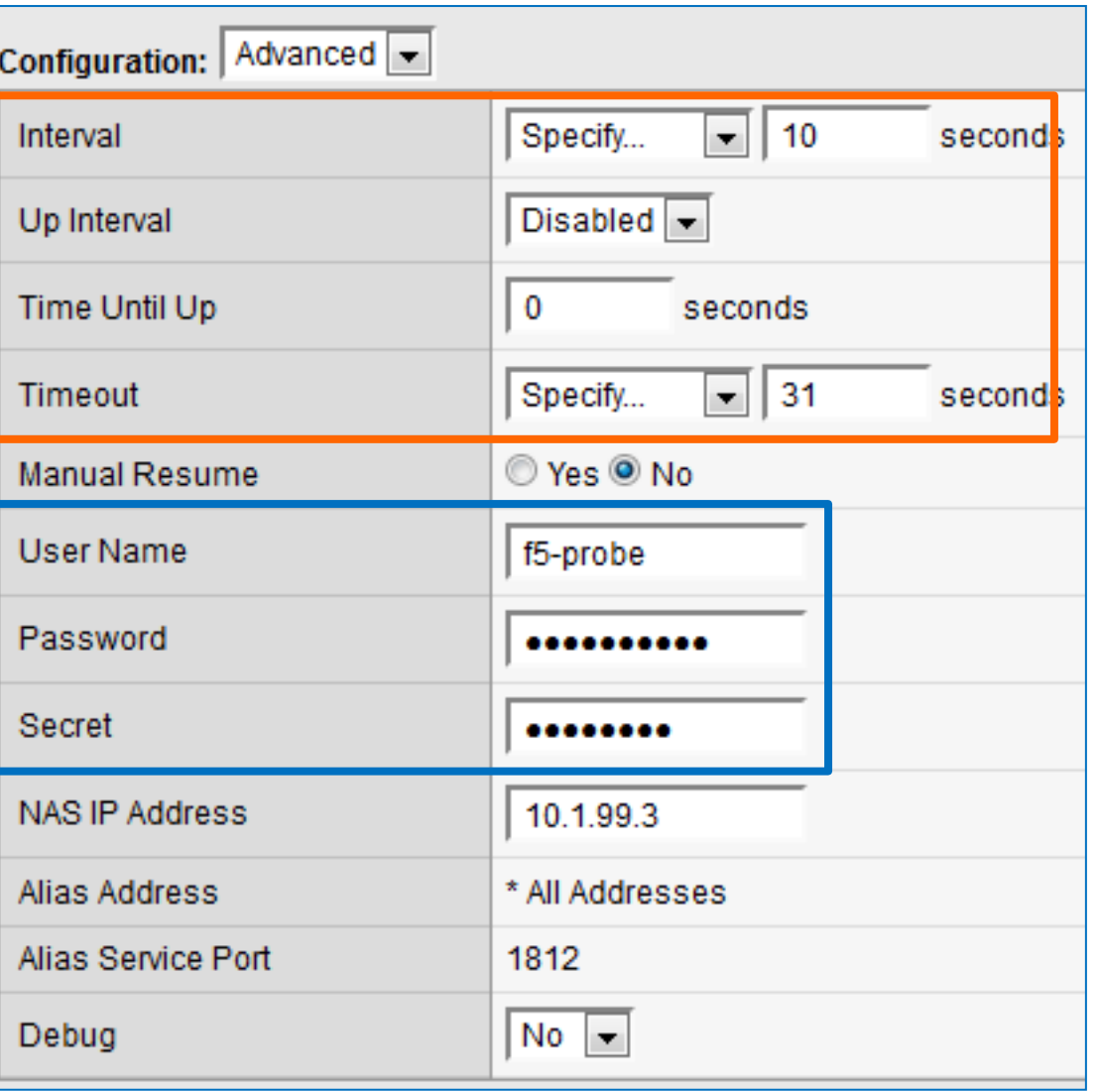

# Optional: Configure UDP Profile for RADIUS

#### Local Traffic > Profiles > Protocol > UDP

- Start with default Idle Timeout
- Using a custom profile allows for tuning later if needed without impacting other services based on same parent UDP profile
- Disable Datagram LB

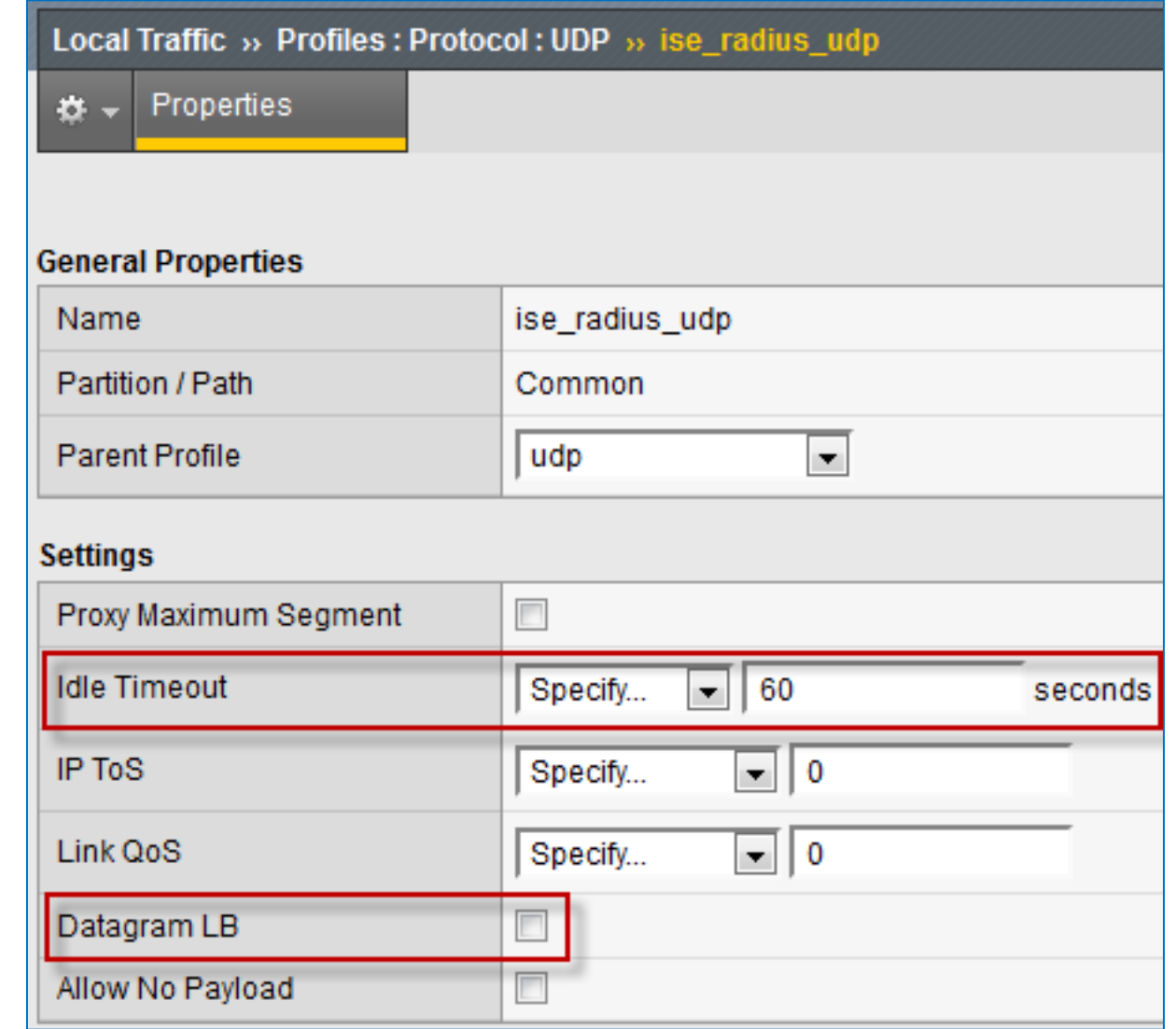

### Optional: Configure RADIUS Profile Local Traffic > Profiles > Services > RADIUS

- Start with default settings
- Using a custom profile allows for tuning later if needed without impacting other services based on same parent radiusLB profile

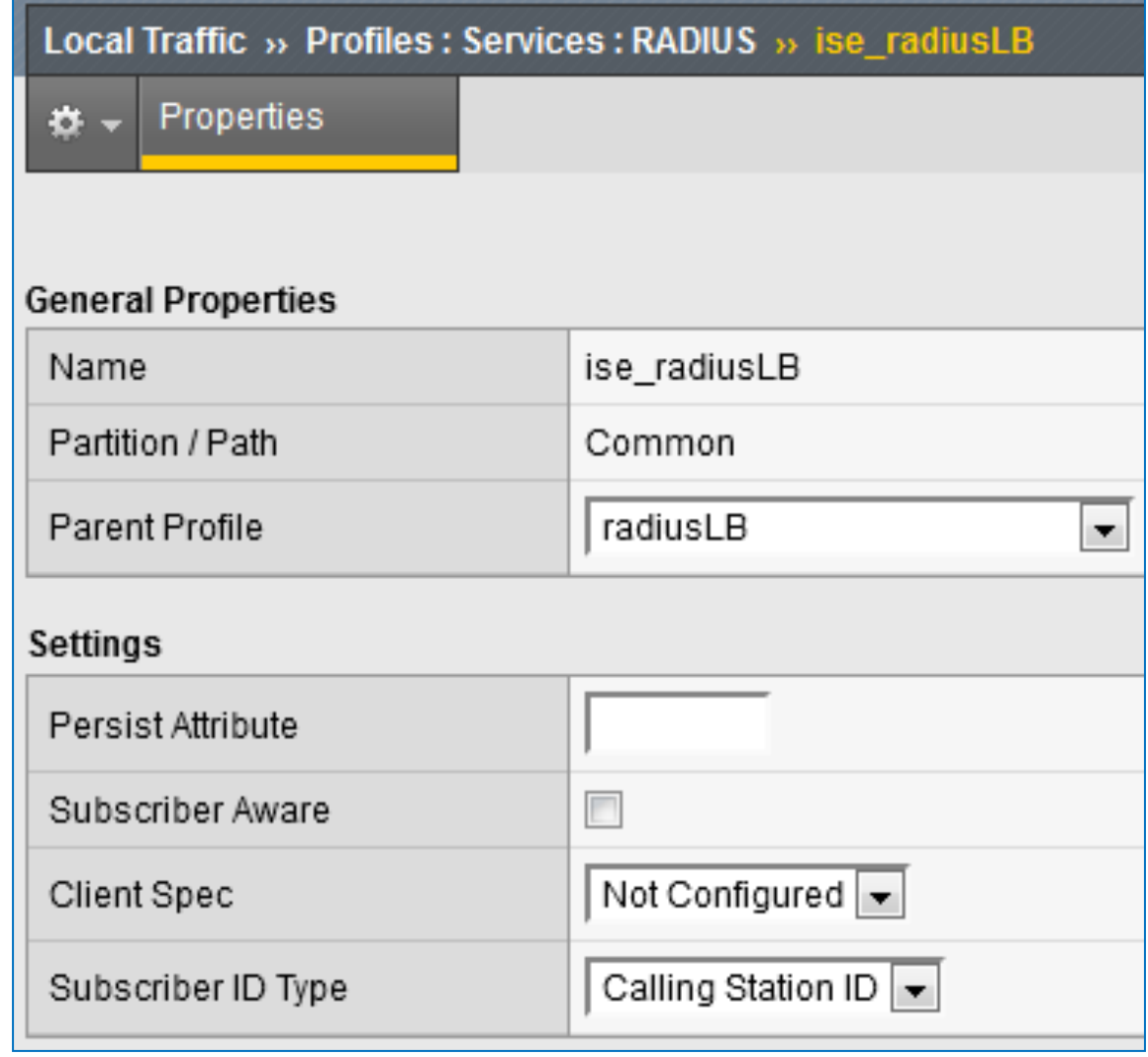

# Configure iRule for RADIUS Persistence

Local Traffic > iRules > iRule List

- Recommend iRule based on client MAC address
- RADIUS Attribute/Value Pair = 31 = Calling-Station-Id
- Recommend copy and paste working iRule into text area.

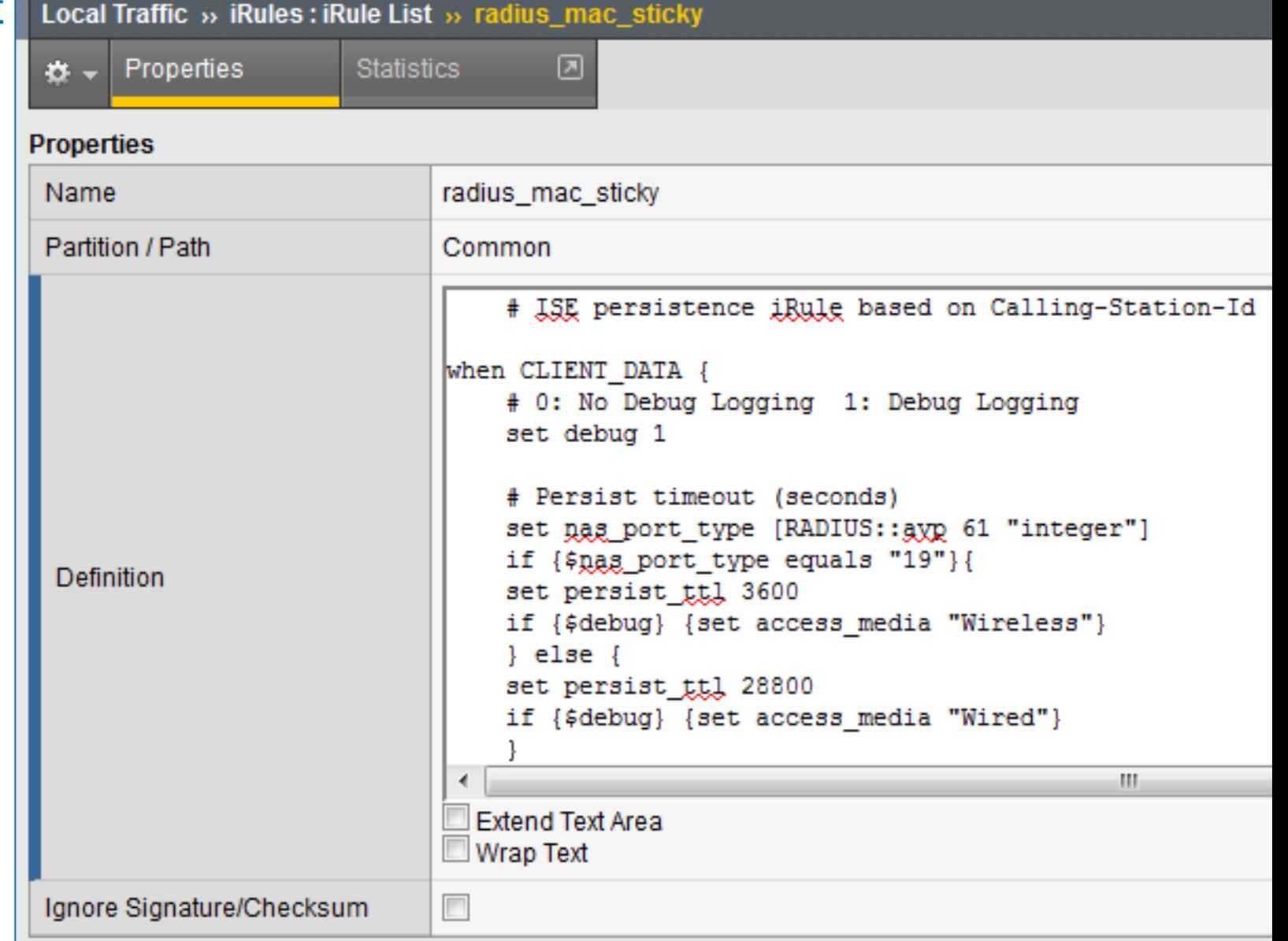

# F5 iRule Editor

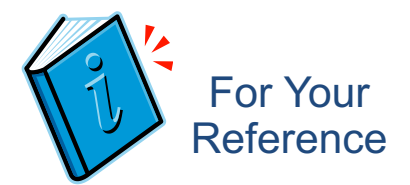

#### https://devcentral.f5.com/d/tag/irules%20editor

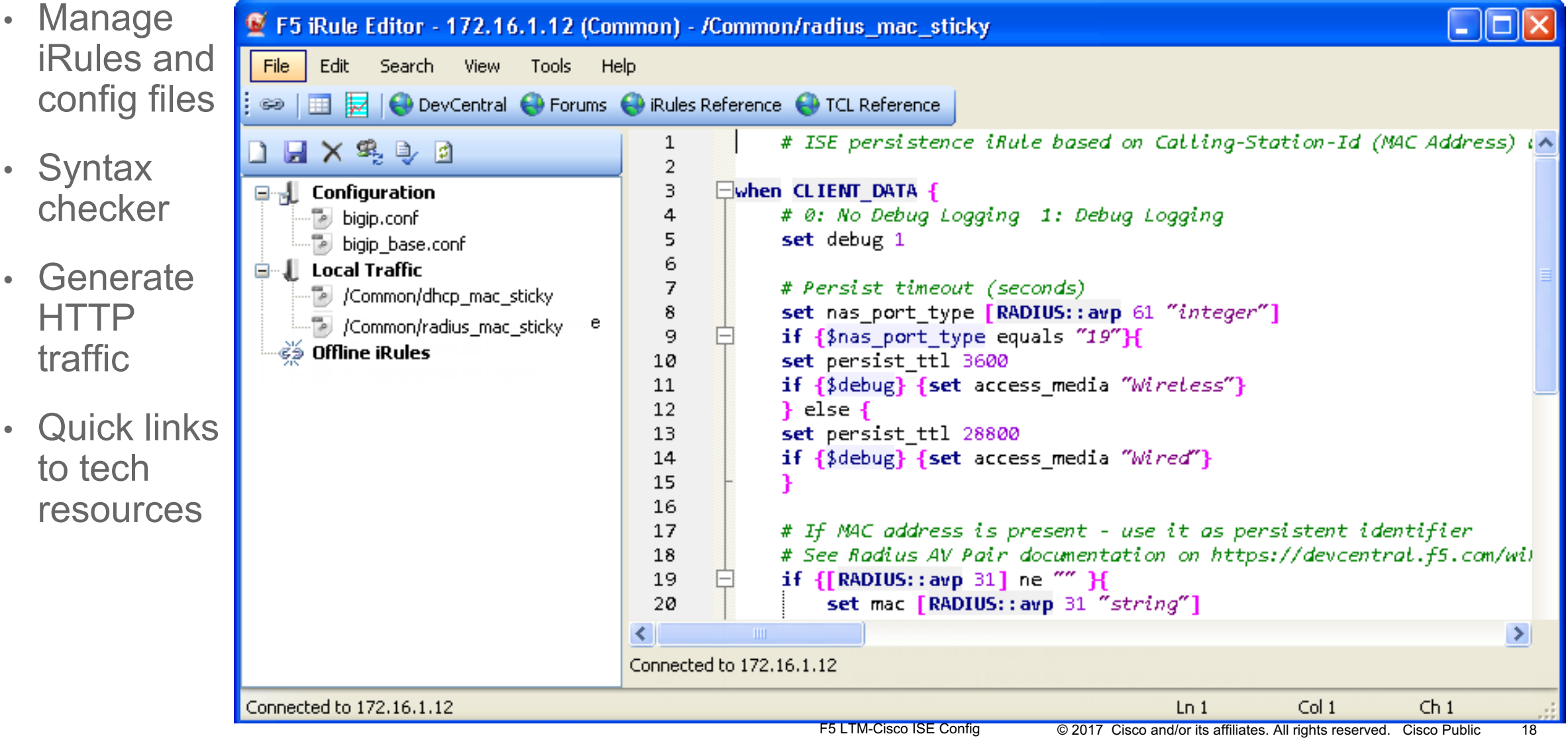

### Configuring RADIUS Persistence RADIUS Profile Example

- RADIUS Sticky on Calling-Station-ID (client MAC address)
- Simple option but does not support advanced logging and other enhanced parsing options like iRule
- Profile must be applied to Standard Virtual Server based on UDP Protocol

ltm profile radius /Common/radiusLB { app-service none clients none **persist-avp 31**  subscriber-aware disabled subscriber-id-type 3gpp-imsi

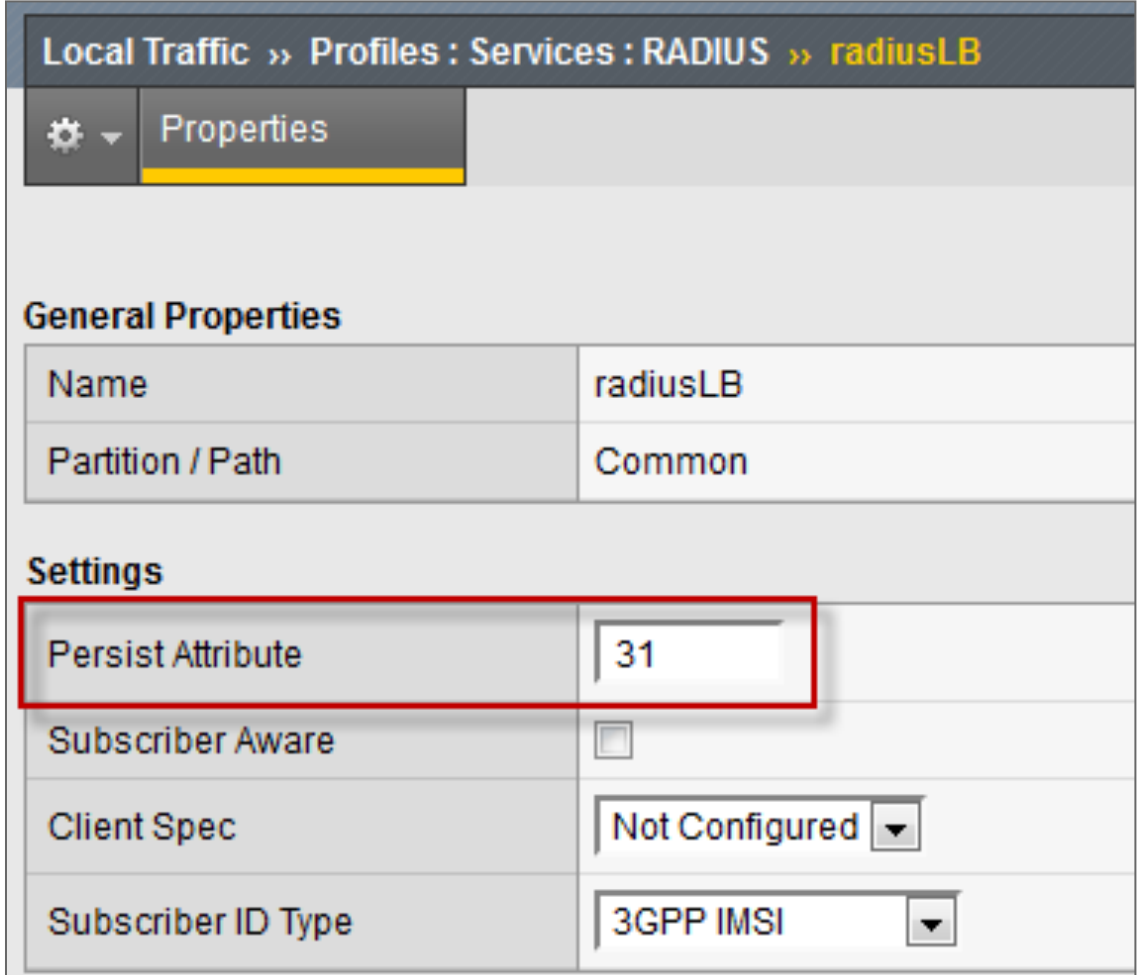

### iRule for RADIUS Persistence Based on Client MAC

Persistence based on Calling-Station-Id (MAC Address) with fallback to NAS-IP-Address

- iRule assigned to Persistence Profile
- Persistence Profile assigned to Virtual Server under Resources section

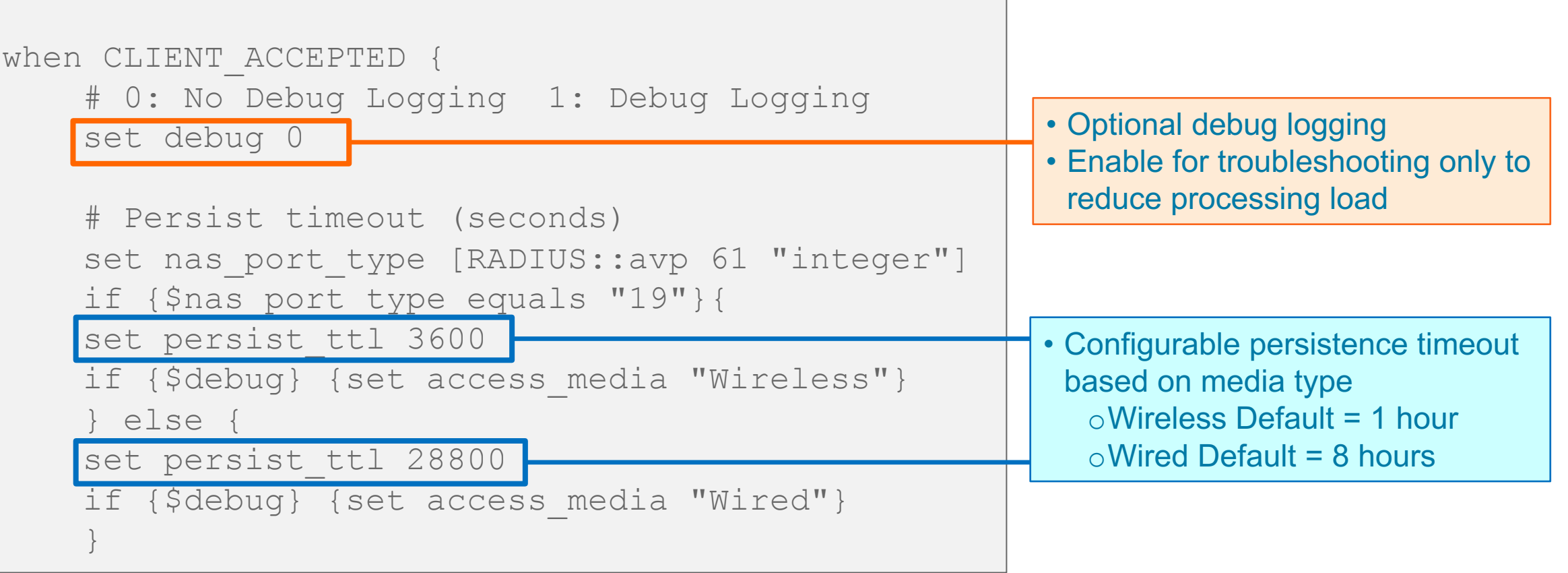

```
ISE Config COLL COLL COLL COLL CONTEXT CONTEXT CONTEXT CONTEXT ALLO EXAMPLE 21
if {[RADIUS::avp 31] ne "" }{
          set mac [RADIUS::avp 31 "string"]
          # Normalize MAC address to upper case
          set mac up [string toupper $mac]
          persist uie $mac_up $persist_ttl
          if {$debug} {
                 set target [persist lookup uie $mac_up] 
                 log local0.alert "Username=[RADIUS::avp 1] MAC=$mac Normal 
MAC=$mac up MEDIA=$access media TARGET=$target"
                 } 
     } else {
          set nas ip [RADIUS::avp 4 ip4]
          persist uie $nas_ip $persist_ttl
          if {$debug} {
                 set target [persist lookup uie "$nas ip any virtual"]
                 log local0.alert "No MAC Address found - Using NAS IP as persist
id. Username=[RADIUS::avp 1] NAS IP=$nas ip MEDIA=$access media
TARGET=$target"
                 }
     }
}
 RADIUS Persistence iRule Based on MAC (cont.)<br>if {[RADIUS::avp 31] ne "" }{<br>set mac_up [string toupper $mac]<br># Normalize MAC address to upper case<br>set mac_up [string toupper $mac]<br>persist uie $mac_up $persist_ttl<br>if ($de
                                                             F5 LTM-Cisco
```
# Configure Persistence Profile for RADIUS

Local Traffic > Profiles > Persistence

- Enable **Match Across Services**
- If different Virtual Server IP addresses used for RADIUS Auth and Accounting, then enable Match Across Virtual Servers (not recommended)
- Specify RADIUS Persistence iRule
- iRule persistence timer overrides profile setting.

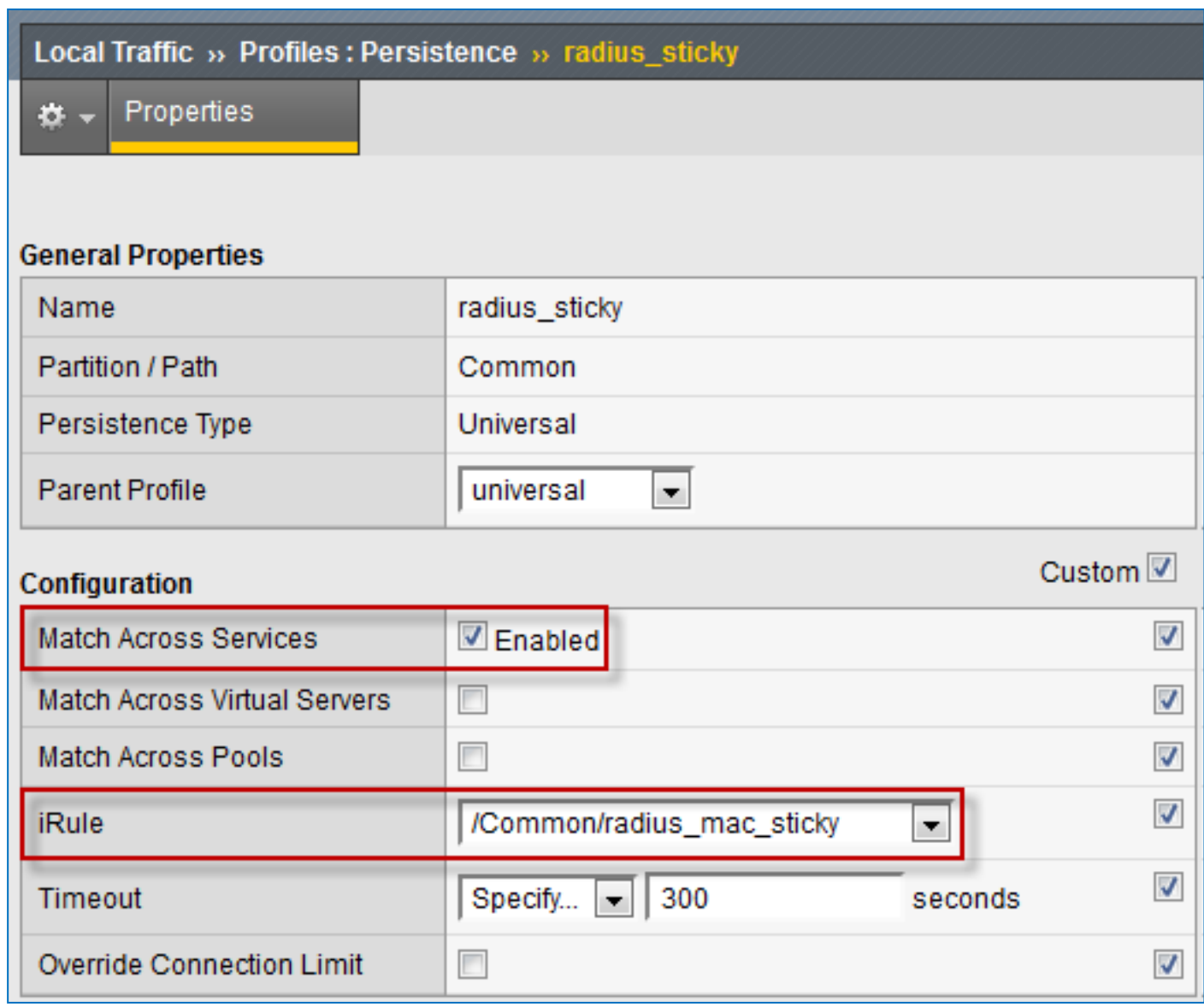

# Configure Server Pool for RADIUS Auth

#### Local Traffic > Pools > Pool List

- Health Monitor = RADIUS Monitor
- $\cdot$  SNAT = No
- Action on Service Down = Reselect
	- Ensures existing connections are moved to an alternate server.

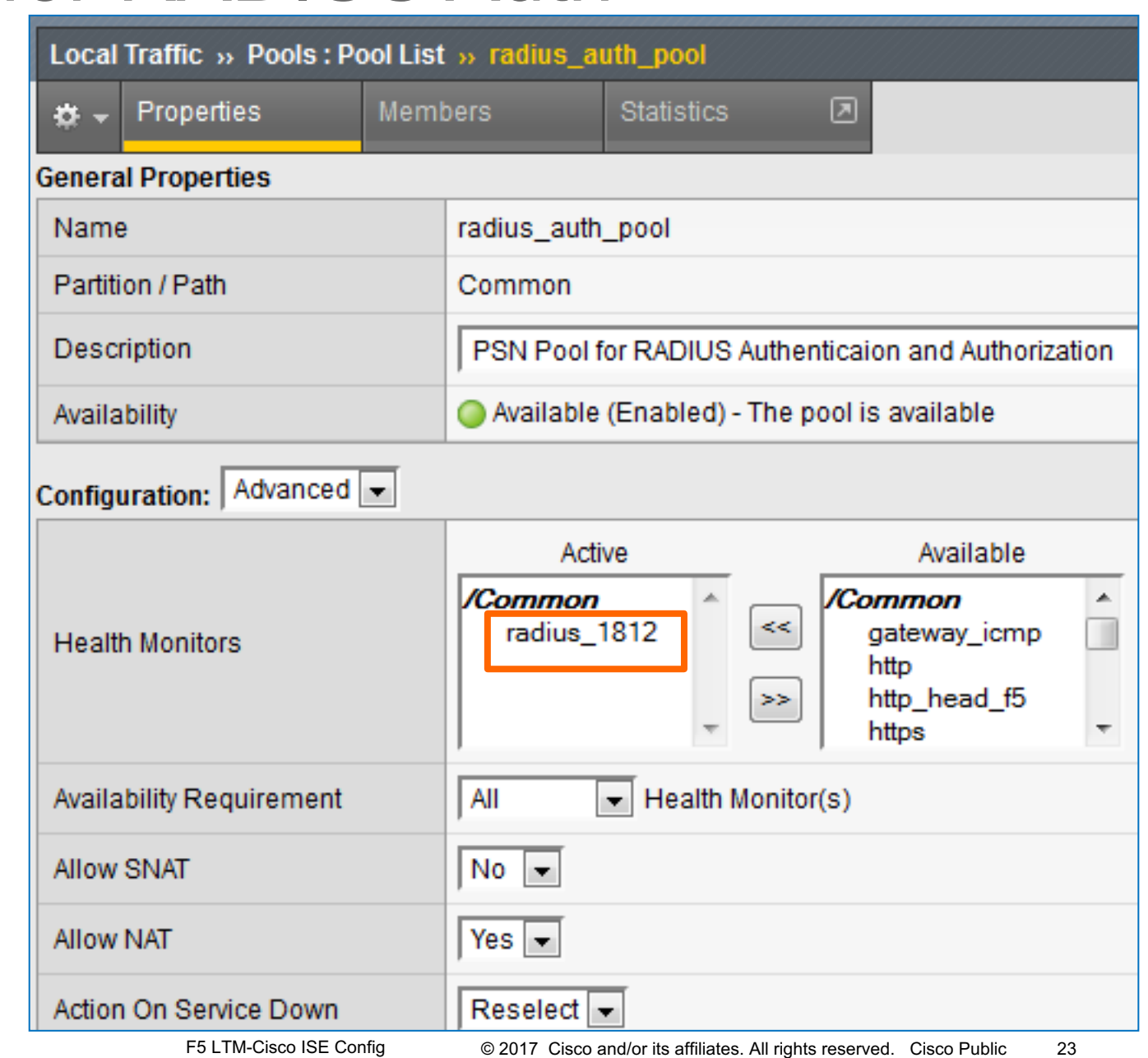

#### Configure Member Nodes in RADIUS Auth Pool Local Traffic > Pools > Pool List > Members

- Load Balancing Method options:
	- Least Connections (node)
	- Least Connections (member)
- Server Port: 1812 or 1645

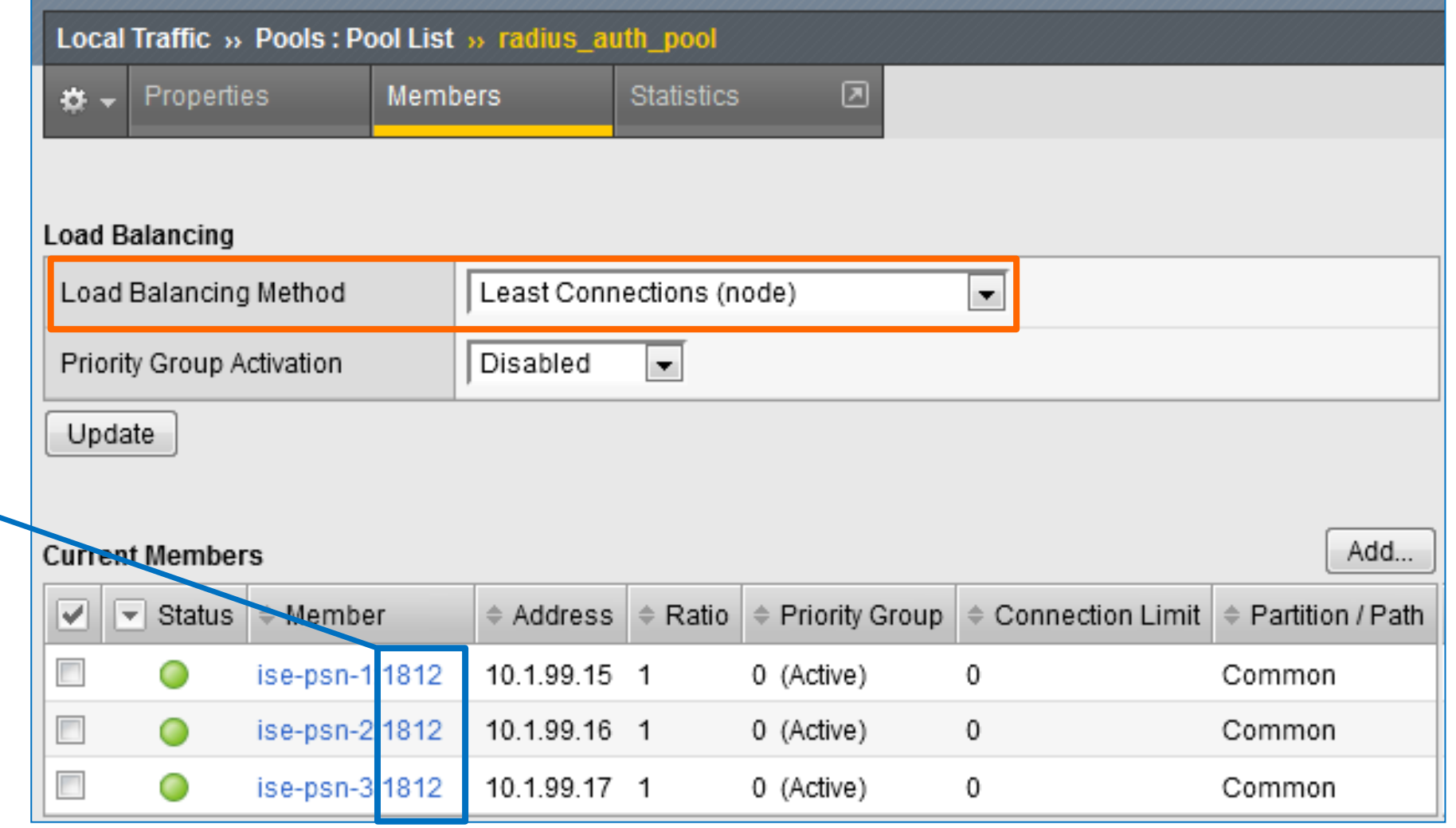

# Configure Server Pool for RADIUS Accounting

F5 LTM-Cisco ISE

#### Local Traffic > Pools > Pool List

- Health Monitor = RADIUS Monitor (same monitor used for RADIUS Auth)
- $\cdot$  SNAT = No
- Action on Service Down = Reselect
	- Ensures existing connections are moved to an alternate server.

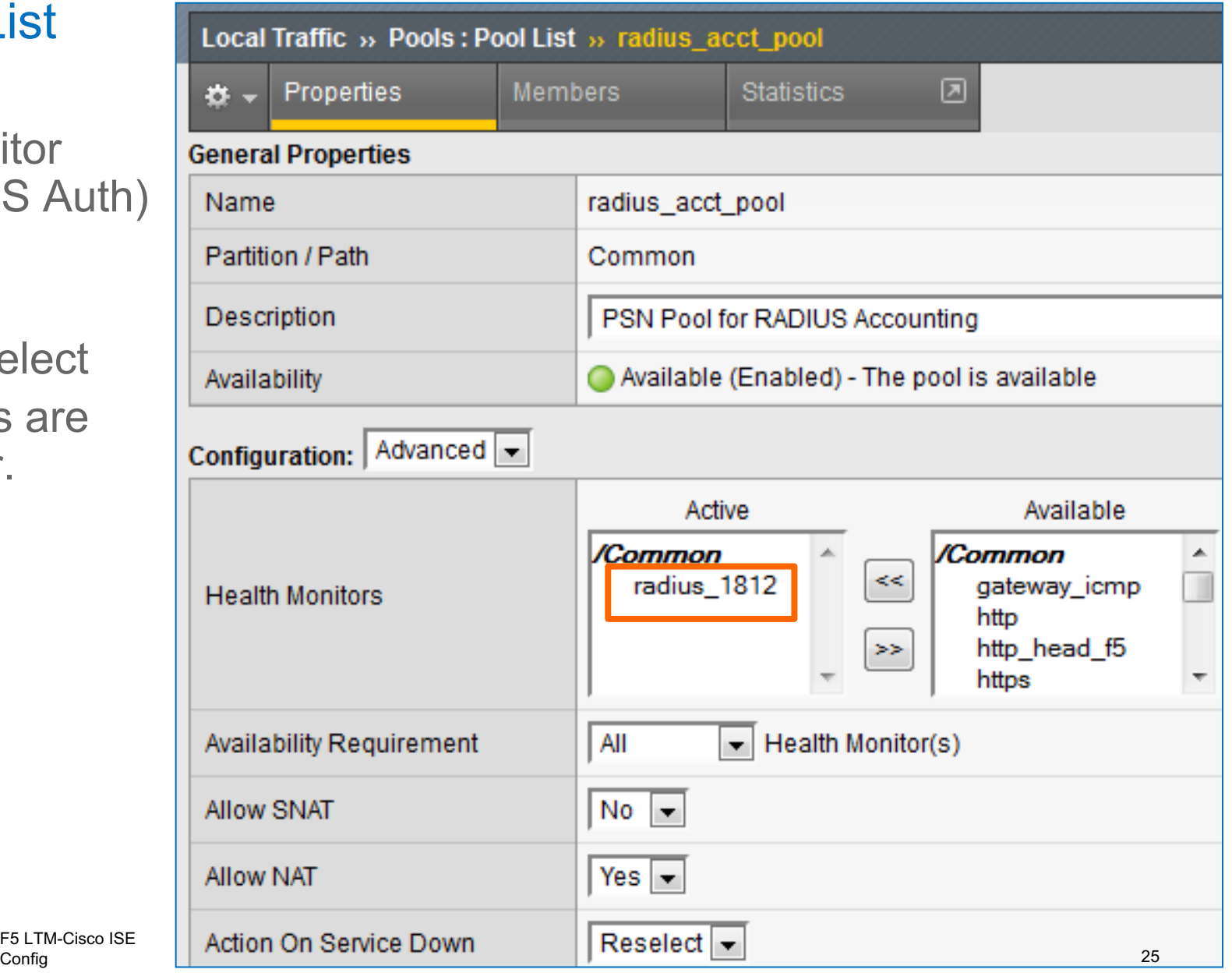

#### Configure Member Nodes in RADIUS Accounting Pool Local Traffic > Pools > Pool List > Members

- Load Balancing Method options:
	- Least Connections (node)
	- Least Connections (member)
	- Fastest (application)
- Server Port: 1813 or 1646

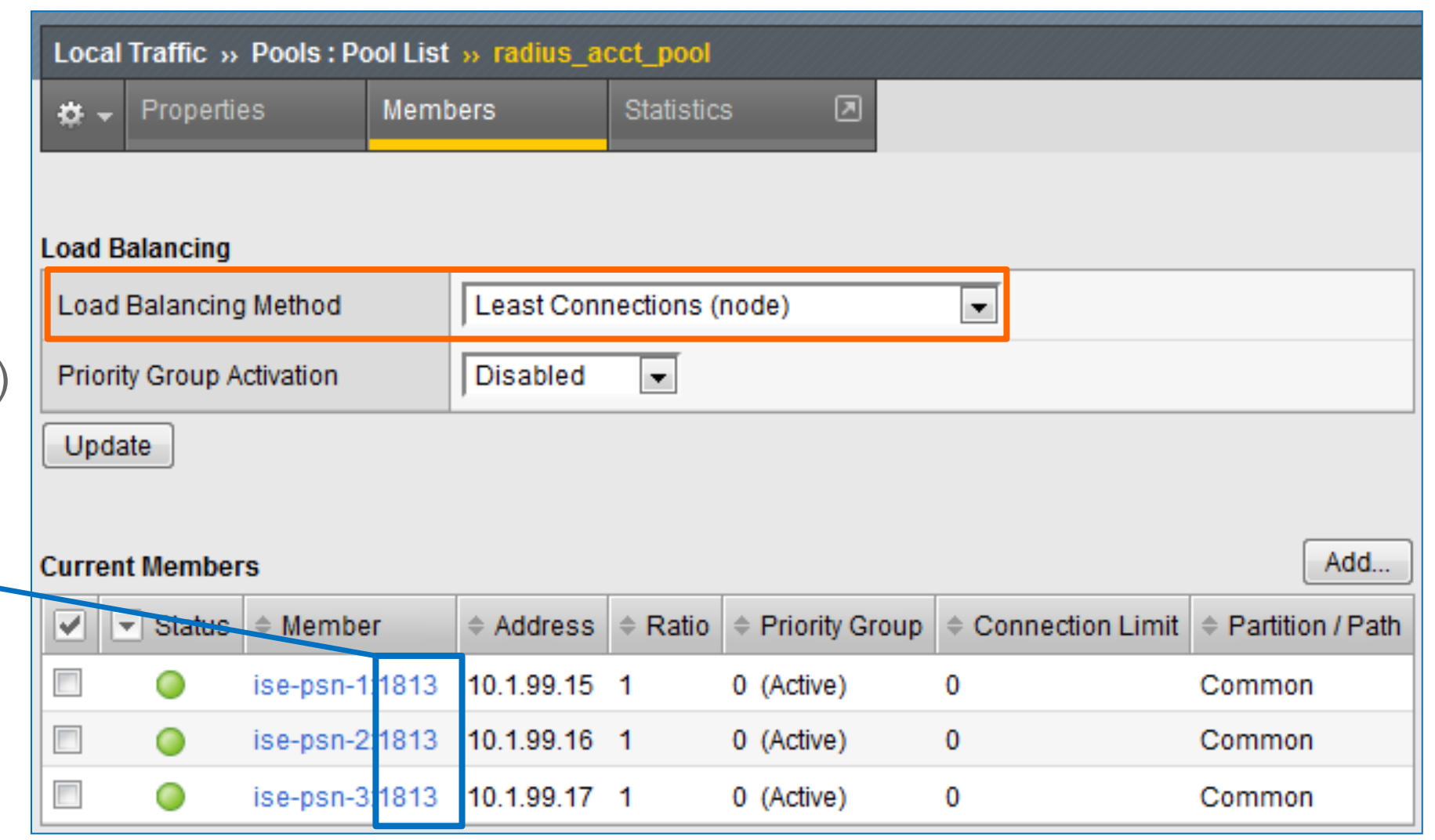

# Configure Virtual Server for RADIUS Auth (Properties)

#### Local Traffic > Virtual Servers > Virtual Server List

- Type = Standard
- Source  $= 0.0.0.0/0$  (all hosts) or specific network address.
- Destination = RADIUS Virtual IP
- Service Port = 1812 or 1645

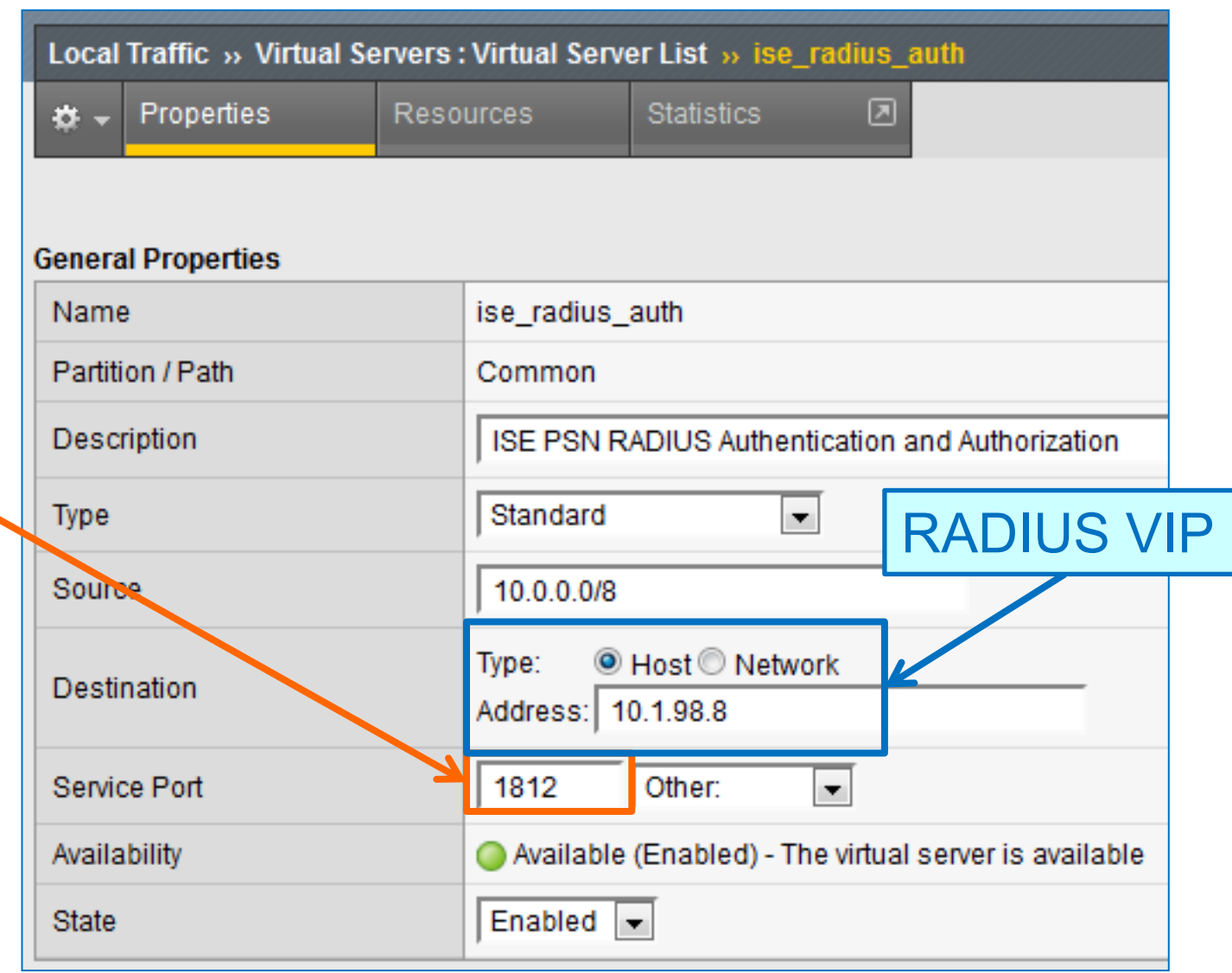

# Configure Virtual Server for RADIUS Auth (Advanced)

#### Local Traffic > Virtual Servers

- $\cdot$  Protocol = UDP
- Protocol Profile = udp or custom UDP profile
- RADIUS Profile = radiusLB or custom RADIUS profile
- Optional: Limit traffic to specific VLAN(s)
- **SNAT = None**

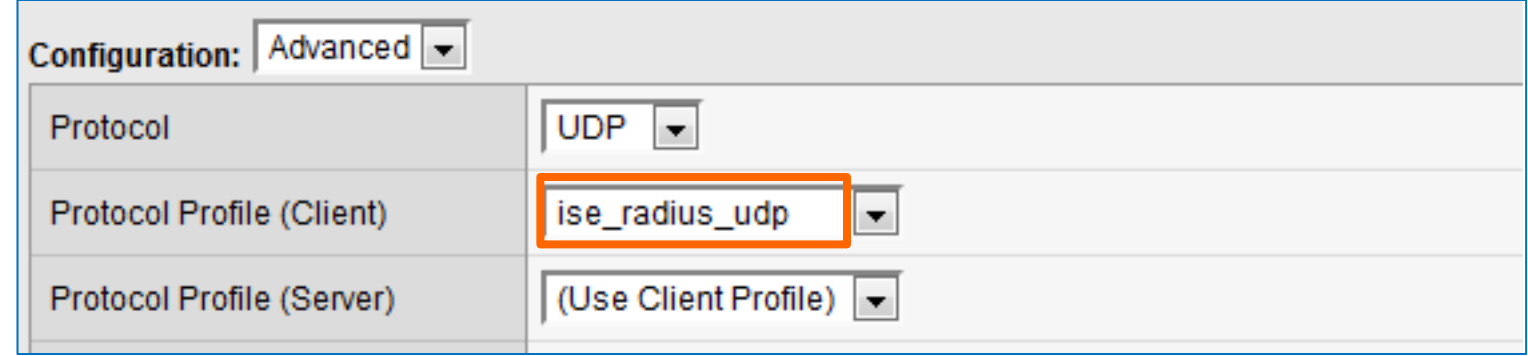

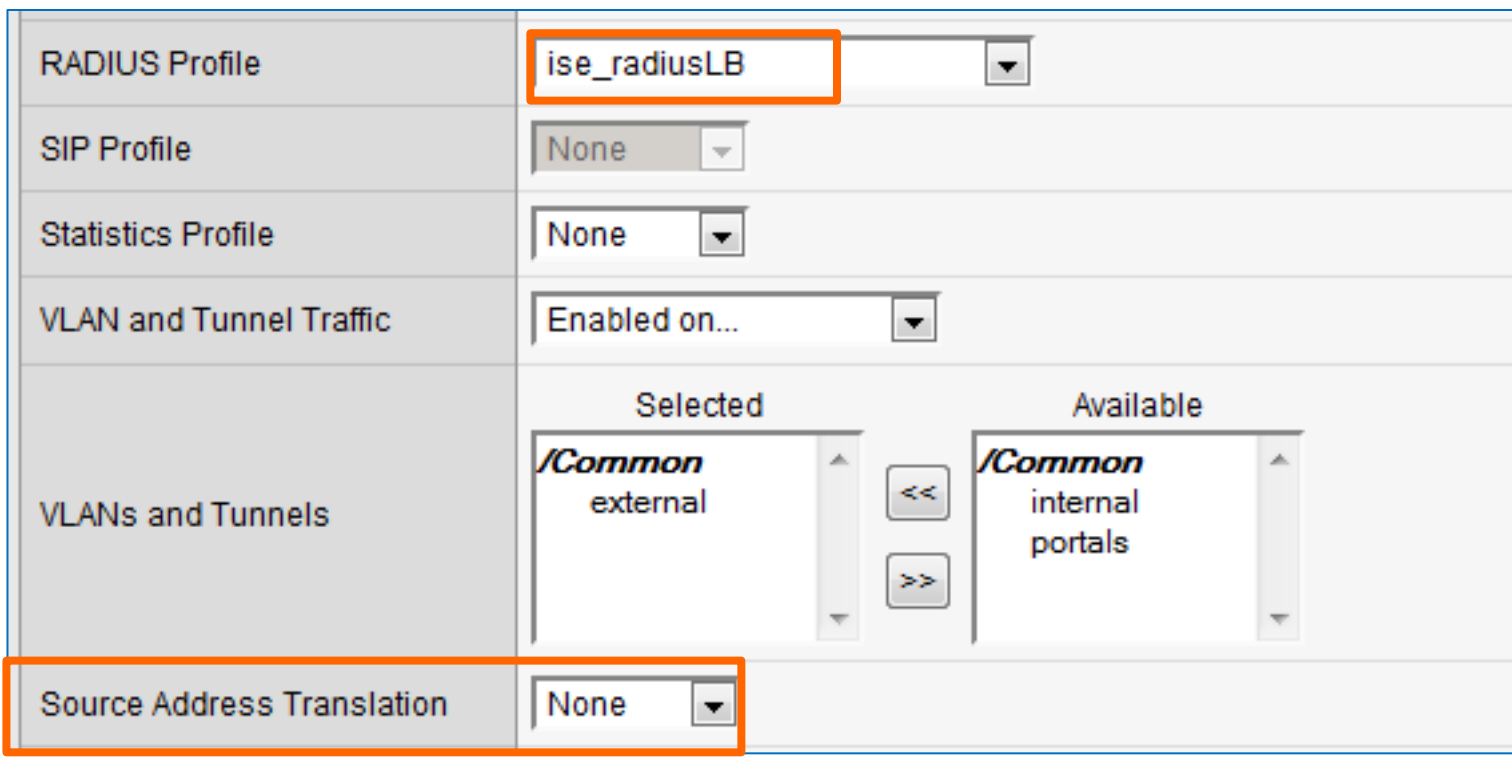

# Configure Virtual Server RADIUS Auth (Resources)

Local Traffic > Virtual Servers > Virtual Server List > Resources

- Default Pool = RADIUS Auth Pool
- Default Persistence Profile = RADIUS persistence profile
- Fallback Persistence Profile:
	- RADIUS iRule setting overrides value set here.
	- If not configured in iRule, set optional value here. Example: **radius**\_**source\_addr**

Recommend create new persistence profile based on Source Address Affinity to allow custom timers and match settings.

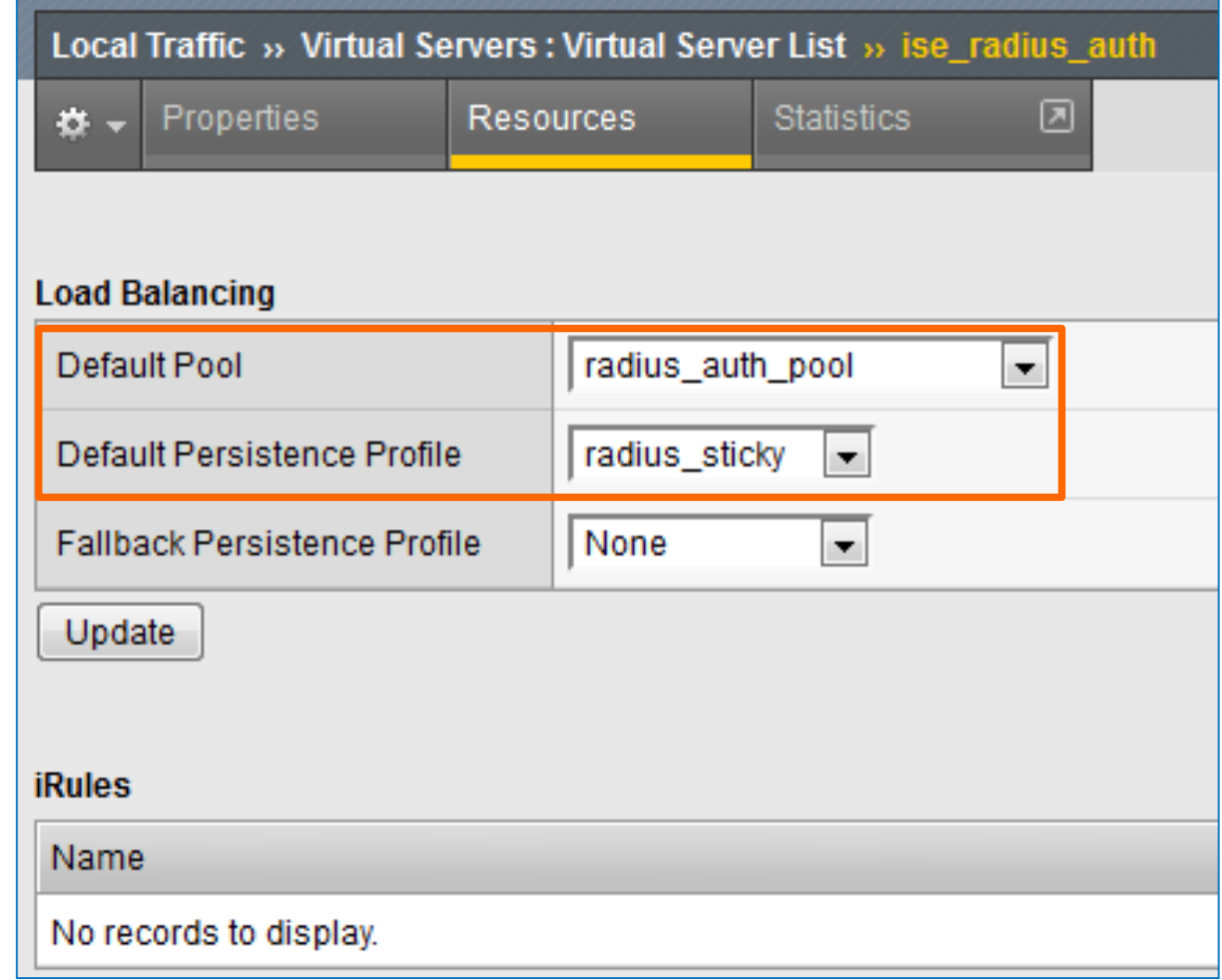

# Configure Virtual Server for RADIUS Accounting

#### Local Traffic > Virtual Servers > Virtual Server List

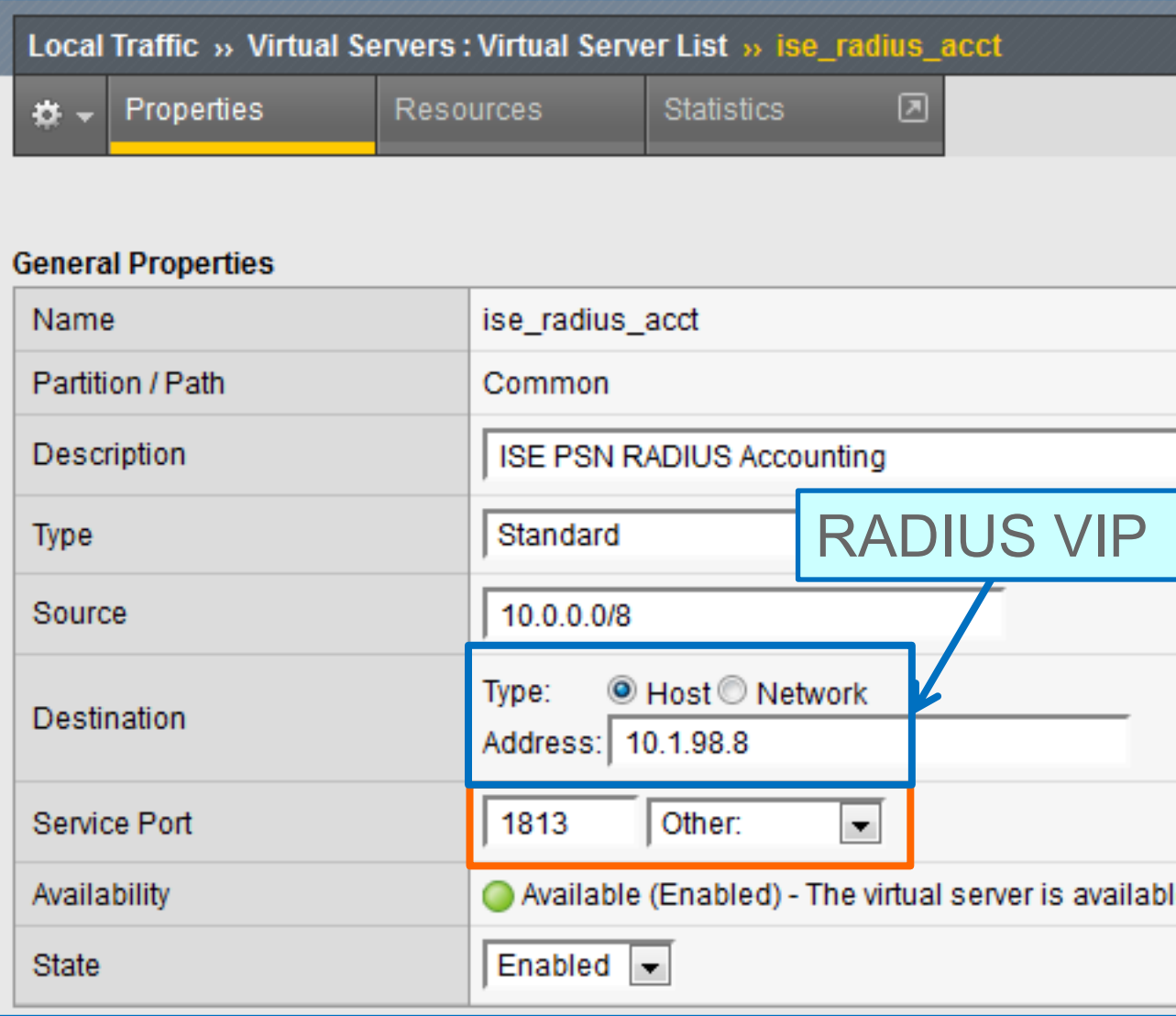

• Same settings as RADIUS Auth Virtual Server but different service port and pool

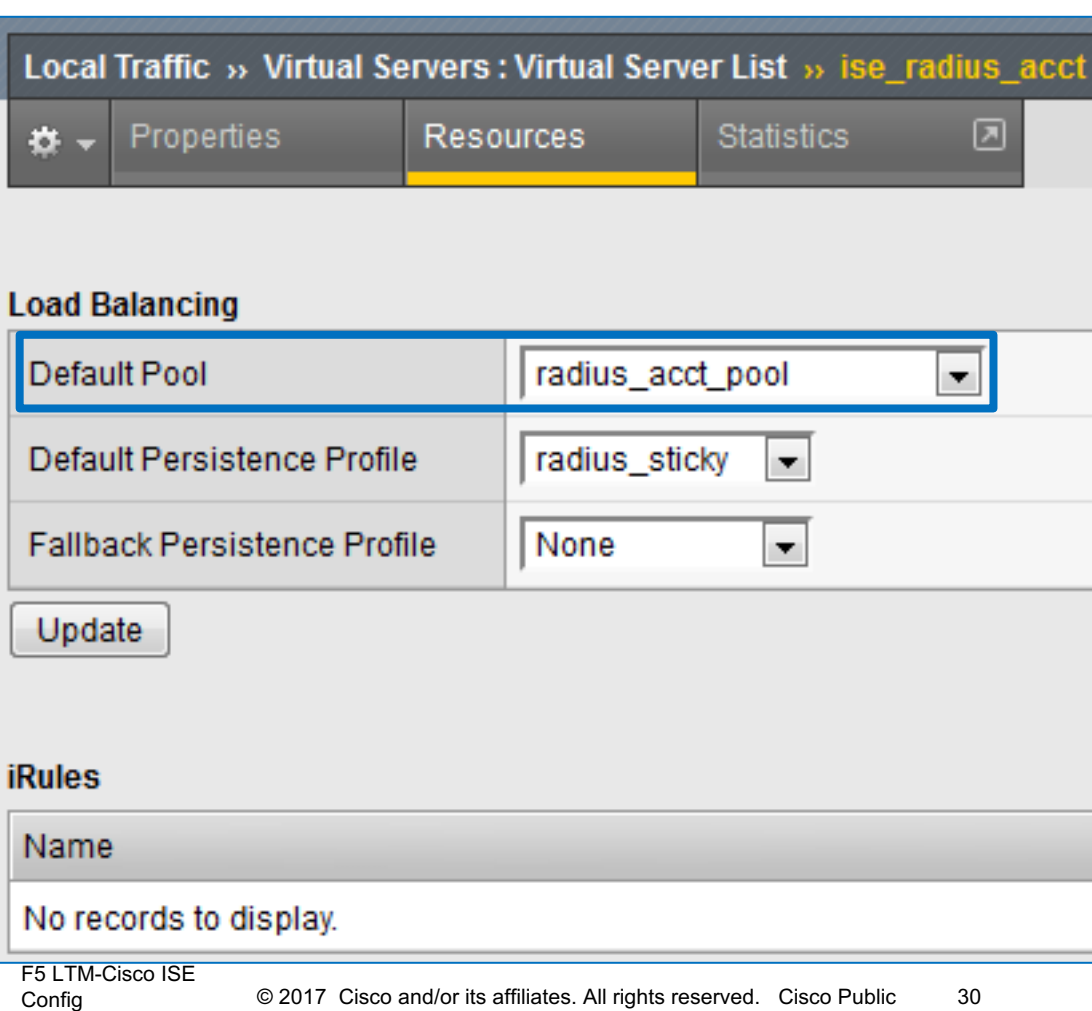

### Configure SNAT Pool List for RADIUS CoA

Local Traffic > Address Translation > SNAT Pool List

- CoA traffic is initiated by PSN to NADs on UDP/1700
- Define SNAT Pool List with RADIUS Server Virtual IP as a pool member

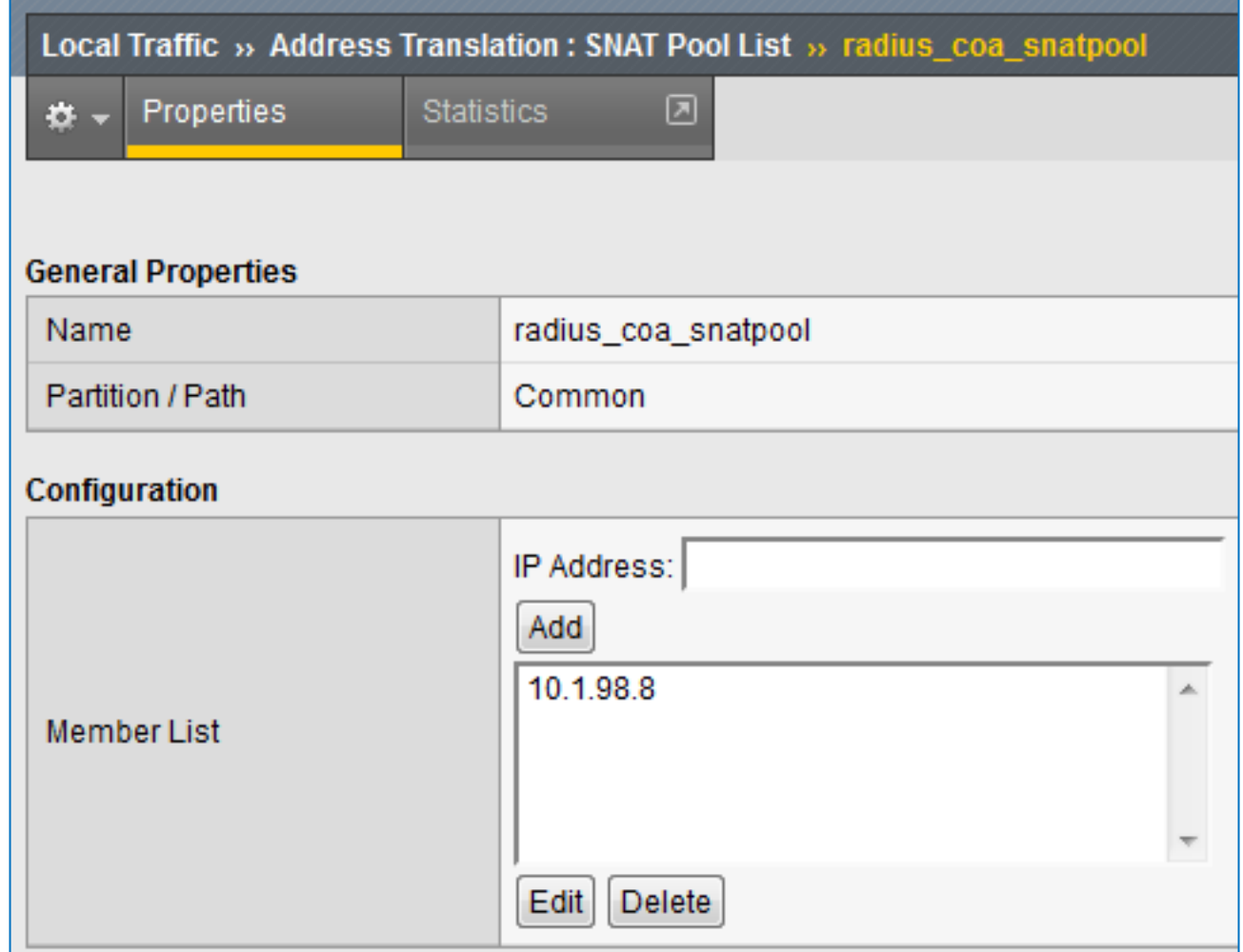

### Configure Virtual Server to SNAT RADIUS CoA (Properties) Local Traffic > Virtual Servers > Virtual Server List

- CoA traffic is initiated by PSN to NADs on UDP/1700
- Type = Standard
- Source = PSN Network
- Destination =  $0.0.0.0 / 0.0.0.0$  (all hosts) or specific network for all NADs
- Service Port  $= 1700$

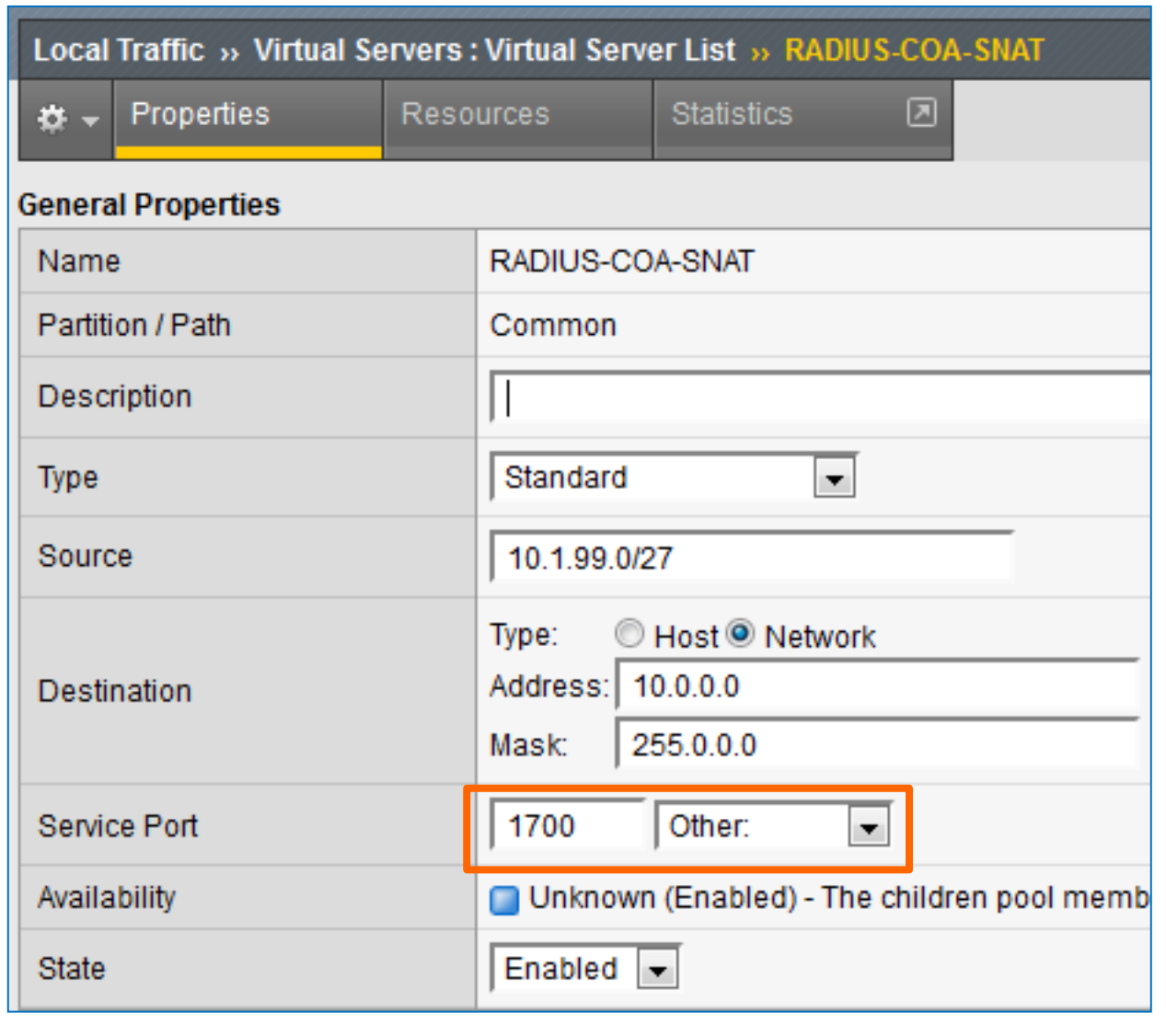

#### Configure Virtual Server to SNAT RADIUS CoA (Advanced) Local Traffic > Virtual Servers

- $\cdot$  Protocol = UDP $\sim$
- Optional: Limit traffic to specific VLAN(s)
- Source Address Translation = SNAT
- SNAT Pool = CoA SNAT Pool List
- Resources = None

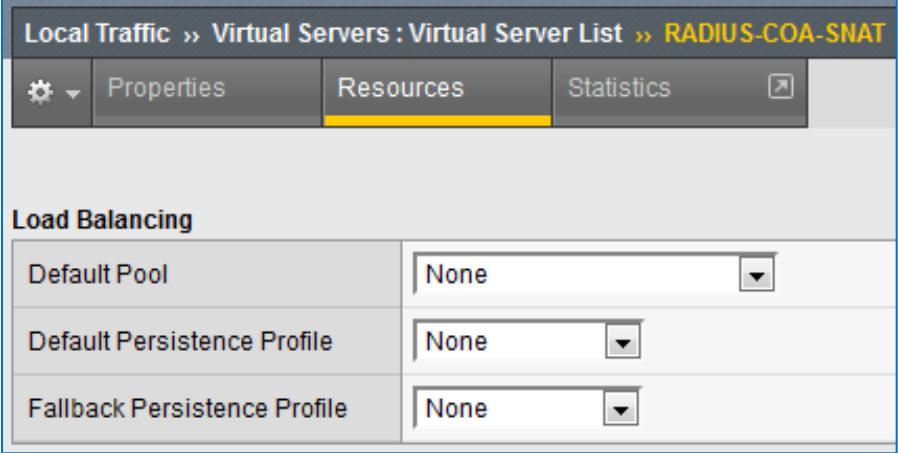

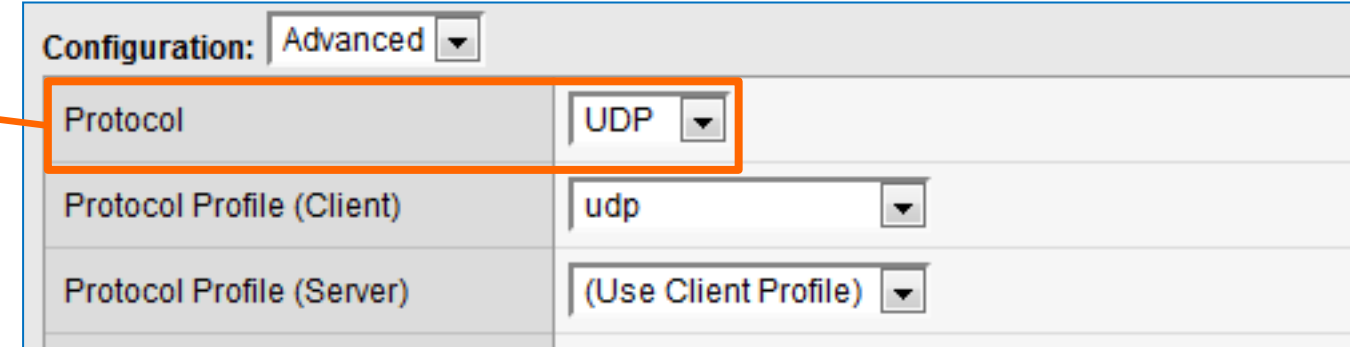

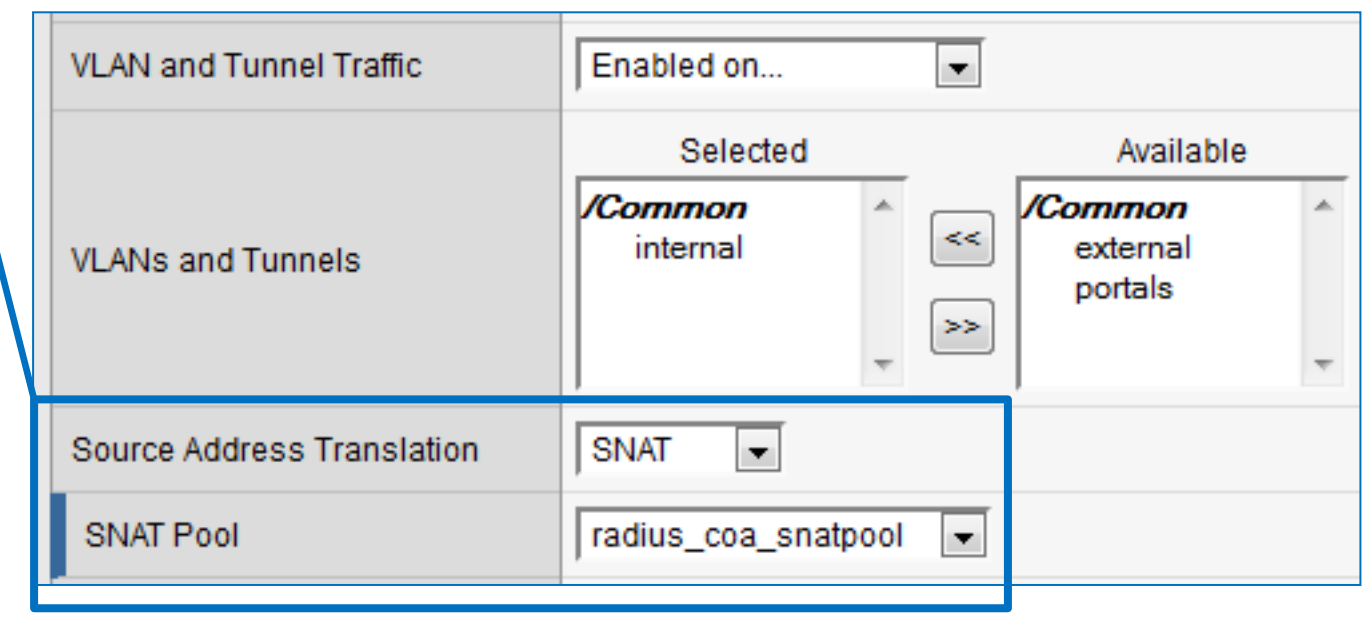

# Load Balancing ISE Profiling

# F5 LTM Configuration Components for Profiling LB

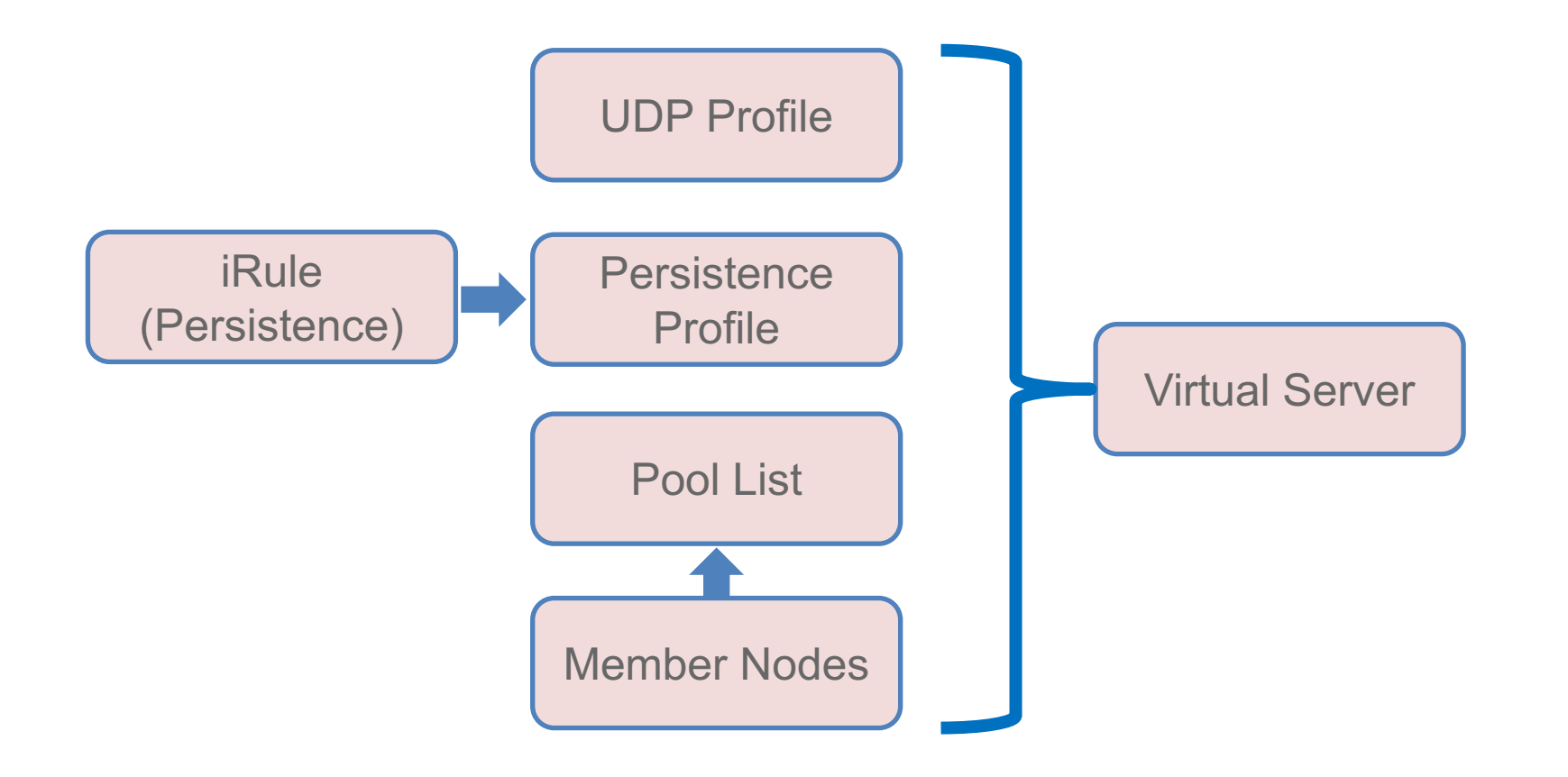

# Configure UDP Profile for Profiling

#### Local Traffic > Profiles > Protocol > UDP

• Set Idle Timeout to Immediate

Profiling traffic from DHCP and SNMP Traps are one-way flows to PSNs—no response sent to these packets.

- Be sure to create new UDP profile to ensure these settings are applied only to Profiling.
- Using a custom profile allows for tuning later if needed without impacting other services based on same parent UDP profile
- Disable Datagram LB

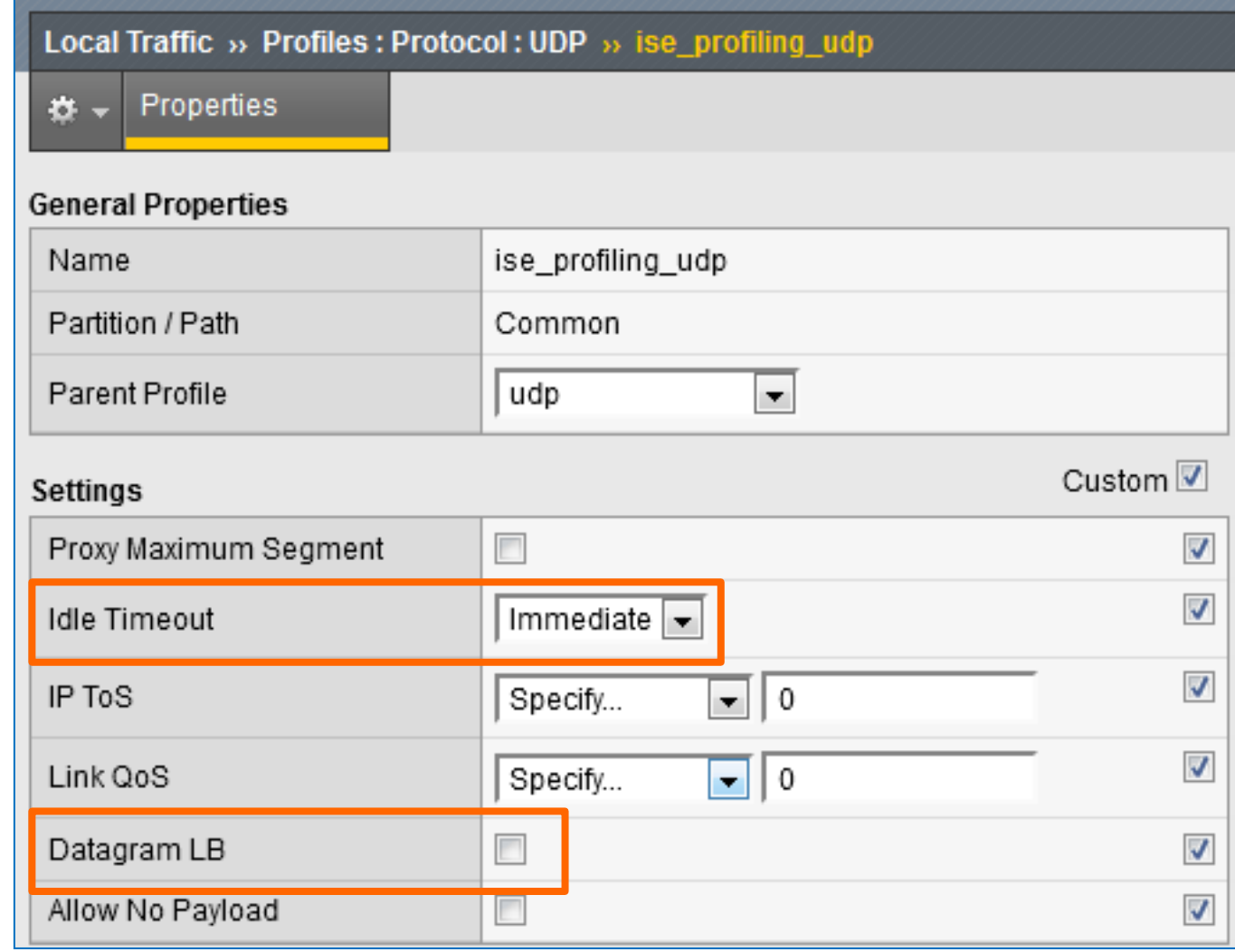

# iRule for DHCP Persistence Based on Client MAC (1 of 2)

Persistence based on DHCP Option 61 – Client Identifier (MAC Address)

- iRule assigned to Persistence Profile
- Persistence Profile assigned to Virtual Server under Resources section

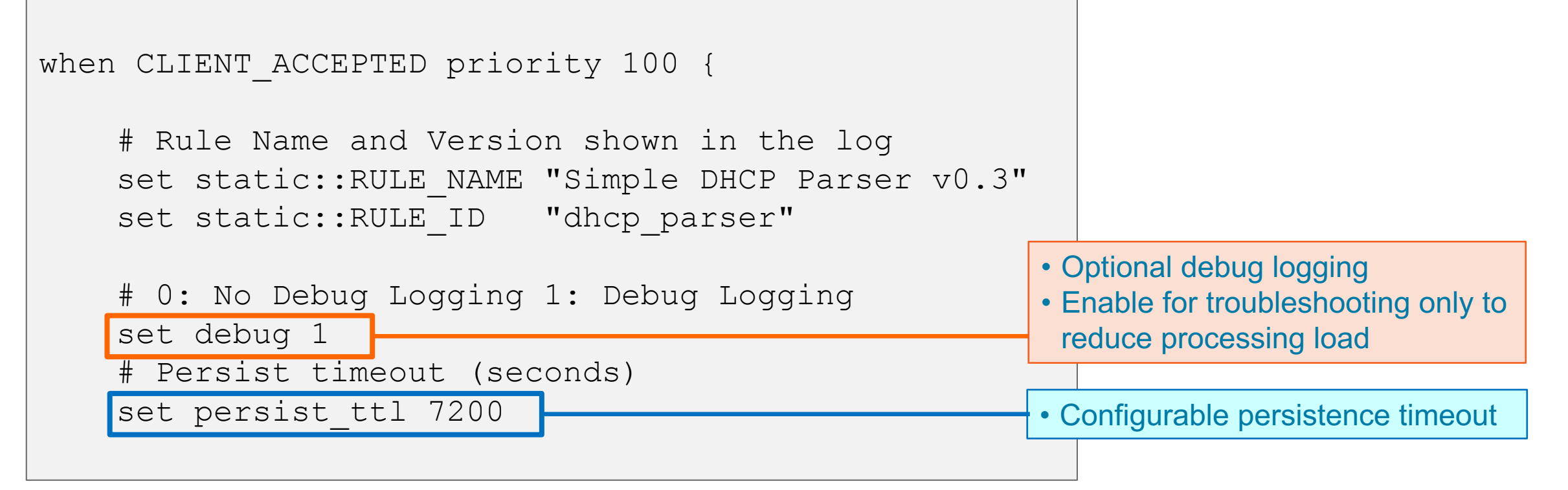

```
iRule for DHCP Persistence Based on Client MAC (2 of 2)
# extract value filed in hexadecimal format
    binary scan $dhcp option payload x[expr $i + 2]a[expr { $length * 2 }]
value hex
    set value ""
    switch $option {
    61 { # Client Identifier
             binary scan $value_hex a2a* ht id
             switch $ht {
             01 \quadbinary scan $id a2a2a2a2a2a2 m(a) m(b) m(c) m(d) m(e) m(f)
             set value [string toupper "\sin(a) - \sin(b) - \sin(c) - \sin(d) - \sin(e) - \sin(f)"]
                          } # Normalize MAC address to upper case
             default {
             set value "$id"
             }
    }
    persist uie $value $static::persist_ttl
    if {$static::debug}{
        log local0.debug "$log prefix d ***** iRule: $static::RULE NAME
completed ***** OPTION61=$value TARGET=[persist lookup uie "$value any 
virtual"]" 
                                                             Note: Example is excerpt 
                                                             only—Not complete iRule
                                                F5 LTM-Cisco ISE
```
Config 38

### iRule for DHCP Persistence – Sample Debug Output

Sat Sep 27 13:40:08 EDT 2014 debug f5 tmm [9443] Rule /Common/dhcp\_mac\_sticky <CLIENT\_ACCEPTED>: [dhcp parser](10.1.10.1)(debug) \*\*\*\*\* iRule: Simple DHCP Parser v0.3 competed \*\*\*\*\* MAC=00-50-56-a0-0b-3a **Normal MAC=00-50-56-A0-0B-3A** TARGET=

Sat Sep 27 13:40:08 EDT 2014 debug f5 tmm[9443] Rule /Common/dhcp\_mac\_sticky <CLIENT\_ACCEPTED>: [dhcp parser](10.1.10.1)(debug) BOOTP: 0.0.0.0 00:50:56:a0:0b:3a

```
Sat Sep 27 13:40:08 EDT 2014 debug f5 tmm[9443] 
Rule /Common/dhcp_mac_sticky <CLIENT_ACCEPTED>: 
[dhcp parser](10.1.10.1)(debug)
***** iRule: Simple DHCP Parser v0.3 executed *****
```

```
© 2017 Cisco and/or its affiliates. All rights reserved. Cisco Public
Sat Sep 27 13:39:45 EDT 2014 debug f5 tmm[9443] 
Rule /Common/dhcp_mac_sticky <CLIENT_ACCEPTED>: 
[dhcp parser](10.1.40.1)(debug)
***** iRule: Simple DHCP Parser v0.3 competed ***** 
MAC=f0-25-b7-08-33-9d Normal MAC=F0-25-B7-08-33FF@PD<sup>-19</sup>ARGET=
```
### Optional: Configure iRule for DHCP Profiling Persistence

Local Traffic > iRules > iRule List

- Alternative to basic Source Address-based persistence
- Sample iRule based on client MAC address parsed from DHCP Request packets
- Allows DHCP for given endpoint to persist to same PSN serving RADIUS for same endpoint
- Recommend copy and paste working iRule into text area.

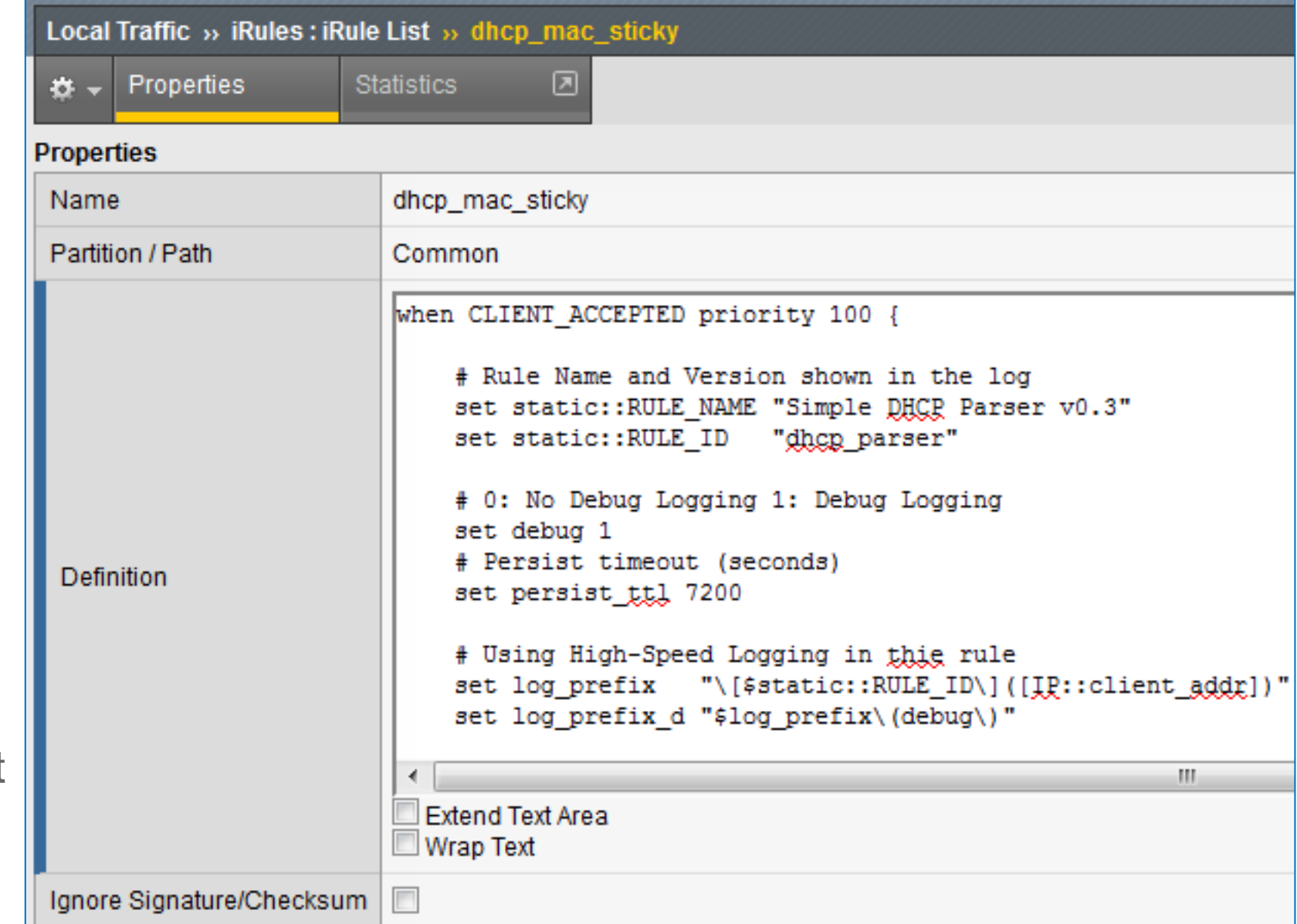

# Optional: Configure Persistence Profile for Profiling

#### Local Traffic > Profiles > Persistence

- Enable **Match Across Services**
- If different Virtual Server IP addresses used for DHCP Profiling and RADIUS, then enable Match Across Virtual Servers. (Recommend use same IP address)
- Specify DHCP Persistence iRule
- iRule persistence timer overrides profile setting.

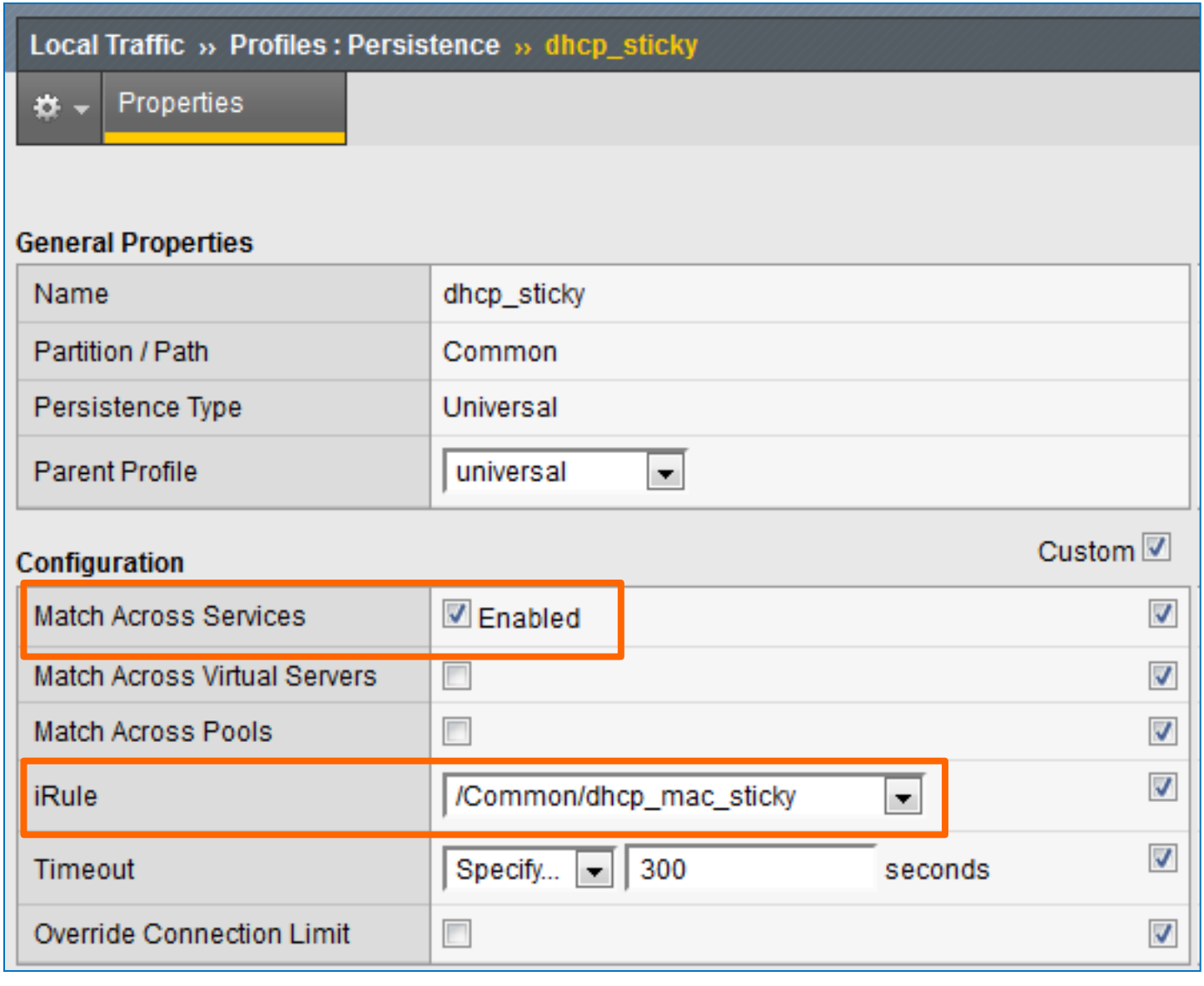

# Configure Server Pool for DHCP Profiling

F5 LTM-Cisco IS

#### Local Traffic > Pools > Pool List

- Health Monitor = RADIUS Monitor
	- If PSN not configured for User Services (RADIUS auth), then can use default **gateway\_icmp** monitor.
- Action on Service Down = Reselect
	- Ensures existing connections are moved to an alternate server.

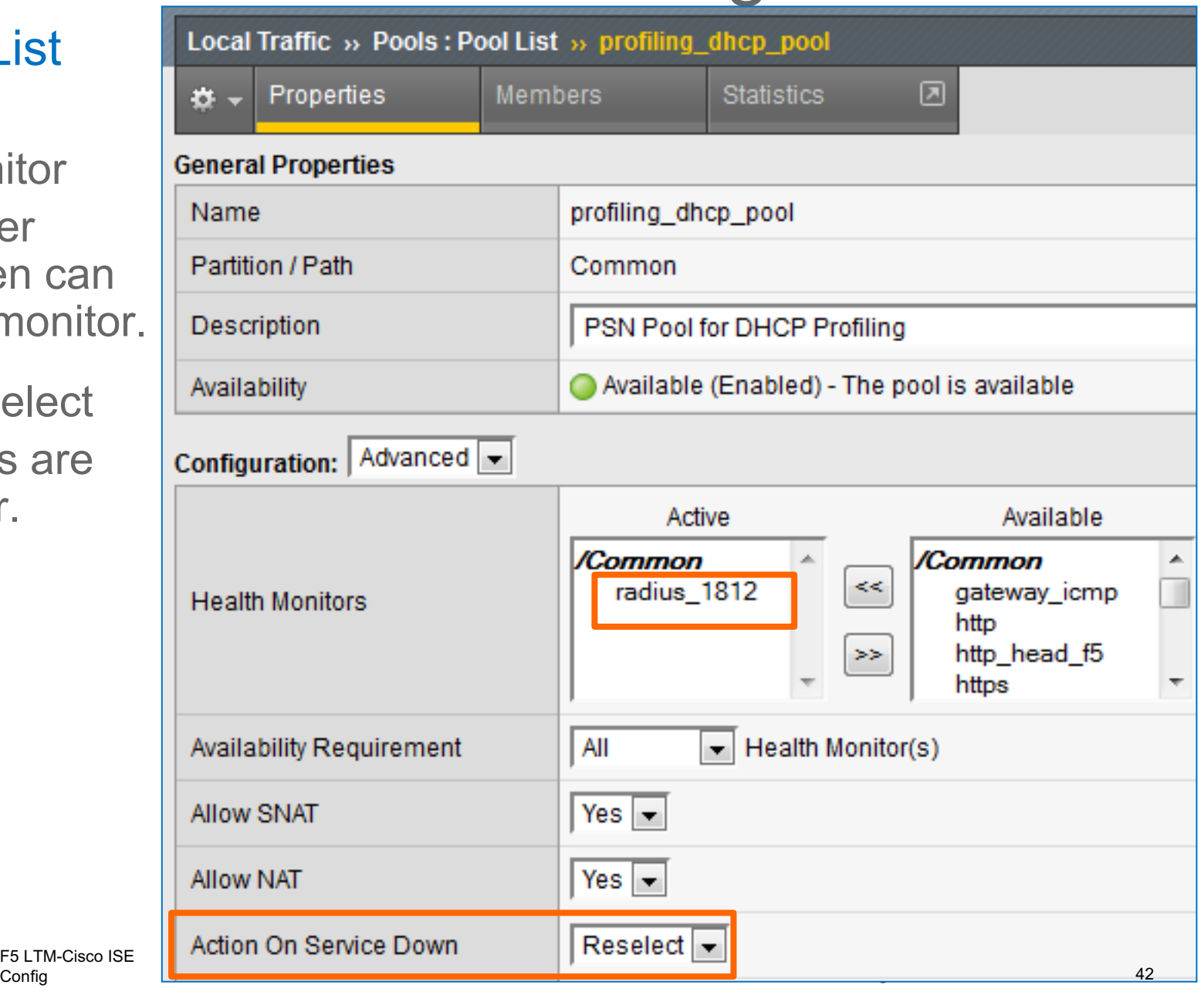

### Configure Member Nodes in DHCP Profiling Pool Local Traffic > Pools > Members

- Load Balancing Method = Round Robin
- Server Port  $= 67$ (DHCP Server)

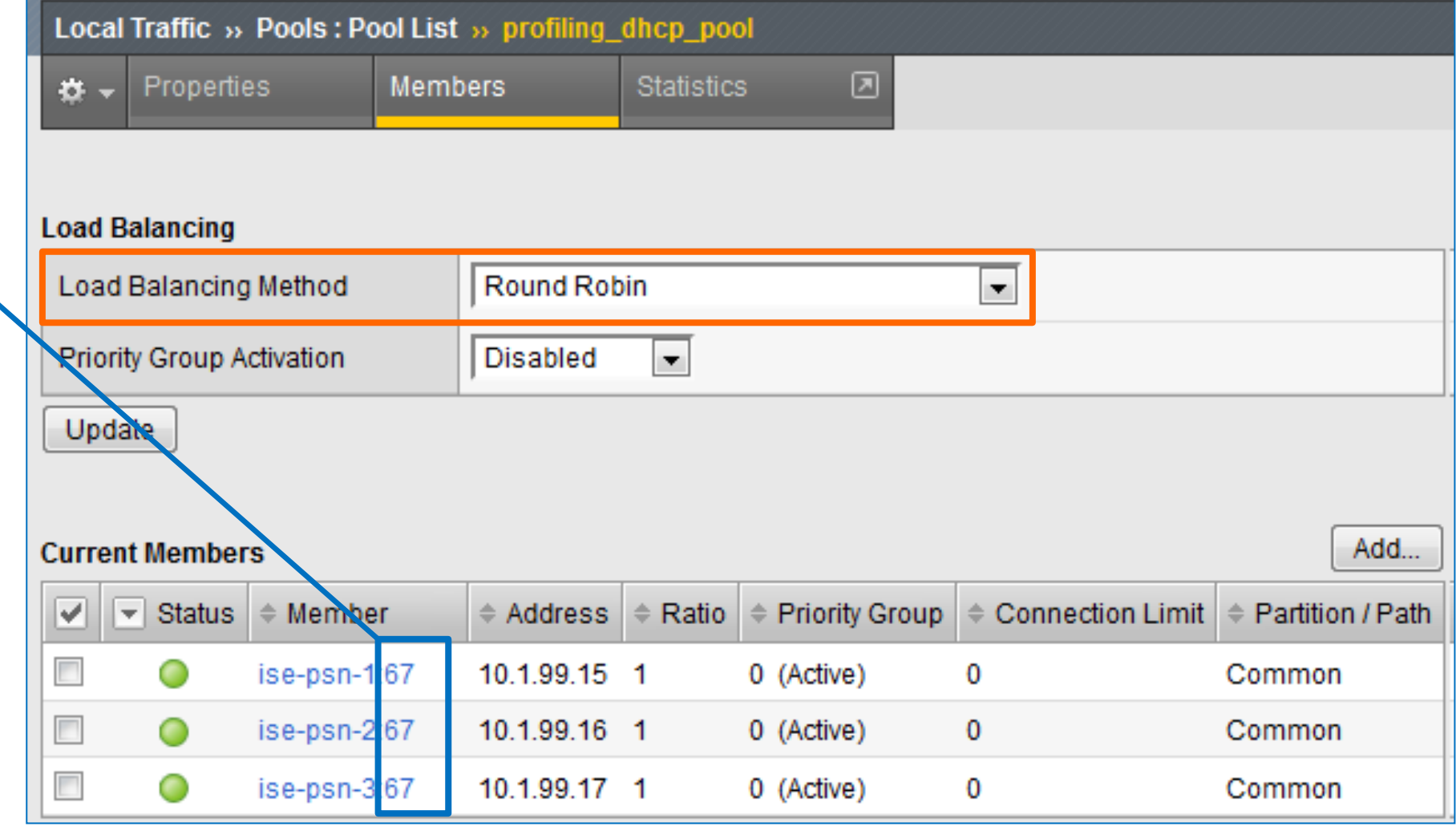

### Configure Server Pool for SNMP Trap Profiling Local Traffic > Pools

• Same settings as DHCP Profiling Poo except members configured for UDP Port 162.

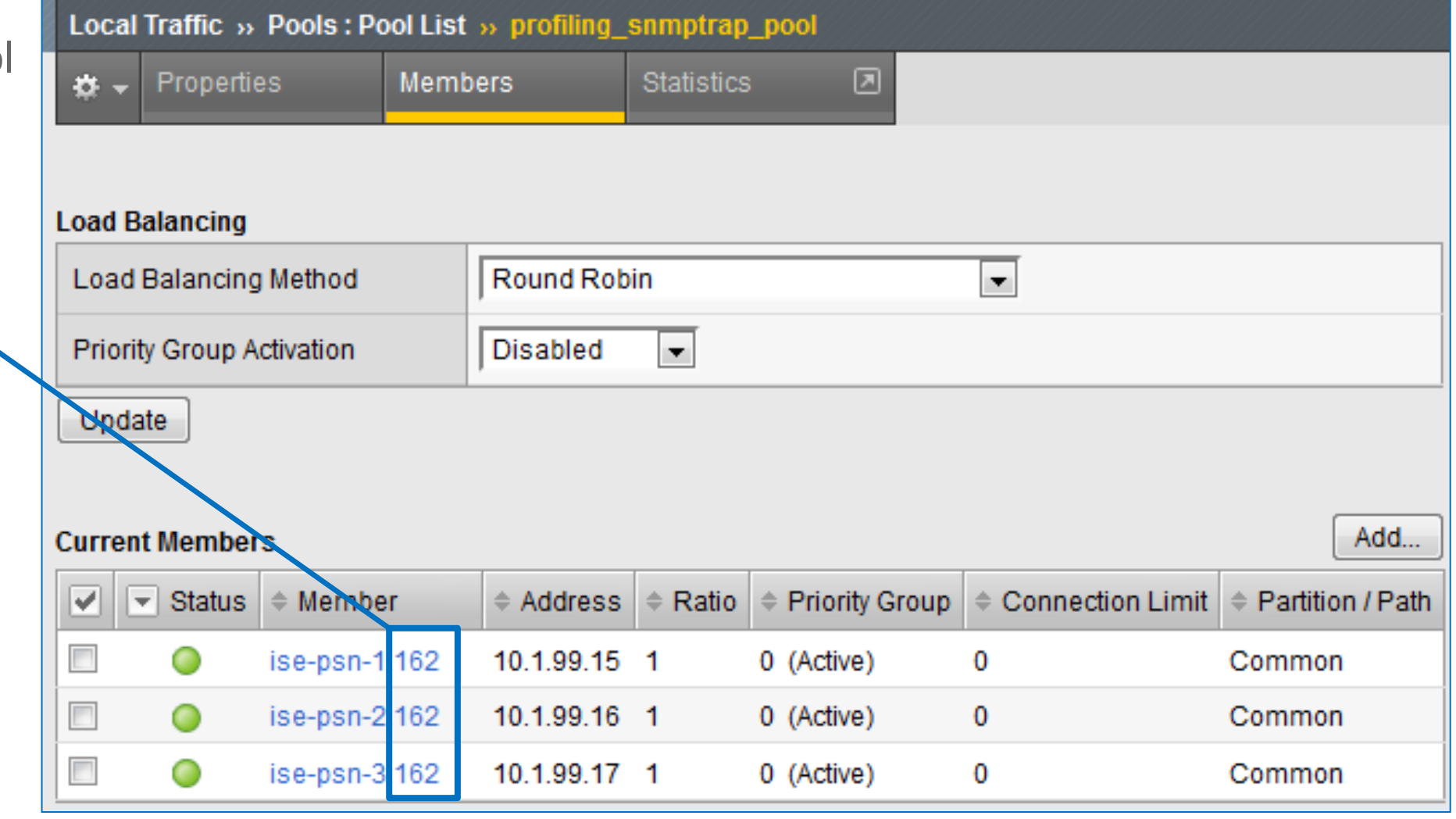

### Configure Virtual Server for DHCP Profiling (Properties) Local Traffic > Virtual Servers > Virtual Server List

- Type = Standard
- Source  $= 0.0.0.0/0$  (all hosts) or specific network address.
- Destination  $=$  Can be same as RADIUS Virtual IP or unique IP.

Be sure to configure DHCP Relays/ IP Helpers to point to this IP address

• Service Port  $= 67$ 

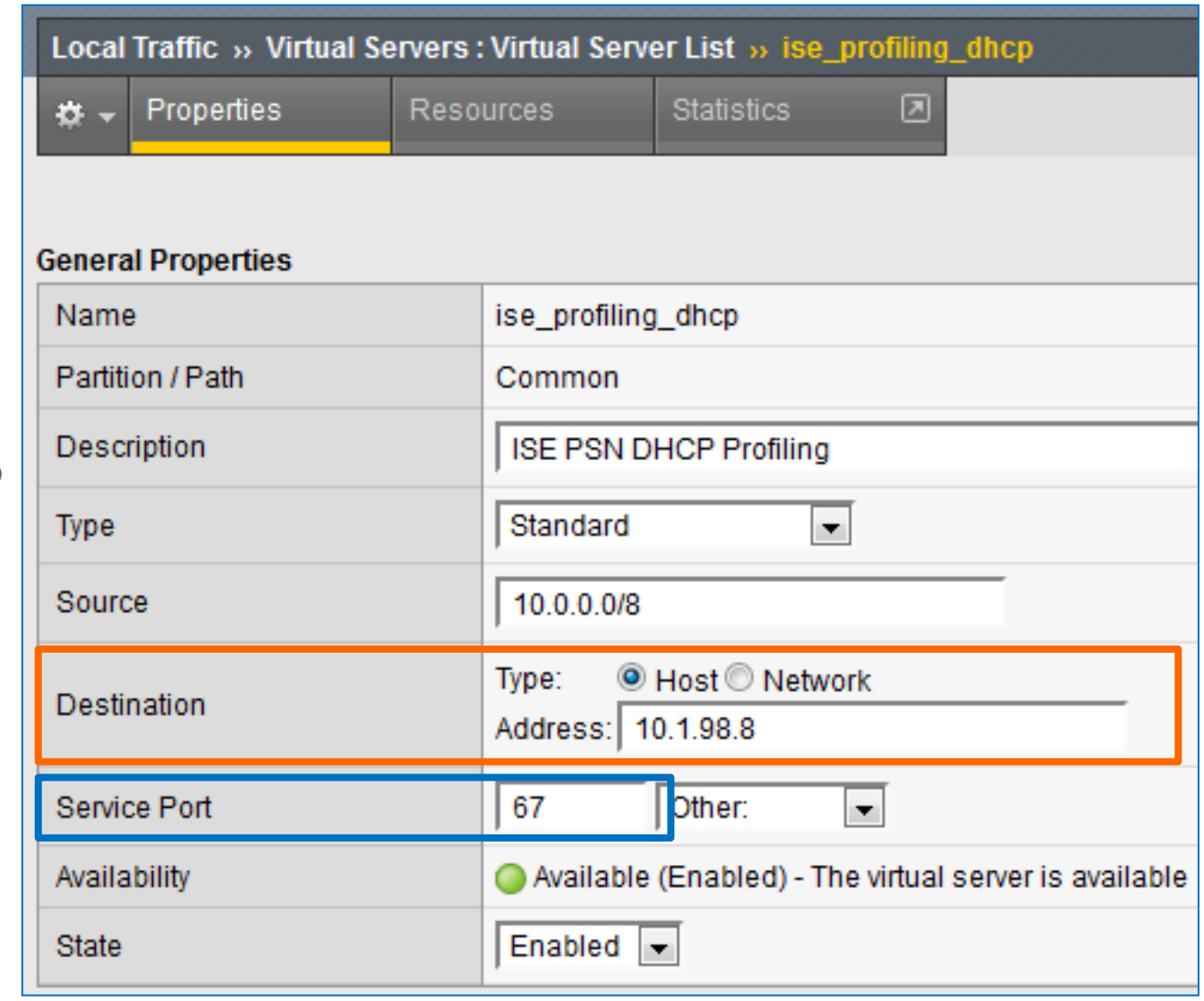

F5 LTM-Cisco ISE Config  $\qquad \qquad \textcircled{\scriptsize 2017}$  Cisco and/or its affiliates. All rights reserved. Cisco Public  $\qquad \qquad 45$ 

### Configure Virtual Server for DHCP Profiling (Advanced) Local Traffic > Virtual Servers

- $\cdot$  Protocol = UDP
- Protocol Profile = udp or custom UDP profile
- Optional: Limit traffic to specific VLAN(s)

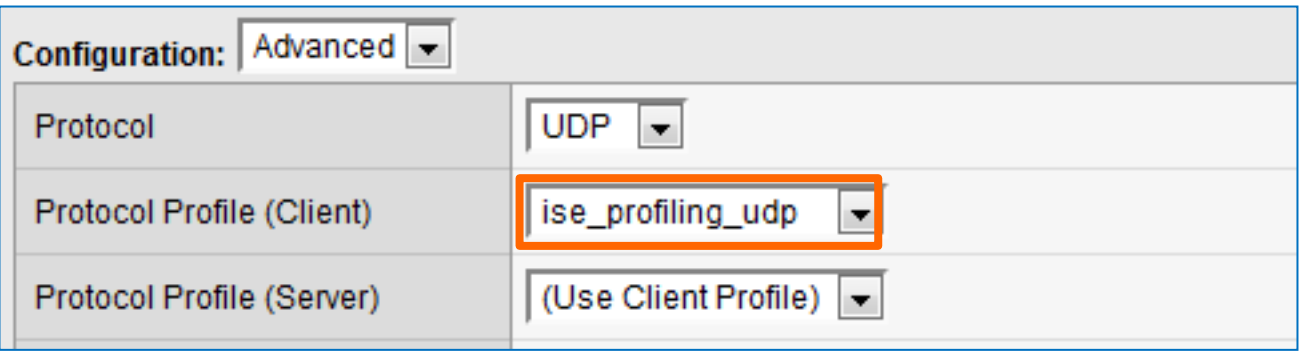

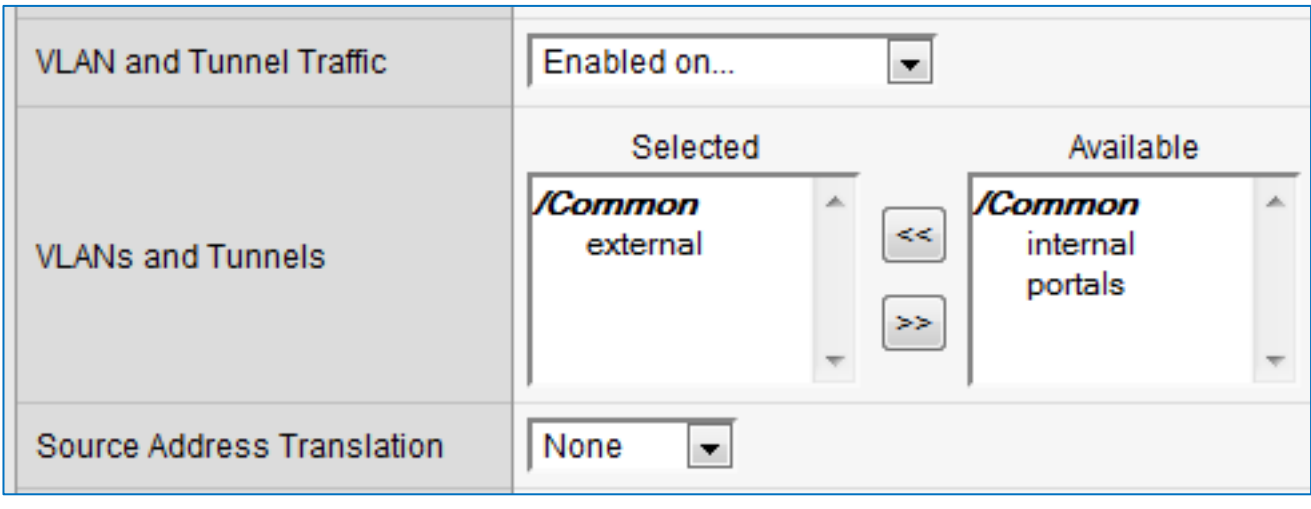

### • Fallback Persistence Profile: o DHCP iRule setting overrides value set

Configure Virtual Server for DHCP Profiling (Resources)

o If not configured in iRule, set optional value here. Example: **profiling**\_**source\_addr**

Local Traffic > Virtual Servers > Resources

Profile based on Source Address Affinity, *OR*

• Default Pool = DHCP Profiling Pool

DHCP persistence profile  $\equiv$ 

here.

• Default Persistence Profile = Persistence

• If persistence profile based on Source Address Affinity (source addr), recommend create new profile to allow custom timers and "Match Across" settings.

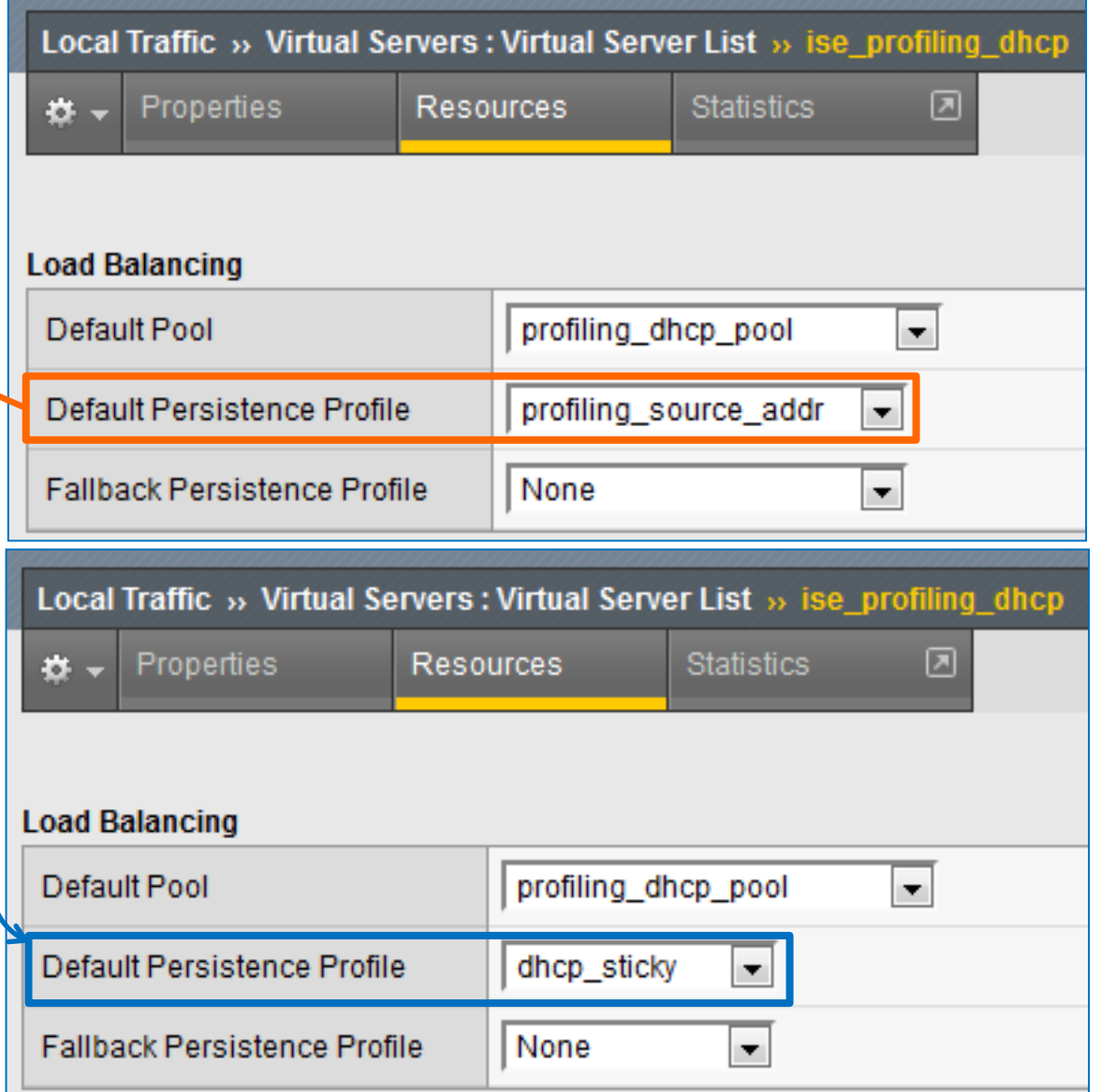

### Configure Virtual Server for SNMP Trap Profiling Local Traffic > Virtual Servers

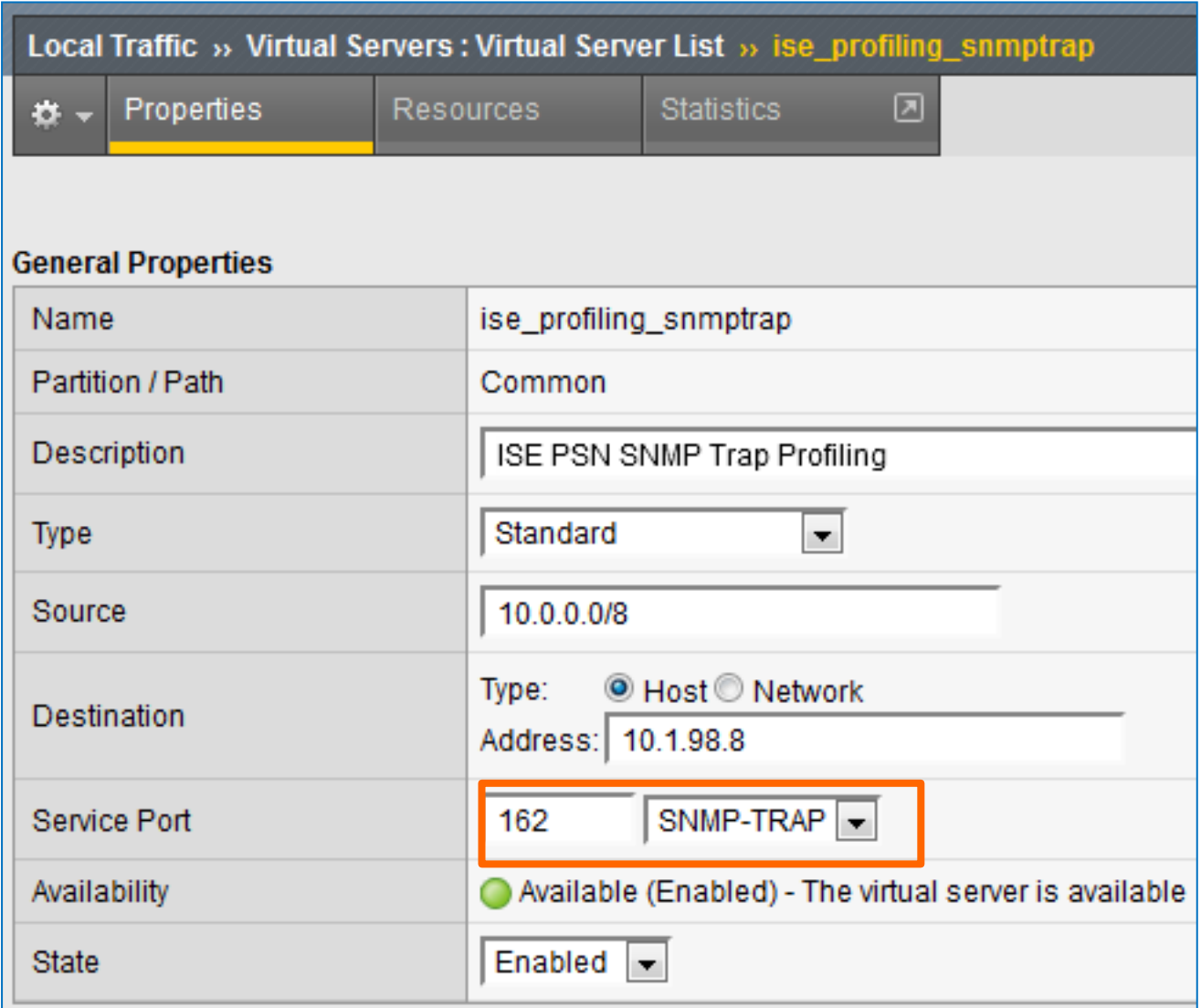

• Same settings as DHCP Profiling Virtual Server but different service port and pool.

Additionally, Default Persistence Profile should be based on Source Address Affinity (NAD IP address).

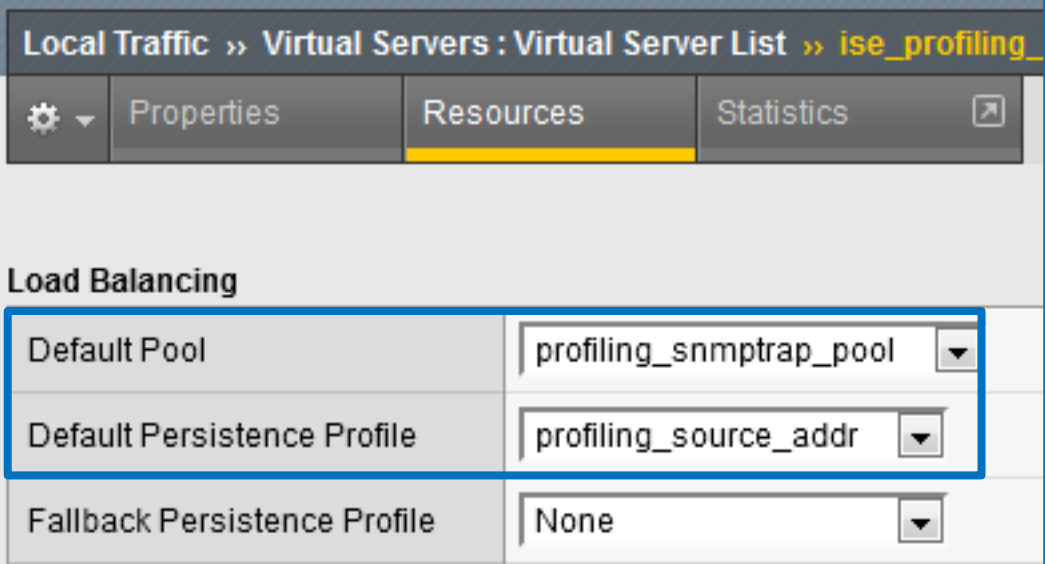

# Load Balancing ISE Web Services

### F5 LTM Configuration Components for HTTP/S LB

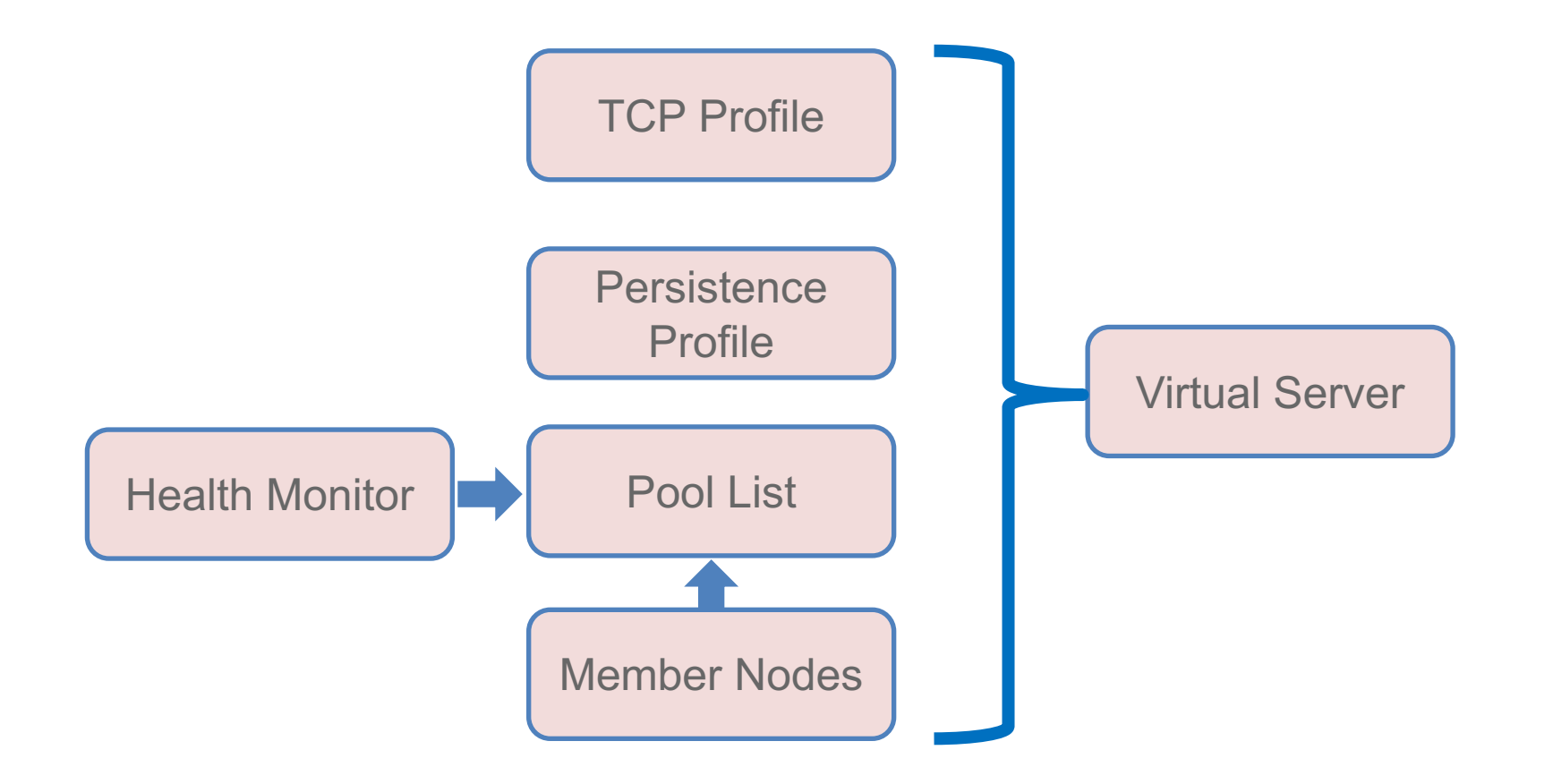

#### Configure HTTPS Health Monitor Local Traffic > Monitors

- Configure Send and Receive Strings appropriate to ISE version
- Set UserName and Password to *any* value (does not have to be valid user account)
- Alias Service Port = Portal Port configured in ISE

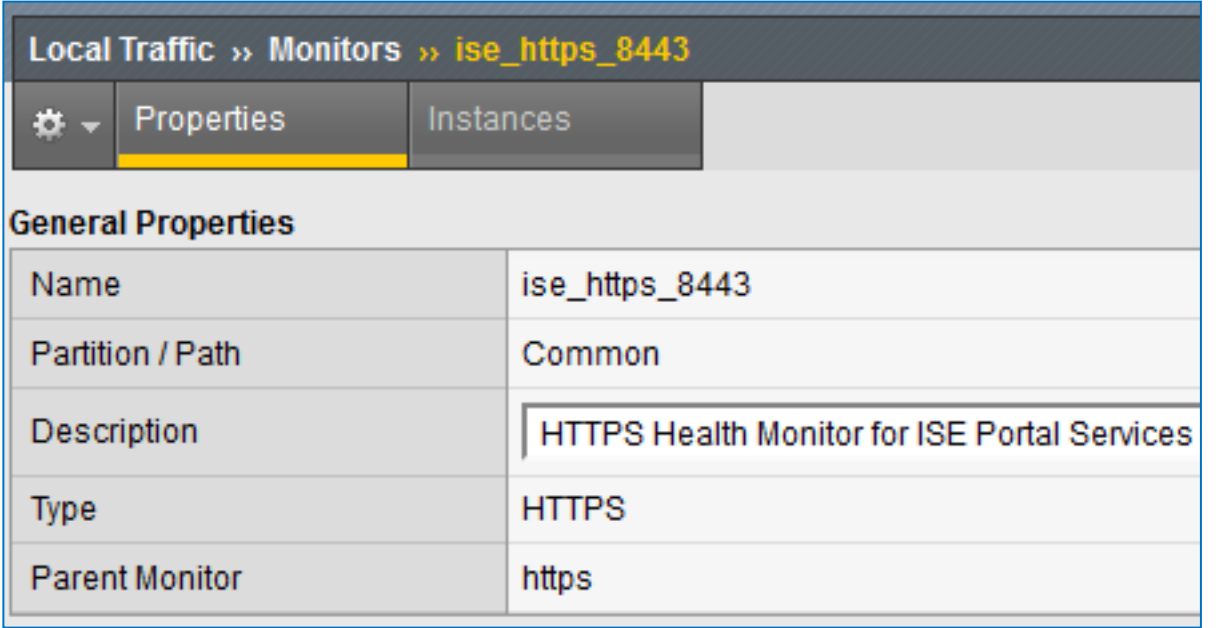

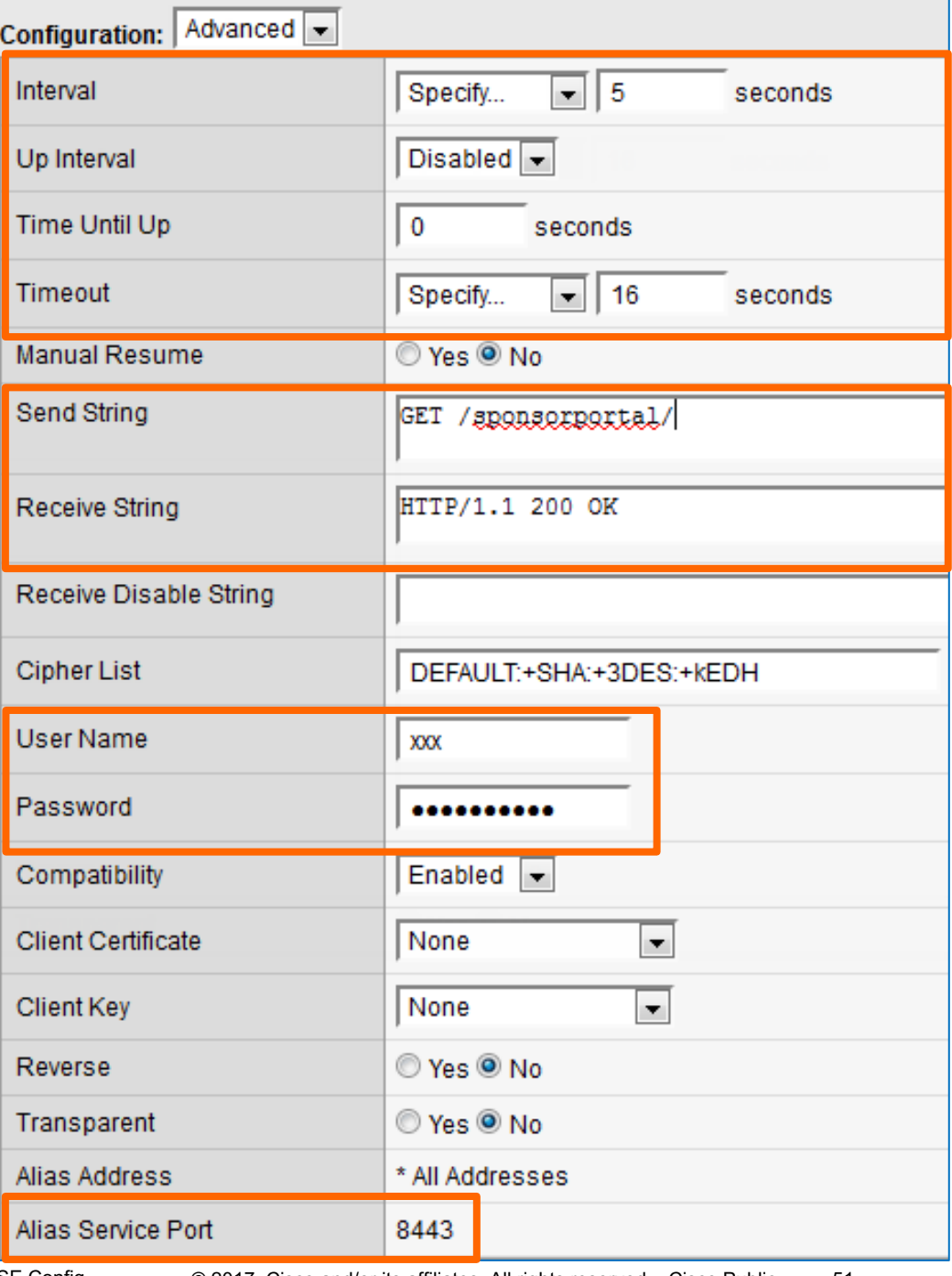

### HTTPS Health Monitor Examples

#### Local Traffic > Monitors

- ISE 1.2 Example
	- Send String: GET /sponsorportal/
	- Receive String: HTTP/1.1 200 OK
- ISE 1.3+ Example
	- Send String: GET /sponsorportal/PortalSetup.action?portal=Sponsor%20Portal%20%28default%29
	- Receive String: HTTP/1.1 200 OK

# Optional: Configure TCP

F5 LTM-Cisco ISE

#### Local Traffic > Profiles > Protocol > TCP

- Start with default Idle Timeout
- Using a custom profile allows for tuning later if needed without impacting other services based on same parent TCP profile

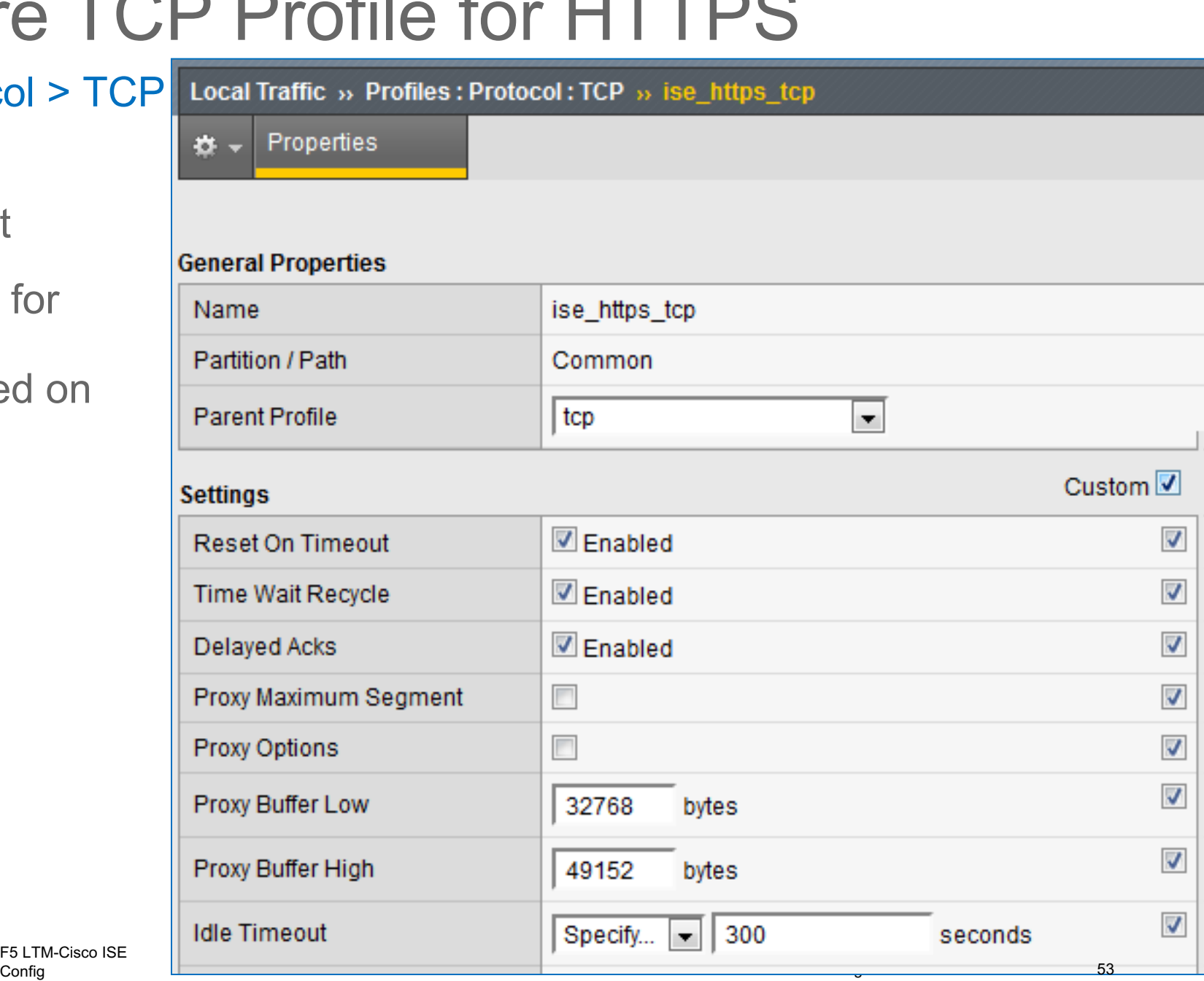

# Configure Persistence Profile for HTTPS

Local Traffic > Profiles > Persistence

- Enable **Match Across Services**
- If different Virtual Server IP addresses used for Web Services, then enable Match Across Virtual **Servers**

Generally recommend use same VIP address for all portals

• Timeout = Persistence timer

Value of 1200 seconds = 20 minutes (default Sponsor Portal idle timeout setting in ISE)

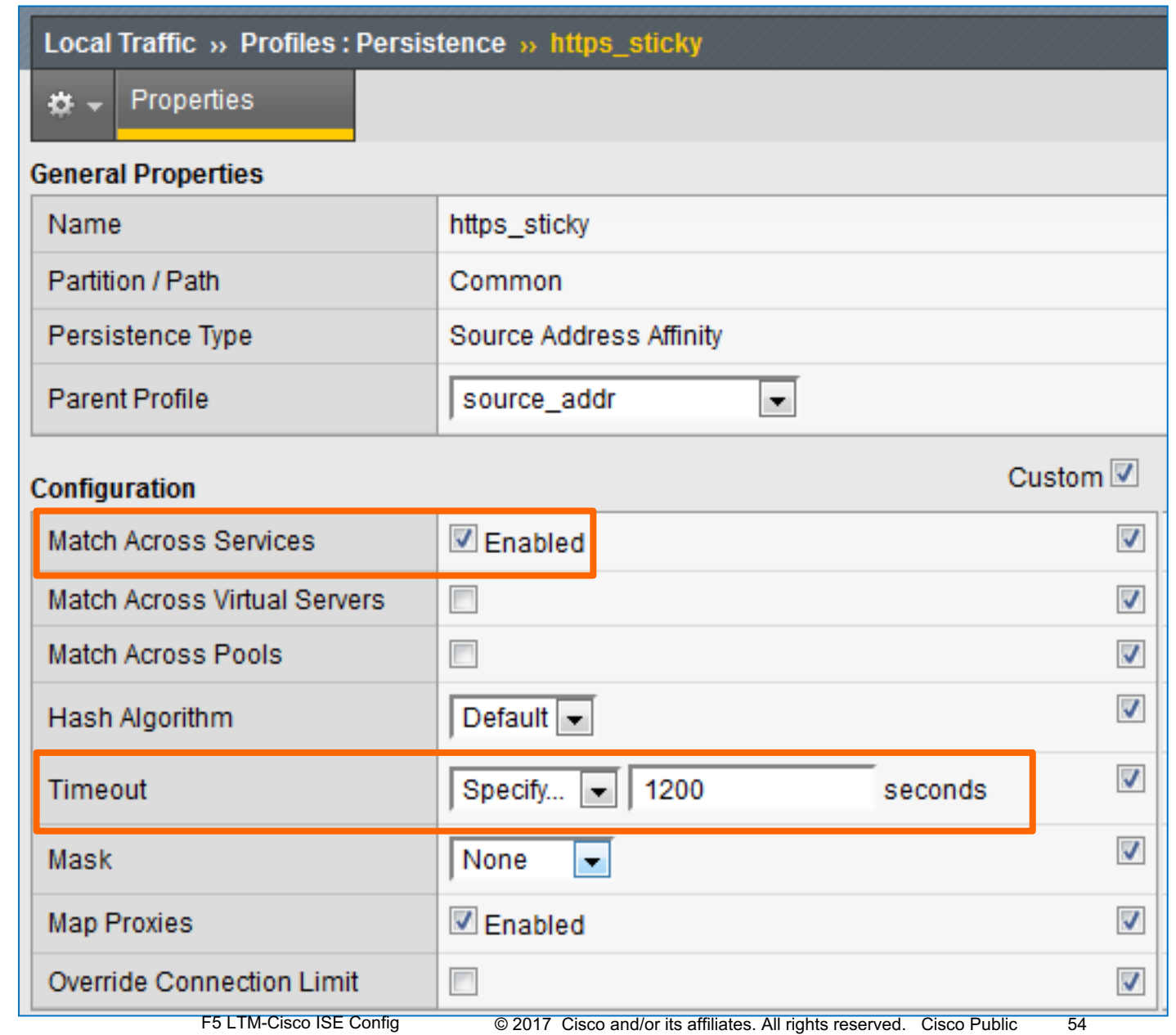

# Configure Server Pool for Web Services

#### Local Traffic > Pools > Pool List

- Health Monitor = HTTPS Monitor
- Action on Service Down = None

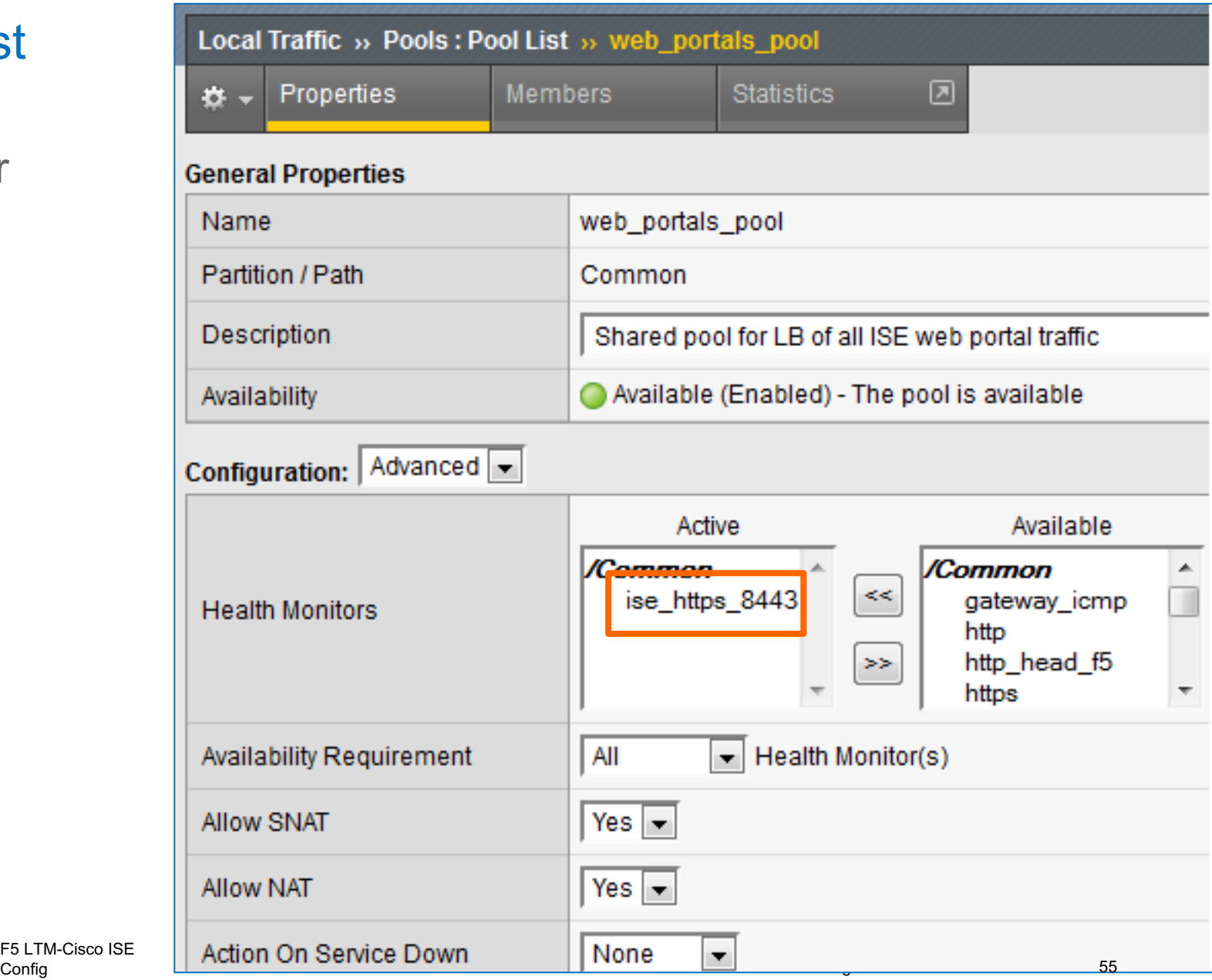

F5 LTM-Cisco ISE

### Configure Member Nodes in Web Services Pool Local Traffic > Pools > Pool List > Members

- Load Balancing Method options:
	- Least Connections (node)
	- Least Connections (member)
	- Fastest (application)
- Server Port  $= 0$ (all ports)

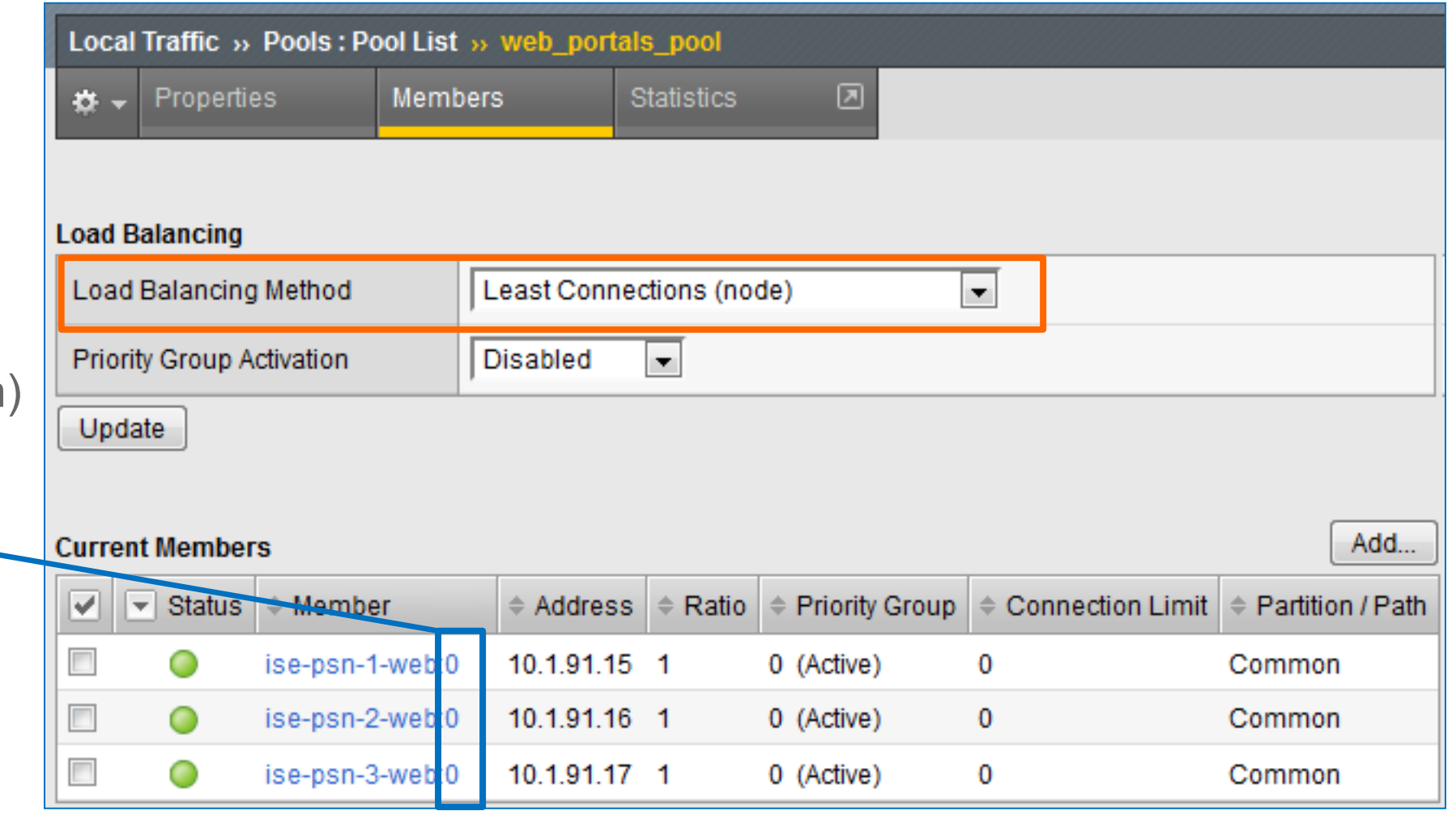

### Configure Virtual Server for Web Portals (Properties) Local Traffic > Virtual Servers > Virtual Server List

- Type = Standard
- Source  $= 0.0.0.0/0$  (all hosts) or specific network address.
- Destination = Web Portal Virtual IP
- Service Port = Web Portal Port configured in ISE (default 8443)

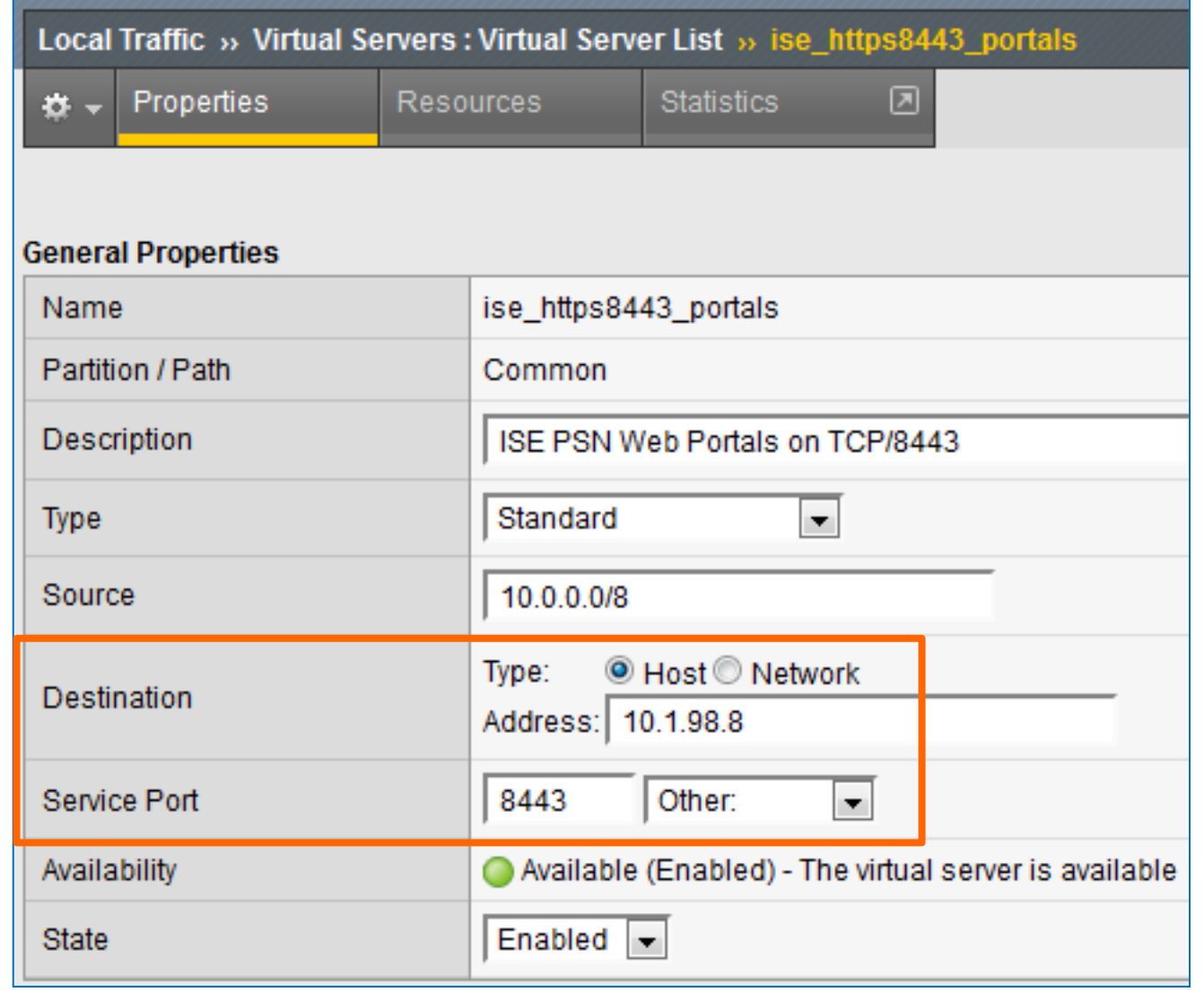

### Configure Virtual Server for HTTPS Portals (Advanced) Local Traffic > Virtual Servers

- $\cdot$  Protocol = TCP
- Protocol Profile = tcp or custom TCP profile
- Optional: Limit traffic to specific VLAN(s)
- Source Address Translation (SNAT)
	- Single PSN interface: None
	- Dedicated PSN interface (ISE 1.2): Auto Map
	- Dedicated PSN interface (ISE 1.3): None or Auto Map

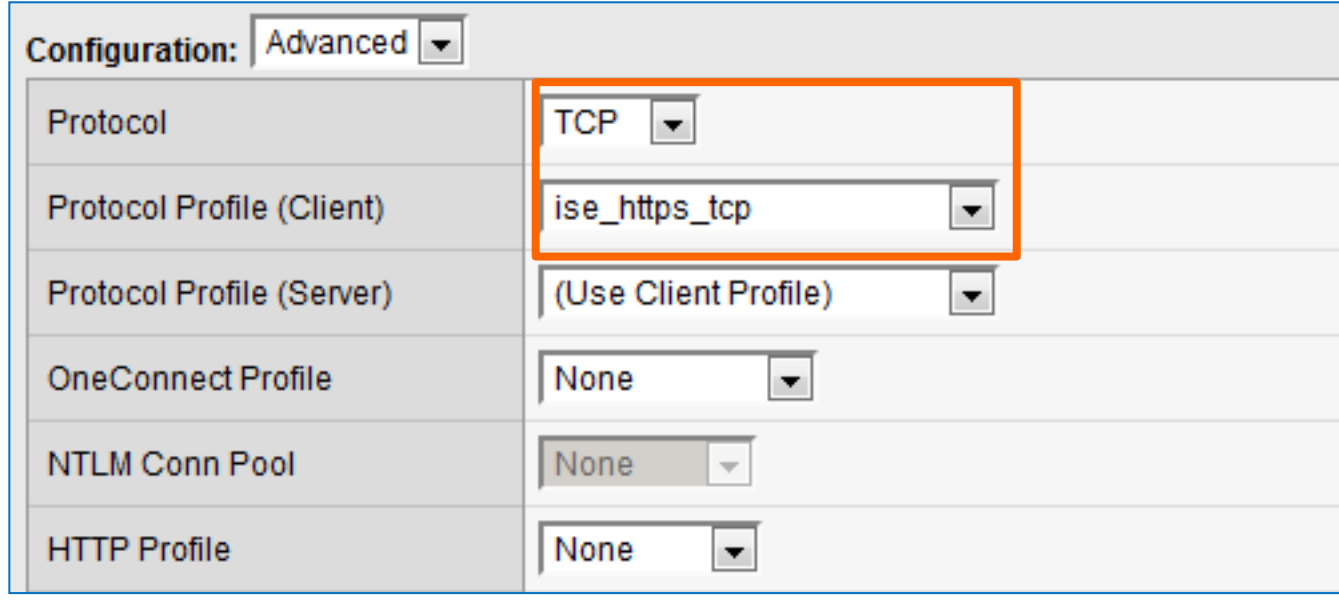

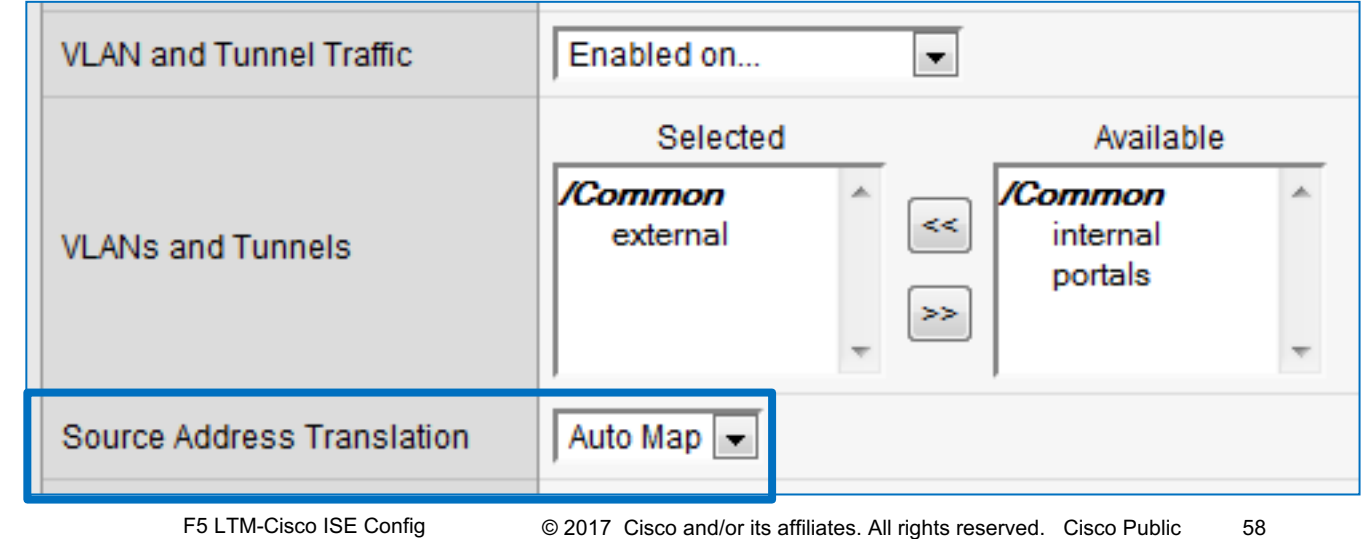

#### Configure Virtual Server HTTPS Portals (Resources) Local Traffic > Virtual Servers > Virtual Server List > Resources

- Default Pool = Web Portals Pool
- Default Persistence Profile = HTTPS persistence profile
- Fallback Persistence Profile: Not required

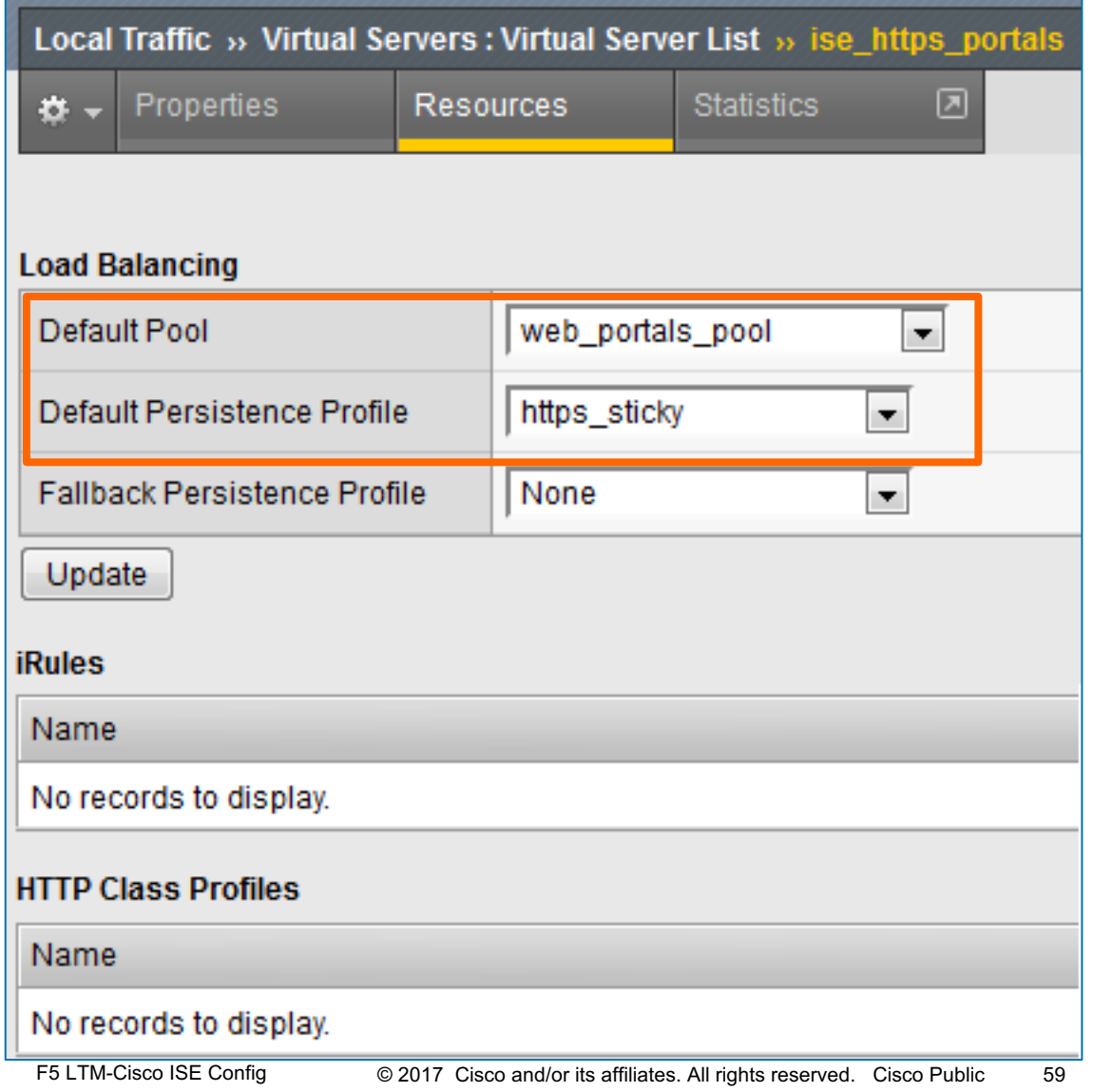

#### Configure Virtual Server for Web Portals on TCP/443 Local Traffic > Virtual Servers > Virtual Server List

- Virtual Server used to forward web traffic sent to portal FQDN on default HTTPS port 443
- PSNs will automatically redirect traffic to FQDN to specific portal port / URL.
- Service Port =  $443$  (HTTPS) Default HTTPS port used in initial portal request by end user.
- All other Virtual Server settings the same port-specific Virtual Server (Example: ise\_https8443\_portals)

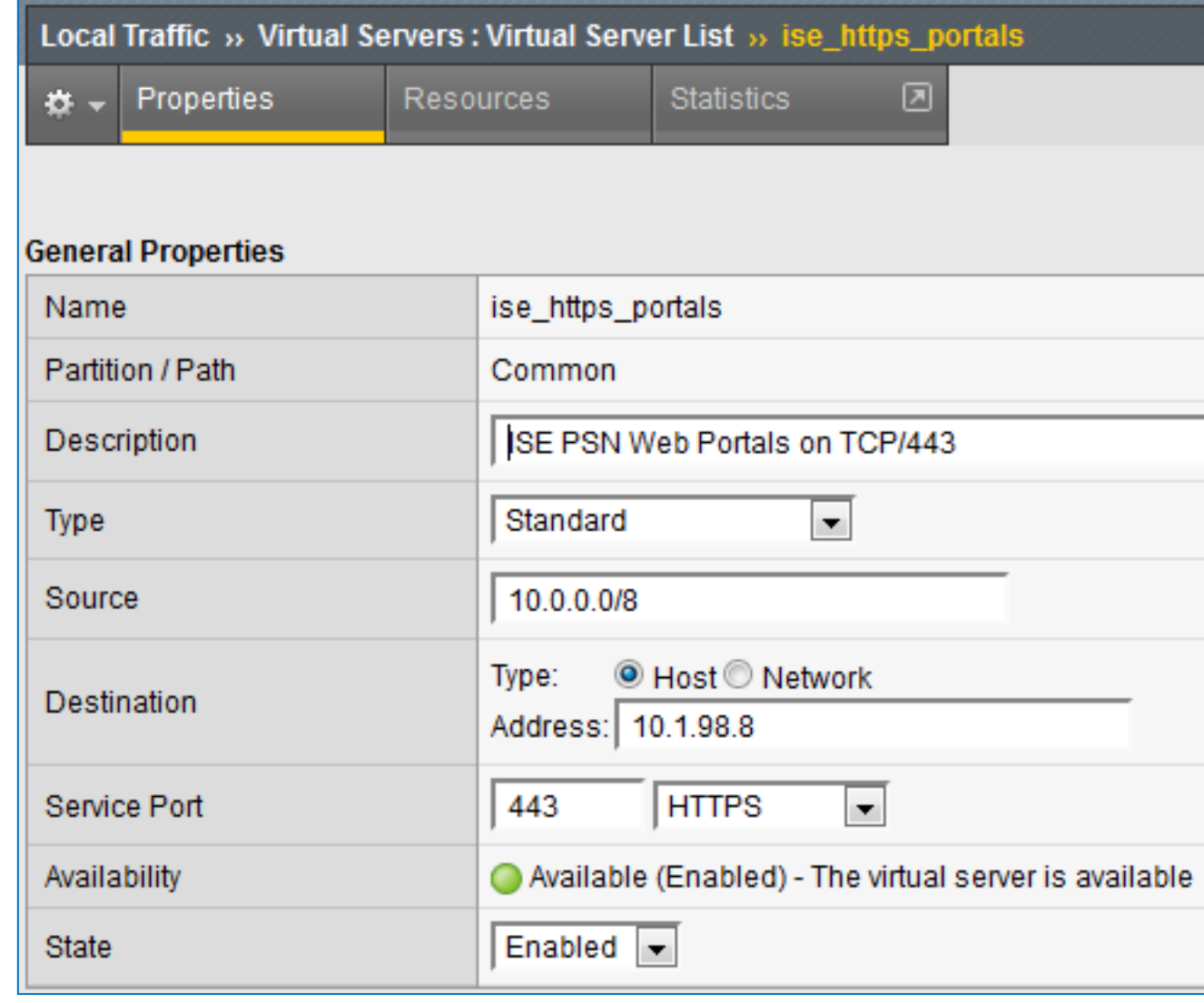

#### Configure Virtual Server for Web Portals on TCP/80 Local Traffic > Virtual Servers > Virtual Server List

- Virtual Server used to forward web traffic sent to portal FQDN on default HTTP port 80
- PSNs will automatically redirect traffic to FQDN to specific portal port / URL.
- Service Port = 80 (HTTP) Default HTTP port used in initial portal request by end user.
- All other Virtual Server settings the same port-specific Virtual Server (Example: ise\_https8443\_portals)

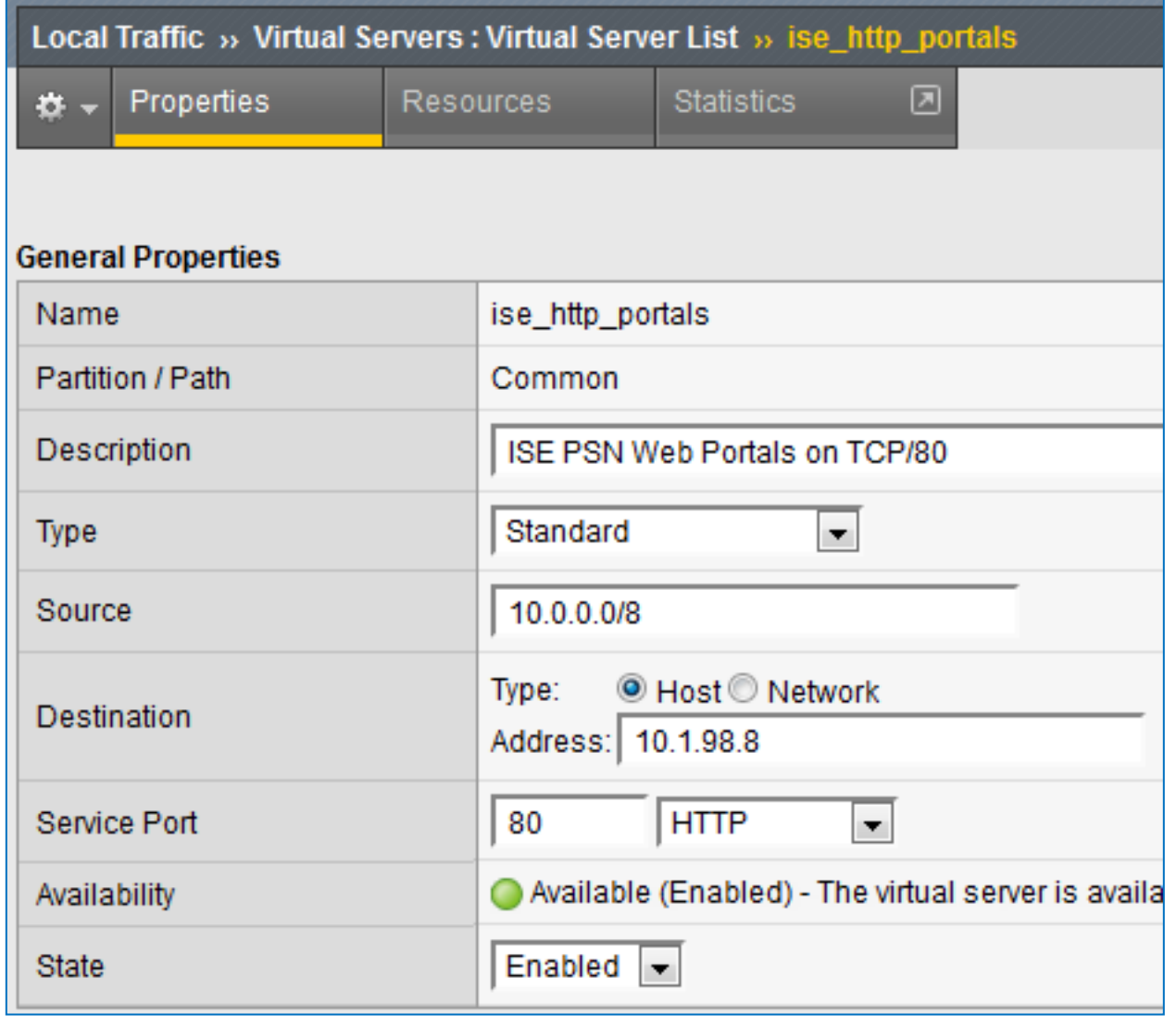

### Configure Virtual Server for Web Portals on TCP/80

Ac

#### Optional HTTP -> HTTPS Redirect by F5 LTM

To configure F5 LTM to perform automatic HTTP to HTTPS redirect instead of PSNs:

- Configure new http profile under Profiles > Services > HTTP using default settings
- Configure new http class under Profiles > Protocol > HTTP Class. Under Actions, set redirect URL.
- Under Virtual Server for HTTP (TCP/80):
	- Specify HTTP Profile under Advanced **Configuration**
	- Specify new HTTP Class under Resources > HTTP Class Profiles.

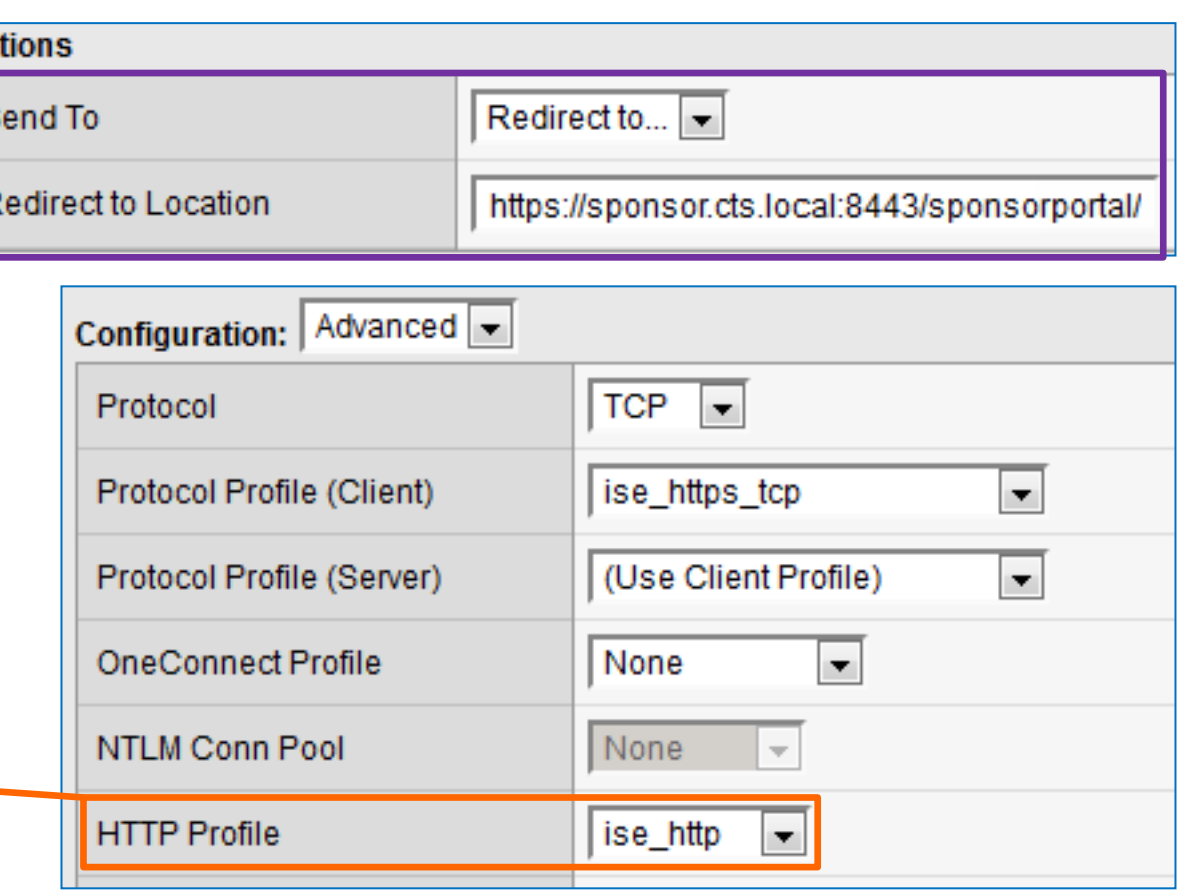

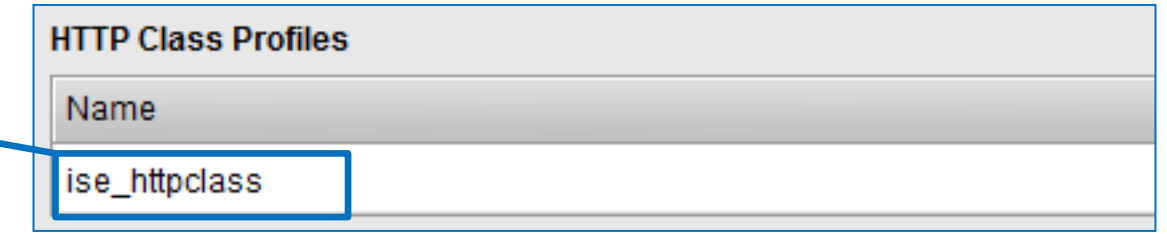

### Virtual Server List

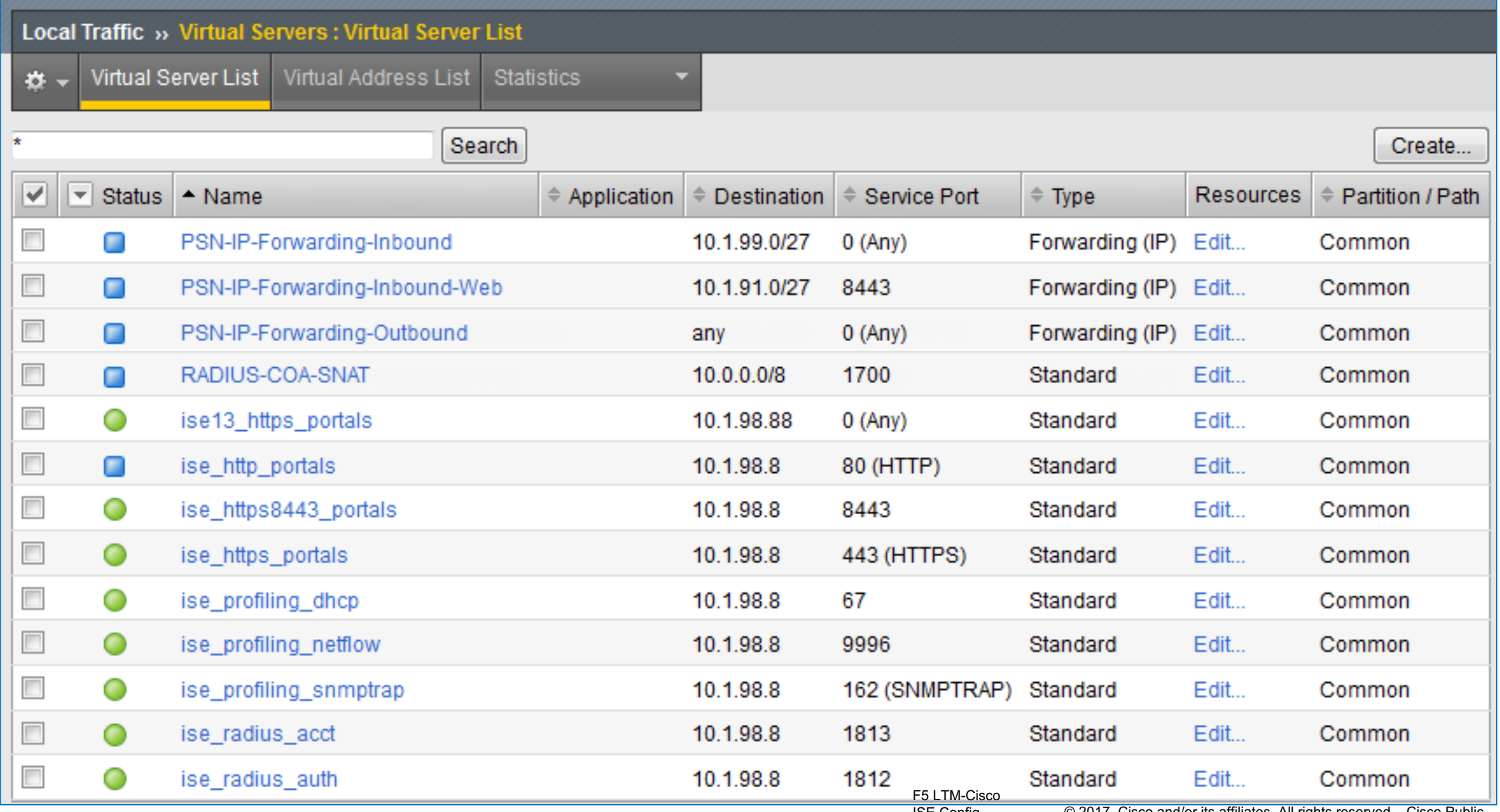

### Server Pool List

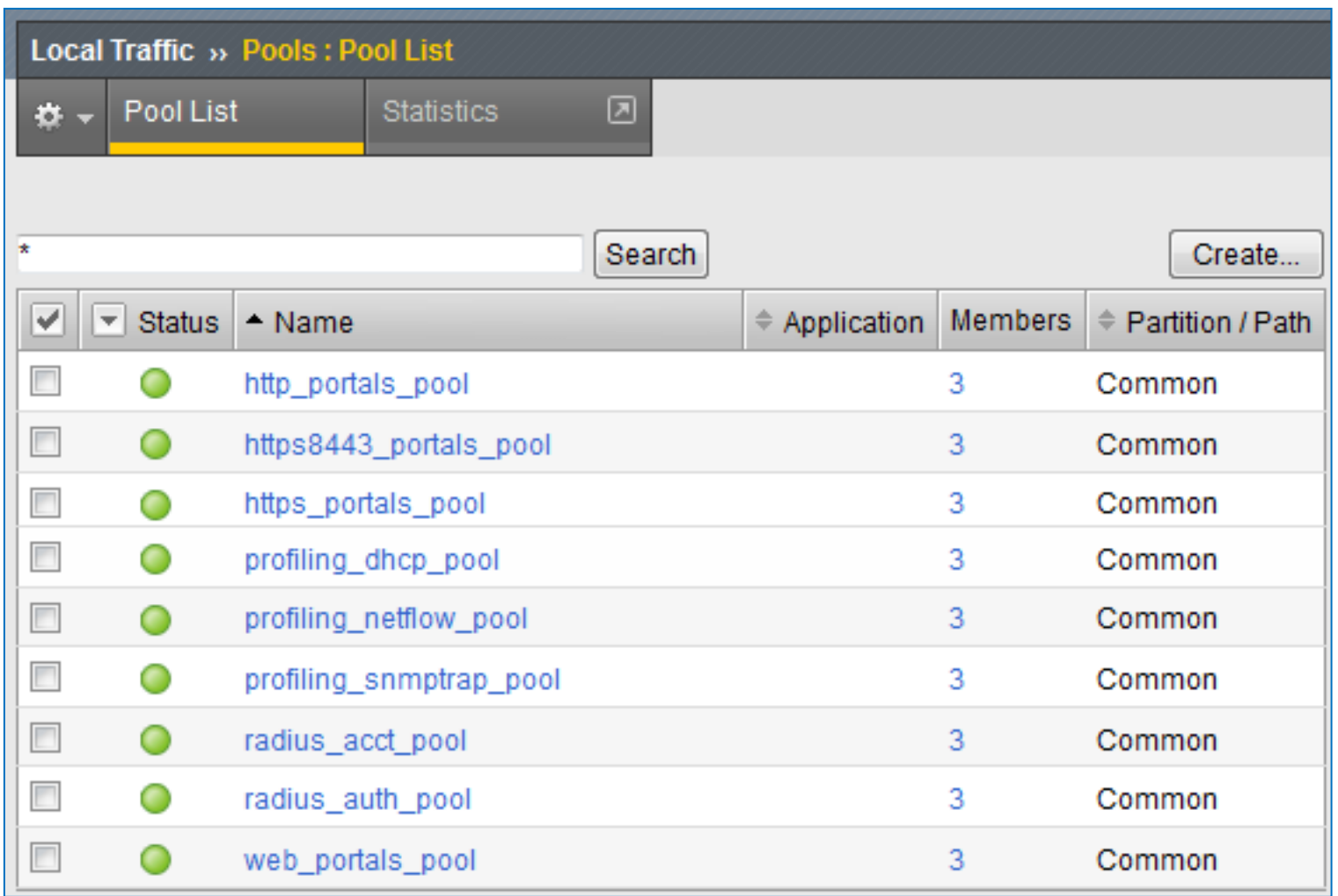

#### Thank You